# **Lukačević, Fanika**

#### **Undergraduate thesis / Završni rad**

**2018**

*Degree Grantor / Ustanova koja je dodijelila akademski / stručni stupanj:* **University of Zagreb, Faculty of Mechanical Engineering and Naval Architecture / Sveučilište u Zagrebu, Fakultet strojarstva i brodogradnje**

*Permanent link / Trajna poveznica:* <https://urn.nsk.hr/urn:nbn:hr:235:121262>

*Rights / Prava:* [In copyright](http://rightsstatements.org/vocab/InC/1.0/) / [Zaštićeno autorskim pravom.](http://rightsstatements.org/vocab/InC/1.0/)

*Download date / Datum preuzimanja:* **2025-03-07**

*Repository / Repozitorij:*

[Repository of Faculty of Mechanical Engineering](https://repozitorij.fsb.unizg.hr) [and Naval Architecture University of Zagreb](https://repozitorij.fsb.unizg.hr)

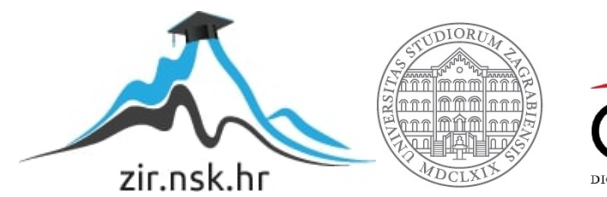

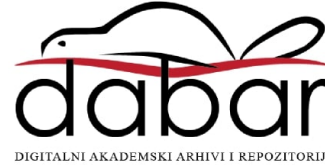

SVEUČILIŠTE U ZAGREBU FAKULTET STROJARSTVA I BRODOGRADNJE

# **ZAVRŠNI RAD**

 **Fanika Lukačević**

Zagreb, 2018.

SVEUČILIŠTE U ZAGREBU FAKULTET STROJARSTVA I BRODOGRADNJE

# **ZAVRŠNI RAD**

Mentor: Student:

Doc. dr. sc. Stanko Škec, dipl. ing. Fanika Lukačević

Zagreb, 2018.

Izjavljujem da sam ovaj rad izradila samostalno koristeći znanja stečena tijekom studija i navedenu literaturu.

Zahvaljujem se svojemu mentoru doc.dr.sc. Stanku Škecu na pruženim savjetima, uloženom vremenu i trudu te iskazanom razumijevanju i strpljenju tijekom izrade ovoga rada.

Također se zahvaljujem izv.prof.dr.sc. Mariju Štorgi i Nikoli Horvatu, mag.ing.mech. na pomoći prilikom osmišljavanja i provođenja eksperimentalnoga dijela rada.

Hvala tvrtki CADCAM Group na posuđenoj HTC Vive opremi te Jasminu Juraniću, mag.ing.mech. i Lucijanu Stamaću, dipl.ing.comp. na pomoći s osposobljavanjem opreme.

Nadalje, zahvaljujem se kolegama, koji su sudjelovali kao ispitanici u eksperimentalnom dijelu rada, na izdvojenom vremenu i volji.

Za kraj, posebno se zahvaljujem svojoj obitelji za bezuvjetnu podršku tijekom dosadašnjega školovanja.

Fanika Lukačević

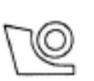

## SVEUČILIŠTE U ZAGREBU

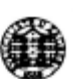

FAKULTET STROJARSTVA I BRODOGRADNJE Središnje povjerenstvo za završne i diplomske ispite

Povjerenstvo za završne ispite studija strojarstva za smjerove:

procesno-energetski, konstrukcijski, brodostrojarski i inženjersko modeliranje i računalne simulacije

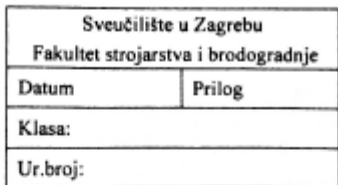

# ZAVRŠNI ZADATAK

Student:

Mat. br.: 0035199026

Naslov rada na hrvatskom jeziku:

#### PRIMJENA VS SUSTAVA ZA PREGLED 3D CAD MODELA

Naslov rada na engleskom jeziku:

APPLICATION OF VR SYSTEMS FOR REVIEW OF 3D CAD **MODELS** 

Opis zadatka:

Upotreba tehnologija za virtualnu stvarnost (VS) u području konstruiranja poznata je nekoliko desetljeća. S napretkom tehnologije, razvijeni su VS sustavi čiji se zasloni nose na glavi korisnika (eng. Head-mounted display, HMD), a znatno su niže cijene te manjih prostornih zahtjeva od CAVE sustava za virtualnu stvarnost. VS tehnologije su tako postale dostupnije većem broju korisnika, a pritom su uklonjene brojne prepreke pri njihovoj implementaciji u realnom industrijskom okruženju. Cilj ovog završnog rada je proučiti primjenjivost VS tehnologije koja se temelji na HMD principu, za pregled 3D CAD modela.

U radu je potrebno:

- · Proučiti i usporediti postojeće VS tehnologije koje se koriste u inženjerstvu.
- · Objasniti prednosti VS tehnologija za pregled 3D CAD modela.
- · Definirati i provesti eksperimentalni dio istraživanja korištenja HMD VS opreme s ciljem procjene imerzivnosti, osjećaja prisutnosti i upotrebljivosti korištene VS opreme za pregled 3D CAD modela.
- · Analizirati rezultate eksperimentalnog dijela istraživanja.

Fanika Lukačević

Predložiti preporuke za upotrebu HMD VS tehnologija za pregled 3D CAD modela te  $\bullet$ usporediti s tradicionalnim načinima pregledavanja.

Opseg analize i interpretacije rezultata dogovorit će se tijekom izrade rada.

U radu navesti korištenu literaturu i eventualno dobivenu pomoć.

Zadatak zadan:

30. studenog 2017.

Rok predaje rada: 1. rok: 23. veljače 2018. 2. rok (izvanredni): 28. lipnja 2018. 3. rok: 21. rujna 2018.

Predviđeni datumi obrane: 1. rok: 26.2. - 2.3. 2018. 2. rok (izvanredni): 2.7. 2018. 3. rok: 24.9. - 28.9. 2018.

Predsiednik Povierenstva:

Prof. dr. sc. Igor Balen

Zadatak zadao:

Hale Ru Doc. dr. sc. Stanko Škec

# <span id="page-5-0"></span>SADRŽAJ

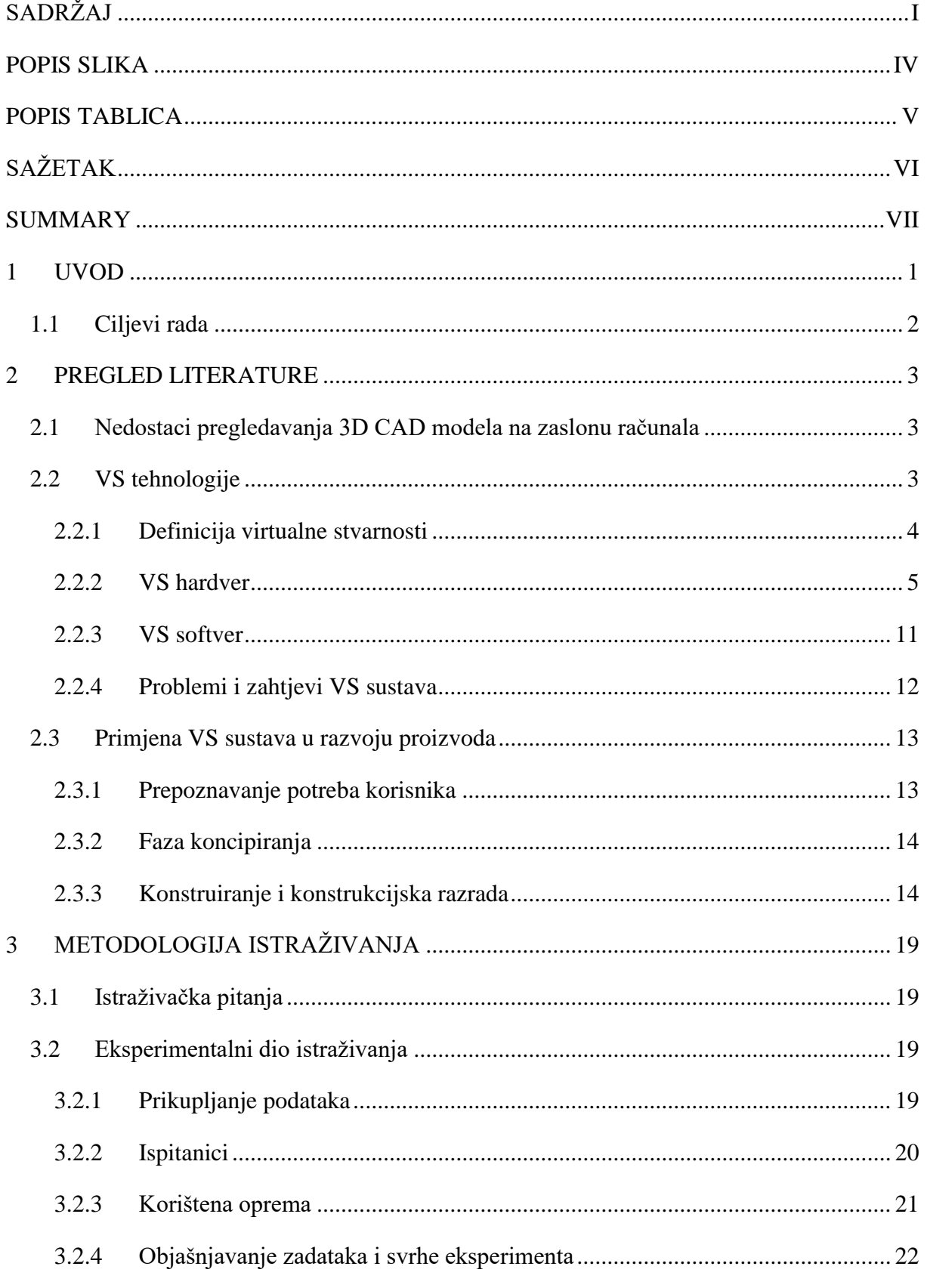

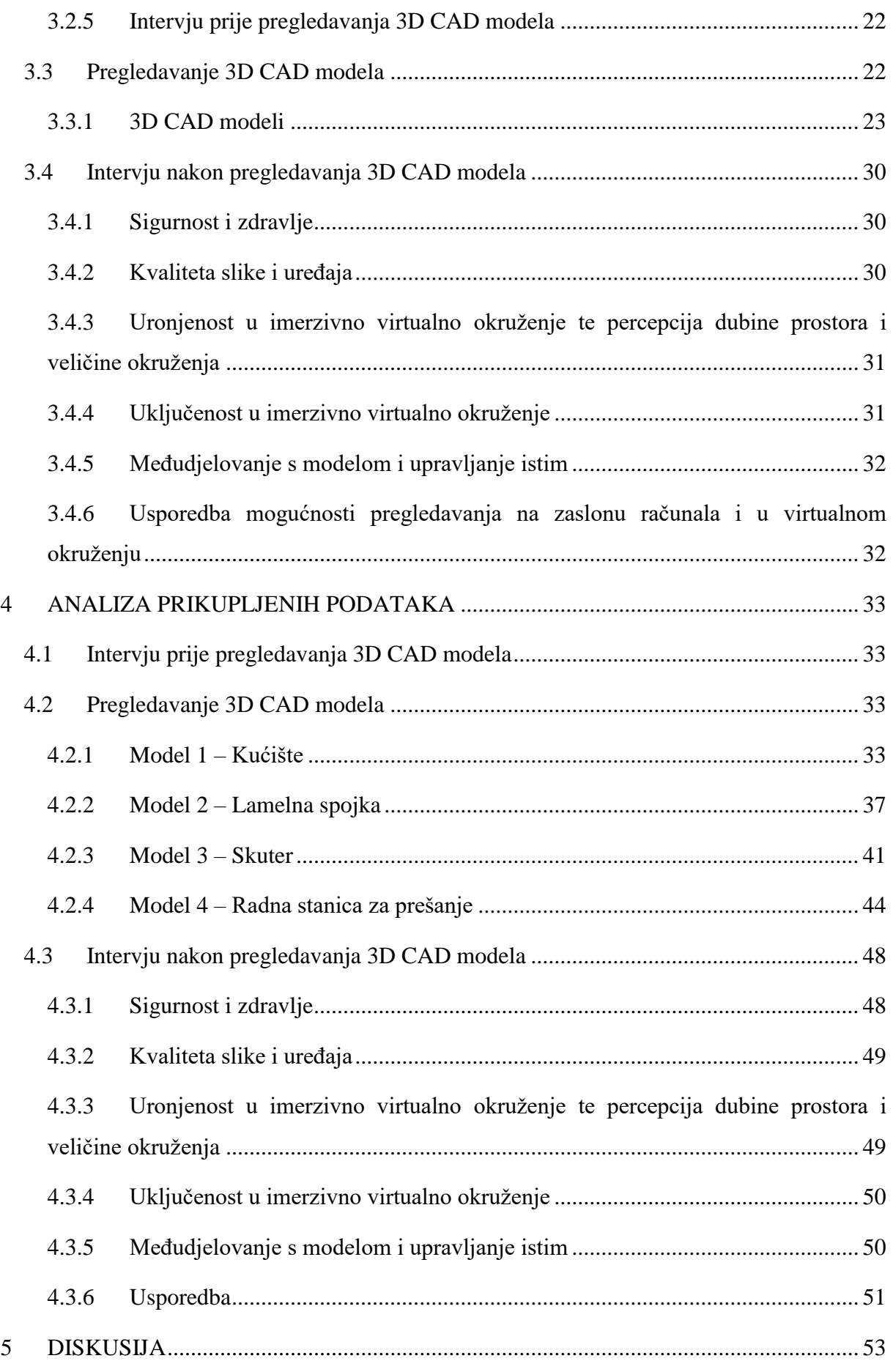

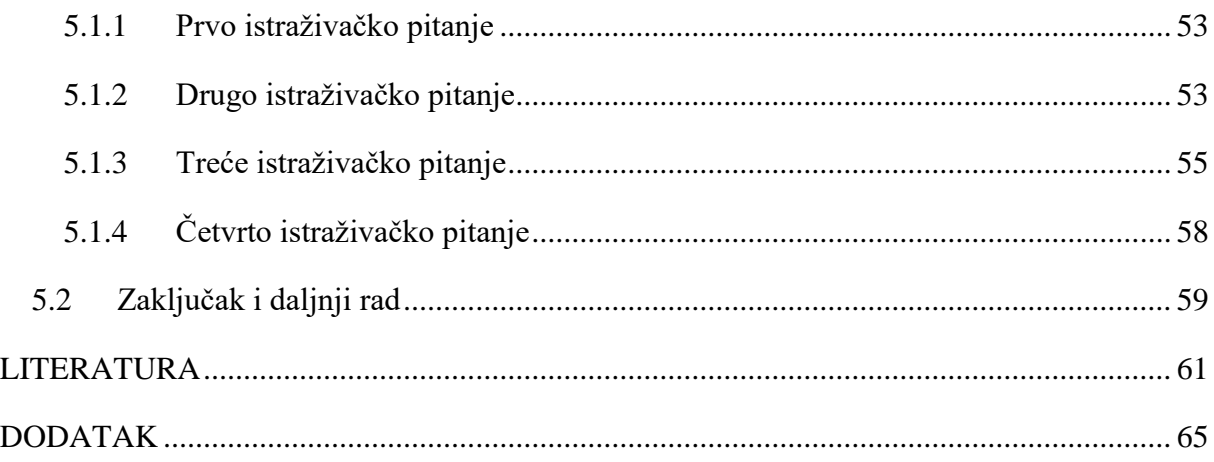

# <span id="page-8-0"></span>**POPIS SLIKA**

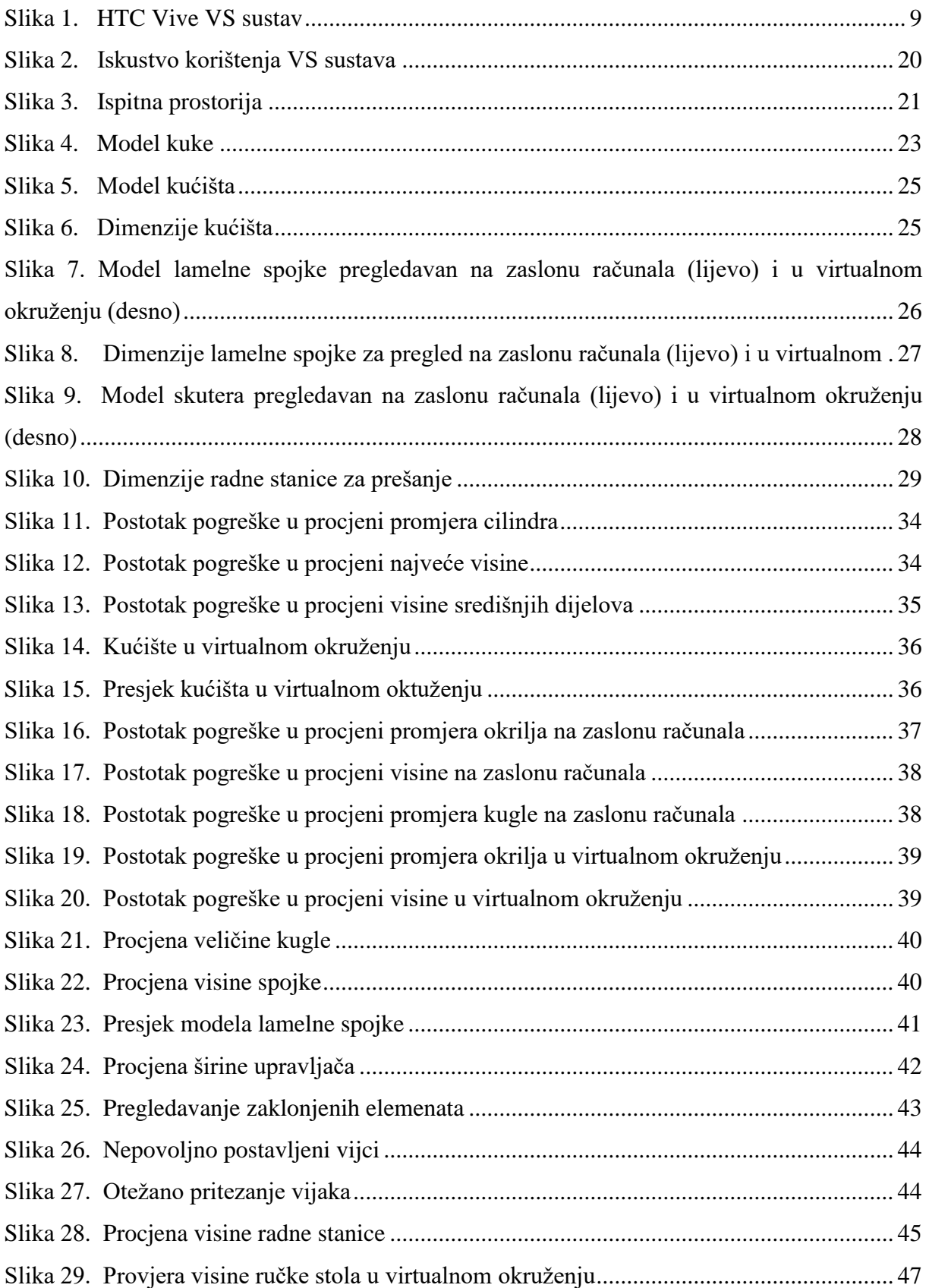

# <span id="page-9-0"></span>**POPIS TABLICA**

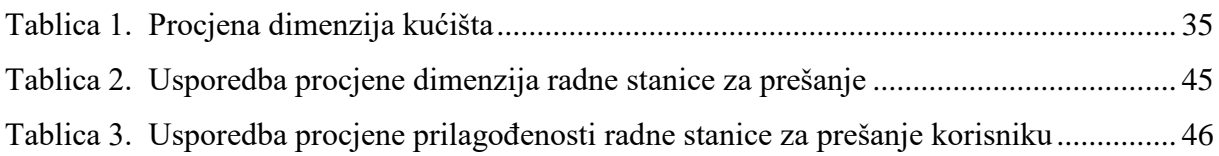

# <span id="page-10-0"></span>**SAŽETAK**

Upotreba tehnologija za virtualnu stvarnost (VS) u području konstruiranja poznata je nekoliko desetljeća. Napretkom tehnologije, razvijeni su VS sustavi čiji se zasloni nose na glavi korisnika (*eng. Head-mounted display, HMD*), a znatno su niže cijene i manjih prostornih zahtjeva od ostalih VS sustava. Na taj su način VS tehnologije postale dostupnije većem broju korisnika i primjenjive za svakodnevno korištenje.

Ovaj rad proučava primjenjivost VS tehnologije, koja se temelji na HMD principu, za pregled 3D CAD modela. Današnji 3D CAD računalni programi koriste 2D sučelja za konstruiranje modela i međudjelovanje s njima. Zbog njihove dvodimenzionalnosti, ograničeno je međudjelovanje sa složenim 3D modelima. Osim toga, 3D CAD računalni programi ograničeni su u mogućnosti prikazivanja 2D slike kao 3D modela, što utječe na korisnikovo (ne)razumijevanje prostornih modela. Kao potencijalno rješenje ovih problema, nameću se VS sustavi koji omogućuju međudjelovanje s 3D CAD modelima u interaktivnom imerzivnom virtualnom okruženju. Virtualnu stvarnost možemo definirati kao stvarno ili simulirano okruženje u kojemu korisnik doživljava osjećaj teleprisutnosti. Takvo se virtualno okruženje u literaturi najčešće naziva imerzivno virtualno okruženje. Na percepciju virtualne stvarnosti, uz korisnikove kognitivne sposobnosti, utječu i svojstva, kvaliteta i mogućnosti hardvera koji omogućuje imerzivno virtualno okruženje. Ovaj rad uključuje i eksperimentalni dio sa svrhom prikupljanja podataka, čijom su se analizom dobili odgovori na postavljena istraživačka pitanja. Eksperiment je obuhvaćao pregledavanje 3D CAD modela različitih veličina i stupnjeva složenosti na zaslonu računala i u imerzivnom virtualnom okruženju, kako bi se mogućnosti korištenoga VS sustava ispitale i usporedile s mogućnostima 3D CAD računalnih programa. Imerzivno se virtualno okruženje pokazalo primjerenim za uočavanje i pregled velikoga broja elemenata velikih i složenih modela u kratkom vremenu zbog mogućnosti interaktivnoga međudjelovanja s modelom. Također, HMD VS sustav omogućuje bolje razumijevanje veličine modela i odnosa dimenzija, dobivanje prostorne percepcije te provjeru prilagođenosti veličine modela korisniku. Daljnji rad uključuje razvoj aplikacije koja bi omogućila korištenje 3D CAD funkcija u imerzivnom virtualnom okruženju te ispitivanje mogućnosti međudjelovanja s modelom korištenjem haptičkih uređaja i uređaja za digitalizaciju pokreta cijeloga tijela korisnika.

Ključne riječi: virtualna stvarnost, 3D CAD računalni programi, HMD uređaj, međudjelovanje s modelom, prostorna percepcija

# <span id="page-11-0"></span>**SUMMARY**

Virtual reality technologies have been used in a product design for several decades. Due to technology development, a new generation of hardware, with devices that are worn on the user's head (Head-mounted display*,* HMD), has emerged. Because of a much lower cost and space requirements of HMD devices, VR technologies have become accessible to a wider range of users.

In this thesis, I explore the application of an HMD virtual reality technology for 3D CAD models review. Present 3D CAD systems use 2D computer interfaces to generate and interact with CAD models. Interactions with complex three-dimensional data using traditional twodimensional computer interfaces have been inefficient and restrictive. Besides that, 3D CAD systems have restricted capability of representation of 2D pictures as 3D models, which affect 3D model perception difficulties. As devices which allow interaction with 3D CAD models in an immersive and interactive virtual environment, VR systems have a potential to overcome those difficulties. Virtual reality can be defined as a real or simulated environment in which a perceiver experiences telepresence. Such environment is often described as an immersive virtual environment. Besides cognitive skills of a perceiver, virtual reality perception is affected by hardware specification and quality. In order to collect data and answer a research questions, an experimental part of a research is conducted. In order to examine and compare capabilities of VR systems to 3D CAD systems, it was contained of a various sizes and complexity degree 3D CAD models review both on a computer screen and in an immersive virtual environment. Collected data have shown that high model interaction capabilities make immersive virtual environment appropriate for an inspection and review of plenty large and complex model elements in a short time. Furthermore, HMD VR system provides better understanding of a model scale, dimension proportions and space depth perception. It also allows users to verify if model suits them by its dimensions. Further research should include a development of an application with integrated 3D CAD functions which would provide modeling directly in an immersive virtual environment. What is more, the influence of a haptic and body motion capture devices on interaction with a model should be investigated.

Key words: virtual reality, 3D CAD systems, HMD device, model interaction, space depth perception

# <span id="page-12-0"></span>**1 UVOD**

Konstruiranje je iterativni proces unutar razvoja proizvoda koji vodi konačnome oblikovanju proizvoda definiranjem razmještaja komponenti, oblikovanjem njihove geometrije, određivanjem materijala, procesa proizvodnje i čimbenika kvalitete te razmatranjem različitih područja životnoga ciklusa proizvoda. Prilikom procesa konstruiranja, potrebno je provjeriti jesu li zadovoljene glavne i pomoćne funkcije, odgovarajući geometrijski raspored, faktori koji utječu na sigurnost komponenti i korisnika, ergonomija te izvedivost proizvodnih postupaka. Ispitivanje rješenja može se provesti u ranim fazama razvoja, a pojedine se funkcije mogu ispitati izradom prototipa. [1]

Grafički modeli neizostavan su dio procesa konstruiranja te predstavljaju najpogodniji način razmjene informacija između konstruktora, ali i između konstruktora i korisnika te stručnjaka iz različitih područja tehnike. Za izradu grafičkih modela već se nekoliko desetljeća koriste 3D CAD računalni programi. Prvi 3D CAD računalni programi javljaju se 1960-ih godina, a od tada pa do danas prošli su put od programa specijaliziranih isključivo za znanstvena područja do programa koji su nužni za rad gotovo svake tvrtke koja se bavi konstruiranjem, simulacijama, proizvodnjom ili nekim drugim područjem strojarstva. Omogućuju izradu modela komponenata i sklopova te izradu radioničkih i sklopnih crteža. 3D CAD modeli se koriste kako bi se zabilježio geometrijski oblik proizvoda, provjerile dimenzije i tolerancije te otkrile nepravilnosti i greške navedenih. Nadalje, na njima je moguće provoditi simulacije vezane uz različite dijelove i procese životnoga ciklusa proizvoda. Mnogi smatraju kako budućnost konstruiranja leži u imerzivnom interaktivnom 3D okruženju, kakvo omogućuju VS sustavi te da će u budućnosti konstruiranje bez njih biti nezamislivo, baš kao što je danas nezamislivo bez uporabe 3D CAD računalnih programa. Ta predviđanja, kao i mogućnosti primjene VS sustava u području strojarstva, tek treba ispitati.

Upotreba tehnologija za virtualnu stvarnost (VS) u području konstruiranja poznata je nekoliko desetljeća. Napretkom tehnologije, razvijeni su VS sustavi čiji se zasloni nose na glavi korisnika (*eng. Head-mounted display, HMD*), a znatno su niže cijene te manjih prostornih zahtjeva od CAVE sustava (*eng. Cave Automatic Virtual Experience)* za virtualnu stvarnost. Na taj su način VS tehnologije postale dostupnije većem broju korisnika i primjenjive za svakodnevno korištenje, a pritom su uklonjene brojne prepreke pri njihovoj implementaciji u realnom industrijskom okruženju.

#### <span id="page-13-0"></span>**1.1 Ciljevi rada**

Cilj je ovoga rada proučiti primjenjivost VS tehnologije, koja se temelji na HMD principu, za pregled 3D CAD modela. Kako bi se to postiglo, proučit će se i usporediti postojeće VS tehnologije koje se koriste u inženjerstvu. Također, u radu će se objasniti prednosti VS tehnologija za pregled 3D CAD modela u odnosu na mogućnosti koje pružaju postojeći računalni programi. Definirat će se i provesti eksperimentalni dio istraživanja korištenja HMD VS opreme s ciljem procjene imerzivnosti, osjećaja prisutnosti i upotrebljivosti korištene VS opreme za pregled 3D CAD modela. Prikupljeni će se podaci potom analizirati. Konačno, predložit će se preporuke za daljnji rad u području ispitivanja primjenjivosti HMD VS tehnologija.

# <span id="page-14-0"></span>**2 PREGLED LITERATURE**

Nakon što su definirani ciljevi rada, slijedi pregled literature. Započinje s osnovnim nedostacima postojećih načina pregledavanja 3D CAD modela, koji ukazuju na glavne potrebe primjene VS tehnologija. Slijedi definiranje virtualne stvarnosti i osnovnih pojmova koji je objašnjavaju. Nakon toga, navedene su najčešće korištene softverske i hardverske komponente, obzirom da iskustvo virtualne stvarnosti ovisi o njihovim specifikacijama. Konačno, prikazani su primjeri nekoliko primjena VS tehnologija u području razvoja proizvoda.

#### <span id="page-14-1"></span>**2.1 Nedostaci pregledavanja 3D CAD modela na zaslonu računala**

Današnji 3D CAD računalni programi koriste 2D sučelja; monitor, tipkovnicu i miš za konstruiranje modela i međudjelovanje s njima. Zbog njihove dvodimenzionalnosti, ograničeno je međudjelovanje sa složenim 3D modelima. Mogućnosti spomenutih računalnih sučelja do određene su se razine povećale i poboljšale razvojem tehnologije i programiranja, ali međudjelovanje korisnika s 3D modelima još uvijek nije intuitivno ni u potpunosti učinkovito. Korištenjem 3D sučelja, pogreške koje konstruktori teško uočavaju (ili ne uočavaju) korištenjem 2D sučelja, mogle bi biti jasnije prikazane i brže primijećene.[2] Nadalje, 3D CAD računalni programi imaju određena ograničenja pri interaktivnoj 3D vizualizaciji modela. Prilikom pregledavanja 3D modela, većina 3D CAD računalnih programa omogućuje samo jednu operaciju u određenome trenutku, npr. samo rotaciju ili samo translaciju. Dakle, konstruktori nailaze na određene poteškoće prilikom utvrđivanja pravoga slijeda rotacija i translacija potrebnih za postizanje željenoga pogleda ako ga žele postići bez dugoga vremenskoga odmaka i popratnih pogrešaka. Iako su operacije matematički precizne, najčešće nisu intuitivne i potrebno je određeno vrijeme za njihovo svladavanje, kako bi konstruiranje i pregledavanje modela bilo moguće. [3] Također, 3D CAD računalni programi ograničeni su u mogućnosti prikazivanja 2D slike kao 3D modela, što utječe na korisnikovo razumijevanje prostornih modela. Zbog toga se javljaju poteškoće u predodžbi mjerila modela i dubine prostora. [4]

Kao potencijalno rješenje ovih problema nameću se VS sustavi koji omogućuju međudjelovanje s 3D CAD modelima u interaktivnom imerzivnom virtualnom okruženju.

#### <span id="page-14-2"></span>**2.2 VS tehnologije**

VS sustavi prvi se put javljaju 1960-ih godina pojavom uređaja *Sensorama* koji je, uz vid i sluh, mogao stimulirati više ljudskih osjetila poput dodira, mirisa i osjeta topline. Nakon toga, oko 1965. Ivan Sutherland na MIT-u (*Massachusetts Institute of Technology*) počinje istraživati

prve HMD interaktivne uređaje koji se pozicioniraju na glavu korisnika. Ubrzani razvoj VS tehnologija počinje 1980-ih godina. Prvi su uređaji bili loše kvalitete prikaza te sporoga i nesinkroniziranoga odziva na pokrete korisnika. Samim time, većinom nisu uspjeli stvoriti efekt imerzivnosti, a onda ni udubljenosti u virtualno okruženje. Oni koji su u tome uspjeli, zahtijevali su profesionalnu i skupu opremu te specijalizirano osoblje, zbog čega su bili izrazito skupi te nedostupni korisnicima za svakodnevnu uporabu, a korišteni su izričito u znanstvene svrhe. [5] Razvojem i padom cijena novih tehnologija, VS sustavi su se približili samostalnim korisnicima jer po pristupačnoj cijeni, razvojem procesora, memorijskih i grafičkih kartica, omogućuju dovoljnu kvalitetu prikaza za stvaranje efekta imerzivnosti i osjećaja udubljenosti u virtualnom okruženju. U većini se slučajeva težilo razviti novi nezavisni VS sustav, dok se manji broj istraživača usmjerio prema povezivanju VS sustava s postojećim 3D CAD računalnim programima. Zbog toga, većina računalnih programa (Pro/Engineer, AutoDesk Inventor, Solid Works, Catia, Siemens NX...), za međudjelovanje sa složenim 3D CAD modelima, još uvijek koristi konvencionalna 2D sučelja; miš i tipkovnicu. Posljedično, sučelja i primjene koje VS nudi još uvijek nisu u svakodnevnoj uporabi, nego su ograničeni na uska istraživačka područja, a mogućnosti njihove primjene u svakodnevnim inženjerskim aktivnostima tek treba provjeriti.[2]

#### <span id="page-15-0"></span>**2.2.1 Definicija virtualne stvarnosti**

Virtualna je stvarnost u literaturi često objašnjena kao isključivo tehnološki sustav koji se sastoji od računala sposobnoga prikazivati sliku u realnome vremenu, upravljača, lokatora i HMD zaslona. Iako iskustvo doživljeno u virtualnom okruženju u velikoj mjeri ovisi o specifikacijama hardvera, virtualnu stvarnost nije moguće definirati isključivo opisom hardverskih komponenti koji je omogućuju. Ono što tehnologiji daje svrhu je iskustvo virtualne stvarnosti i mogućnosti koje ono pruža korisniku. U nastavku se uvode pojmovi prisutnosti, eksternalizacije i teleprisutnosti (uronjenosti), kojima se virtualna stvarnost objašnjava iz iskustvene kognitivne perspektive.

Prisutnost se objašnjava kao doživljaj stvarnoga fizičkoga okruženja i osjećaj pripadnosti istome, a kojega stvaraju i omogućuju automatski i kontrolirani mentalni procesi. Na prisutnost utječu razni faktori od kojih se ističe broj podraženih osjetila. Prisutnost je usko povezana s fenomenom eksternalizacije (*eng. externalization),* koji se odnosi na reakciju osjetila na vanjski fizički ili virtualni prostor iznad ograničenja samih osjetilnih organa zaduženih za osjete, odnosno bez stvarnoga fizičkoga podražaja. Korisnik prilikom korištenja VS sustava istovremeno percipira i sudjeluje u dva različita okruženja; stvarnome fizičkome okruženju koje

ga okružuje i virtualnome okruženju stvorenome pomoću VS sustava. Eksternalizacija pomaže u objašnjavanju osjećaja prisutnosti u virtualnim okruženjima u kojima su osjetila podražena medijem ( u ovom je slučaju medij VS sustav), a ne stvarnim fizičkim podražajima. Drugi je pojam koji se uvodi teleprisutnost (*eng. telepresence*), a odnosi se na osjećaj prisutnosti unutar okruženja stvorenoga pomoću medija, odnosno VS sustava. Dakle, prisutnost se odnosi na sposobnost percepcije stvarnoga okruženja ovisno o mogućnostima osjeta i osjetila podraženih stvarnim podražajima, dok se teleprisutnost odnosi na sposobnost percepcije okruženja ovisno o mogućnostima osjeta i osjetila podraženih pomoću medija koji stvara virtualne podražaje. Na sposobnost percipiranja virtualnih podražaja kao stvarnih utječu automatski kognitivni procesi pecipiranja te svjesno usmjeravanje pozornosti na virtualno okruženje i virtualne podražaje. Sada virtualnu stvarnost možemo definirati kao stvarno ili simulirano okruženje u kojemu korisnik doživljava osjećaj teleprisutnosti. Pri tome se takvo virtualno okruženje u literaturi najčešće naziva imerzivno virtualno okruženje. Čimbenici koji utječu na pojavu osjećaja teleprisutnosti u određenom okruženju i situaciji uključuju skup osjetilnih podražaja prisutnih u okruženju, načine na koje korisnik može međudjelovati s okruženjem i karakteristike samoga korisnika. Prema tome, iako naglasak nije na mediju, njegovu ulogu ne možemo u potpunosti zanemariti. Svojstva, kvaliteta i mogućnosti hardvera koji omogućuje imerzivno virtualno okruženje također utječu na percepciju virtualne stvarnosti. [6]

#### <span id="page-16-0"></span>**2.2.2 VS hardver**

Postoje različite vrste hardvera koji omogućuju virtualnu stvarnost. Ovisno o primjeni, mogu se sastojati od većega ili manjega broja komponenti. Osnovne su komponente, koje sadrže svi sustavi, zaslon koji omogućuje prikaz slike takav da korisnik ima dojam da gleda 3D objekt i lokator koji prati i locira položaj glave, kako bi sustav mogao prilagoditi prikaz u realnome vremenu. Takav osnovni sustav omogućuje promatranje modela sa svih strana i iz različitih kuteva. Osim navedenih komponenti, kao dodaci osnovnome sustavu, mogu se koristiti različite komponente; haptički uređaji, 3D upravljači, lokator koji prati pokrete cijeloga tijela, glasovni upravljač, olfaktivni uređaji, gustativni uređaji i drugi. [7] Što je veći broj dodatnih komponenti, veće su mogućnosti koje pruža sustav; bolje je međudjelovanje s modelom, veći je broj osjetilnih podražaja, a time je veća udubljenost korisnika u imerzivno virtualno okruženje.

#### **2.2.2.1 Zaslon**

VS zasloni razlikuju se od uobičajenih zaslona po tome što su stereoskopski, odnosno, svakom oku omogućuju drugačiju sliku. Na taj se način oponaša funkcioniranje ljudskoga oka i omogućuje percepcija 2D slike kao 3D prikaza. Kako korisnik pomiče glavu, prikaz se pomiče

i rotira. Računalni sustav obavlja transformaciju podataka i omogućuje valjani prikaz slike. Važnu ulogu ima lokator koji prati i bilježi položaj glave korisnika te šalje informacije računalu, kako bi prilagodilo prikaz slike trenutnome položaju. S obzirom na to da je podatke potrebno vrlo brzo obraditi, potrebna su snažna računala koja mogu podnijeti takva opterećenja uz dovoljno dobru kvalitetu prikaza. [8]

VS zaslone možemo podijeliti u dvije glavne skupine; CAVE sustavi i HMD sustavi.

#### **2.2.2.1.1 CAVE sustavi**

CAVE predstavlja okruženje virtualne stvarnosti koje omogućuje kretanje i hodanje unutar okruženja. Kao nužan uvjet potreban za postavljanje takvoga sustava, nameće se prostor. Volumen potrebnoga prostora za uobičajene CAVE sustave iznosi 10 m x 10 m x 10 m, kako bi iza zaslona (obično površine 3 m x 3 m) bilo dovoljno mjesta za projektore. [9] Kod potpunih CAVE sustava, zasloni su postavljeni na sve plohe prostorije; jedan na svaki od zidova te po jedan na pod i na strop. Korisnik nosi posebne naočale koje omogućuju stvaranje razdvojenih slika, različitu za svako oko, a koje su sinkronizirane s računalnim sustavom. Naočale, također, omogućuju praćenje položaja korisnikove glave tako što sadrže giroskop čije signale hvata lokator. Za rad sustava potrebno je i specijalizirano računalo koje vrši potrebne transformacije signala i renderira prikaz te omogućuje njegovu projekciju. [7] Grafički se sustav dijeli na dva dijela; slike su projicirane na zidovima i na naočalama koje omogućuju percepciju 3D prikaza. Za međudjelovanje s modelom koristi se upravljačka palica. [10]

Jedna je od glavnih prednosti CAVE sustava to što omogućuje 3D prikaz problema većem broju ljudi. Zbog toga je dobar izbor za radne sastanke i preglede konstrukcija ako je potrebna suradnja većega broja zaposlenika. S druge strane, sustav još uvijek nije idealan za takvu primjenu iz nekoliko razloga, među kojima se ističu preklapanje i distorzija. Problem preklapanja javlja se kada se predmet promatranja u virtualnome okruženju nalazi između korisnika i drugoga promatrača. Oni si međusobno zaklanjaju pogled na model te nije moguće ostvariti stereoskopski način prikaza, a onda ni 3D prikaz. Drugi je problem distorzija prikaza. Iako sustav omogućuje 3D prikaz za više ljudi, samo je jedan aktivni korisnik čiji se pokreti prate i prema čijim se pokretima i položajima prilagođava prikaz, dok su ostali promatrači. Promatrači bi trebali stajati što bliže korisniku kako bi distorzija bila što manja, ali ona je neizbježna s obzirom na to da dva čovjeka ne mogu istovremeno zauzimati isti fizički prostor. Potencijalno bi rješenje toga problema bila mogućnost istovremenoga korištenja za više aktivnih korisnika, ali s obzirom na mogućnosti današnjih računala, takva primjena, uz

zadovoljavajuću kvalitetu i sinkronizaciju prikaza, nije moguća za više od dva korisnika. [11] Drugo bi rješenje moglo biti korištenje više međusobno umreženih CAVE sustava. Na taj bi način svaki korisnik mogao ostvariti potpunu percepciju virtualnoga okruženja. Iako je takvo rješenje izvedivo, zahtijeva znatno više prostora za sve CAVE sustave te znatno više novca potrebnoga za cjelokupnu opremu. [7] Takvo bi rješenje, također, omogućilo istovremeno pregledavanje konstrukcije i lakšu suradnju korisnicima koji su na geografski udaljenim područjima i nemaju priliku za česte fizičke sastanke. Na ovaj bi način bili smanjeni troškovi i vrijeme putovanja, dok bi u projekt mogao biti uključen veći broj stručnjaka te bi i problem mogao biti brže i bolje riješen. [12]

CAVE se sustavi obično rade prema željama i potrebama korisnika. Danas postoje tvrtke koje se bave prodajom CAVE sustava različitih veličina i komponenti, za primjene u različitim područjima; znanosti, školstvu, umjetnosti, strojarstvu... Cijene se, prema tome, razlikuju ovisno o veličini sustava te kvaliteti i broju komponenti, a većinom variraju u rangu od nekoliko stotina tisuća do nekoliko milijuna dolara.[7]

#### **2.2.2.1.2 HMD sustavi**

HMD sustavi predstavljaju VS uređaje čiji se zasloni nose na glavi korisnika, a obuhvaćaju cijelo vidno polje korisnika. Sastoje je od jednoga ili dva stereoskopska ravna zaslona koja su postavljena nekoliko centimetara od oka. Lijevi zaslon (ili lijeva polovica zaslona ako se radi o jednome zaslonu) prikazuje sliku namijenjenu lijevome oku, a desni (ili desna polovica) desnome oku. S obzirom na to da je zaslon postavljen vrlo blizu oka, uređaji obično nude optičku mogućnost prilagodbe kako bi oko moglo što bolje fokusirati prikaz. Optička pomagala u većini slučajeva uzrokuju pojavu distorzije rubova u prikazu, koja se ispravlja pomoću računalnoga programa. Također, mogu uzrokovati povećanje prikaza čime se povećavaju pikseli i razmak između njih te oni postaju uočljiviji korisnicima. Uređaj omogućuje razgledavanje okruženja samim pomakom i zakretom glave jer se položaj korisnikove glave prati pomoću inercijske mjerne jedinice (*eng. Inertial Measurement Unit-IMU*). IMU se obično sastoji od troosnoga akcelerometra koji mjeri akceleraciju HMD-a i troosnoga giroskopa koji mjeri orijentaciju HMD-a.

U usporedbi s CAVE sustavom, HMD je znatno jeftiniji, zauzima manje prostora i ima manje zahtjeve na računalni sustav. Jednostavno je postavljanje i spremanje sustava, a samim time i premještanje s jednoga mjesta na drugo. Također, današnji su HMD sustavi kompatibilni s određenim 3D CAD računalnim programima koji podržavaju VR format, a koji su u

svakodnevnoj uporabi za konstruiranje i pregled modela.[7] O njima je više rečeno u poglavlju 2.3.2

Korištenje HMD uređaja otežava komunikaciju i pregledavanje modela ukoliko bi se koristio za radne sastanke većega broja ljudi jer se postavlja na glavu i prekriva oči. Uz to, samo korisnik može percipirati imerzivno virtualno okruženje, dok ostali sudionici mogu na zaslonu povezanoga računala promatrati ono što korisnik u svakome trenutku gleda. HMD je cijelo vrijeme povezan s računalom te je, zbog toga, gibanje korisnika ograničeno duljinom kabela.

Danas na tržištu postoje različite verzije HMD uređaja različitih kvaliteta, mogućnosti i cijena. Između ostalih, grupi najčešće spominjanih i korištenih pripadaju: Oculus Rift, HTC Vive, PlayStation VR, Google Cardboard, Samsung Gear VR, OSVR Hacker DK2 i Avegant Glyph. Za potrebe eksperimentalnoga dijela ovoga rada koristio se HTC Vive HMD VS uređaj pa njegov opis slijedi u nastavku, dok se opisi ostalih navedenih uređaja mogu naći u dodatku na kraju rada.

#### **2.2.2.1.2.1 HTC Vive**

HTC Vive jedan je od prvih niskobudžetnih uređaja nove generacije koji su namijenjeni svakodnevnoj uporabi, s primjenom u različitim područjima. Prvu je verziju sustava predstavio Valve 2012.[13] Nakon toga, uslijedila je prva zajednička probna verzija HTC-a i Valvea, a predstavljena je 2015. Komercijalna je verzija puštena u prodaju u veljači 2016.[14] Trenutno je najskuplji sustav na tržištu u svojoj kategoriji, ali ima i najbolje specifikacije. Osim visoke cijene samoga uređaja, sustav ima i visok zahtjev na računala jer je za pokretanje potrebna jaka grafička kartica.[15]

Cijeli se VS sustav sastoji od HMD uređaja, dvaju upravljača, dvaju baznih stanica te računala. HMD uređaj postavlja se na glavu pomoću prilagodljivih traka koje omogućuju prilagodbu korisnikovoj glavi i unutrašnjega umetka koji prianja na lice korisnika. S prednje se strane nalazi kamera koja može prikazivati stvarnu okolinu, a s unutarnje su strane smještene dvije razdvojene leće, odnosno, dva stereoskopska zaslona. Rezolucija svakoga zaslona je 1080 x 1200 piksela, a stopa osvježavanja 90 Hz. Moguće je ručno podešavanje udaljenosti zaslona od korisnikova oka te je zbog toga primjenjiv i za korisnike koji nose naočale. Uz to, s bočne se strane nalazi kotačić pomoću kojega se može podesiti međupupilarna udaljenost i tako podesiti fokus oka. Kao dodatna oprema postoji mikrofon za koji postoji ulaz na samome uređaju (cijena dodatka je 119,99 €). Upravljanje modelom vrši se pomoću dva upravljača čije je korištenje, prema proizvođaču, intuitivno i jednostavno. Upravljači su bežični, a jedno

punjenje omogućuje šest sati korištenja. Kao i HMD uređaj, upravljači sadrže senzore pomoću kojih bazne stanice prate položaj korisnika. Bazne stanice, HMD uređaj i upravljači spojeni su na računalo s programima koji omogućuju međudjelovanje s modelom i sinkronizirani prikaz slike. Bazne se stanice postavljaju na određenu udaljenost koja definira veličinu virtualne prostorije, a pokrivaju prostor na području od 360°. Veličina virtualne sobe je 2 m x 1,5 m, dok je najveća dopuštena udaljenost između dvije bazne stanice 5 m. Cijeli set koji, uz navedene komponente, sadrži kablove, slušalice, punjače i dijelove za spajanje s računalom košta oko 699€. [16] Preko platforme SteamVR omogućeno je direktno povezivanje s različitim aplikacijama; različite igre, Google Earth VR, 3DExperience...

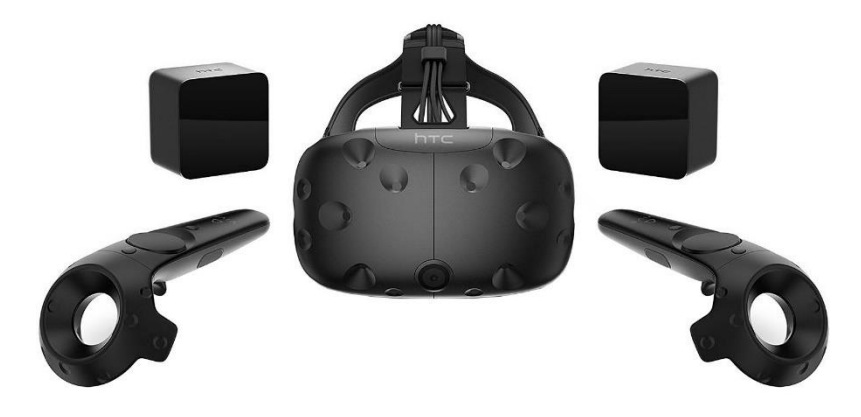

**Slika 1. HTC Vive VS sustav**

#### <span id="page-20-0"></span>**2.2.2.2 Ulazne jedinice**

Međudjelovanje s virtualnom okolinom jedna je od glavnih prednosti virtualne stvarnosti. Mogućnost percepcije virtualnoga okruženja i mogućnost međudjelovanja s modelom ovise o karakteristikama komponenti hardvera zaduženih za ulazne podatke. Danas se mogu pronaći različite vrste ulaznih jedinica koje digitaliziraju podražaje ili radnje i omogućuju unos različitih vrsta ulaznih podataka. Naravno, što sustav ima više komponenti, postaje skuplji. Uz to, određeni sustavi nemaju ulaz potreban za povezivanje s određenim ulaznim jedinicama pa je korištenje pojedinih uređaja ograničeno. Najčešće korištenim ulaznim jedinicama pripadaju uređaji za digitalizaciju pokreta, upravljači te uređaji za glasovno upravljanje.

#### **2.2.2.2.1 Uređaji za digitalizaciju pokreta**

Tehnologija virtualne stvarnosti omogućuje prirodnije međudjelovanje s računalom. Takvo je međudjelovanje postignuto korištenjem uređaja koji prate korisnikove prirodne pokrete i radnje te ih pretvaraju u ulazne podatke (digitaliziraju ih). [17] Ulazni podaci dobiveni korištenjem uređaja za digitalizaciju pokreta najčešće se koriste za animaciju korisnikova virtualnoga avatara i tako korisniku omogućuju vizualizaciju svojega položaj unutar virtualnoga okruženja. Također, takvi podaci mogu poslužiti kao posebni ulazni podaci ako opisuju određeni pokret koji program prepoznaje kao podražaj određene radnje ili prikaza. Takvi su uređaji do prije nekoliko godina bili skupi, velikih masa i dimenzija, njihovo je postavljanje i sklapanje bilo složeno i bilo ih je teško odražavati. U zadnjih se pet godina javljaju uređaji za digitalizaciju pokreta nove generacije koji te probleme zaobilaze, čime postaju pristupačniji za svakodnevno korištenje te pružaju nove mogućnosti primjena. [7] Primjeri nekih od njih su: Leap Motion<sup>TM</sup> Controller, Microsoft Kinect®, Intel® RealSenseTM Camera, Noitom Perception Neuron®, CyberGloveTM, Polhemus i ostali. Njihovi se opisi mogu pronaći u dodatku na kraju rada.

#### **2.2.2.2.2 Upravljači**

Glavna je svrha upravljača omogućiti međudjelovanje s objektima u virtualnom okruženju. Mogućnosti su slične mogućnostima računalnoga miša, dakle, djeluju kao 3D miševi. Većina se radnji izvršava korištenjem odgovarajućih tipki. U zadnjih se par godina razvijaju upravljači koji ujedno služe i za praćenje pokreta. Primjeri su takvih upravljača oni koji se koriste kao komponente HTC Vive ili Oculus Rift sustava. [7]

#### **2.2.2.2.3 Glasovno upravljanje**

Jedan je od najučinkovitijih načina komunikacije s računalom u virtualnom okruženju preko glasovnih naredbi. Primjer sustava koji omogućuje takav način upravljanja je DragonDictate™ tvrtke Dragon System Inc. [17], [18]

#### **2.2.2.3 Izlazne jedinice**

Stvarni svijet, osim vizualnoga, pruža velik broj drugih osjetilnih podražaja. Kako bi iskustvo virtualne stvarnosti bilo što realnije, potrebno je podražiti što više osjetila. Razlikujemo haptičke, audio, olfaktivne i gustativne uređaje koji to omogućuju. S obzirom na to da su posljednja tri još uvijek nedovoljno istražena i ne primjenjuju se u inženjerstvu, u nastavku se spominju samo haptički uređaji.

#### **2.2.2.3.1 Haptički uređaji**

Haptički uređaji korisniku omogućuju osjet dodira prilikom međudjelovanja s virtualnim modelima. Na taj se način imerzivno virtualno okruženje značajno približava stvarnome. Također, dodavanje novoga osjeta omogućuje mnoštvo novih primjena, kao što su simulacije i vježbe. Postoje različite izvedbe haptičkih uređaja koje rade na različitim principima i pružaju različite mogućnosti, a grupi najzastupljenijih pripadaju: Touch<sup>TM</sup>, Phantom® Premium<sup>TM</sup>, CyberTouch, CyberGrasp, CyberForce, Haptic Workstation i ostali. Njihovi se opisi mogu pronaći u dodatku na kraju rada.

#### <span id="page-22-0"></span>**2.2.3 VS softver**

Inženjeri koriste CAD programe za modeliranje i analizu konstrukcija već nekoliko desetljeća. U tom su se razdoblju CAD programi znatno razvili, od početnih 2D programa do današnjega parametarskog modeliranja i modeliranja pomoću značajki. VS sustavi su se pokazali korisnim alatom za pregled modela u 3D imerzivnim okruženjima, ali je malo vjerojatno da će ubrzo u potpunosti zamijeniti 3D CAD programe. Zbog toga je integracija 3D CAD programa i VS sustava od iznimne važnosti za primjenu u industriji.[17]

Akademska istraživanja daju različite koncepte softverskih rješenja VS sustava, ali su većinom slični postojećim komercijalnim verzijama. Pri tome većina komercijalnih proizvoda koristi svoja korisnička sučelja. Da bi se CAD geometrija prikazala na VR platformi (HTC Vive, Oculus Rift,...), potrebno je izlaznu CAD geometriju (najčešće konvertiranu u obliku STL ili STEP datoteke) prilagoditi određenoj vrsti razvojnoga softvera koji omogućuje stvaranje virtualnoga okruženja za određenu VR platformu. [19] Primjeri često korištenih razvojnih softvera u te svrhe su: 3DVIA Virtools, Fraunhofer IGD Instant Reality, ICIDO Visual Decision Platform, RTT Deltagen, WorldViz Vizard, Unity3D. [20] Prema [21], razlikujemo tri različita pristupa izrade VS aplikacija: translacija temeljena na biblioteci značajki, direktna translacija, pristup temeljen na bazi podataka. Direktna je translacija primjerena kada dominiraju geometrijske značajke i kada na modelu nije potrebno vršiti velik broj radnji, na primjer kada je modeliranje dijela završeno i više se ne mijenja. Translacija temeljena na biblioteci značajki primjenjuje se kada je nezgodno izvesti direktnu translaciju zbog velikoga broja različitih značajki povezanih s geometrijom modela, kada se na modelu žele vršiti određene radnje te kada postoje dijelovi koji se često ponavljaju. Pristup temeljen na bazi podataka najčešće se koristi prilikom brze izrade prototipa, pri čemu postoji centralna baza podataka koja upravlja značajkama, dok se CAD i VS sustavi ponašaju kao grafička sučelja. Najčešći 3D grafički

standardi koji se, pri tome, koriste za VS sustave su: Open GL (Open Graphics Library), Direct 3D, VRML (Virtual Reality Modelling Language) i drugi 3D web standardi (X3D).

#### <span id="page-23-0"></span>**2.2.4 Problemi i zahtjevi VS sustava**

U ovom se poglavlju ukratko opisuju zahtjevi VS sustava na hardver te neki od još uvijek nerazriješenih problema koje VS sustavi nose sa sobom, a obuhvaćaju kompatibilnost s 3D CAD računalnim programima, sinkronizaciju prikaza i pokreta, rezoluciju zaslona, renderiranje i zdravstvene probleme.

#### **2.2.4.1 Kompatibilnost s 3D CAD računalnim pogramima**

Modeli koji se prikazuju u virtualnom okruženju najčešće su dobiveni poligonizacijom iz CAD programa pomoću VRML, Inventor, STL ili nekoga drugoga sličnoga formata. Pri tome često dolazi do gubitaka podataka i do smanjenja točnosti geometrije. Osim toga, zbog velike detaljiziranosti CAD modela za industrijske potrebe, poligonizirana je mreža modela često gusta pa su i VS datoteke velike. S obzirom na to da je stopa osvježavanja prikaza važna jer prikaz mora slijediti pokrete korisnika, zahtjevi na hardver su veliki. Zbog toga je često potrebno reducirati količinu informacija koju je potrebno obraditi. Nadalje, prilikom konverzije formata, često se gube geometrijske značajke, što znači da u virtualnom okruženju najčešće nije moguće prepoznavanje svih značajki modeliranih u 3D CAD programima i obratno. [17]

#### **2.2.4.2 Sinkronizacija prikaza i pokreta**

Kako bi se ostvario efekt imerzivnosti virtualne stvarnosti, grafički se prikaz mora moći dovoljno brzo osvježavati kako bi se pratili stvarni pokreti i kako bi međudjelovanje bilo realno. Cilj je postići efekt međudjelovanja s objektima, a ne s fotografijama i prikazima objekata. VS sustav bi trebao omogućiti jednoznačan prikaz složenih struktura i intuitivno istraživanje i pregledavanje prostora ispunjenoga podacima, uz mogućnost međudjelovanja s istima. To je posebno otežano prilikom prikazivanja simulacija iza kojih stoje velika količina podataka i složena numerika (velik je broj parametara koji opisuju velik broj pojedinih točaka volumena). Nužno je osigurati računala s dovoljnom količinom memorije, brzinom procesora i jačinom grafičke kartice koja omogućuju potrebnu brzinu odziva. [22]

#### **2.2.4.3 Rezolucija zaslona**

VS sustavi imaju određene zahtjeve na rezoluciju i kvalitetu prikaza. Oči korisnika nalaze se bliže zaslonu nego u slučaju uobičajenih računalnih zaslona, a zaslon mora pokriti cijelo vidno polje korisnika. Zbog toga nedostaci i greške prikaza postaju uočljiviji. Primjer je jednoga

takvoga nedostatka efekt zelenih vrata (*eng. screen-door effect*), gdje su na zaslonu vidljive linije koje razdvajaju piksele. [23]

#### **2.2.4.4 Renderiranje**

Postupak renderiranja pri računalnoj obradi slika ili animaciji složeni je postupak koji postavlja visoke zahtjeve na hardver koji ga omogućuje. Pri tome se koristi određenim tehnikama i trikovima koji korisniku omogućuju prividno realni prikaz objekata. Određene optimizacijske tehnike nije moguće primijeniti za VS sustave. Između ostalih, postoje tehnike renderiranja koje služe za renderiranje samo onih objekata koji su vidljivi korisniku, dok se ostatak okruženja zanemaruje kako bi se smanjilo radno opterećenje. Zbog širokoga vidnoga polja koje omogućuju VS sustavi, u virtualnom je okruženju prikazan veći dio okruženja nego na zaslonu računala pa su i veći zahtjevi na aplikacije za renderiranje te hardver.[23]

## **2.2.4.5 Zdravstveni problemi**

Prilikom pregledavanja modela u virtualnom okruženju, može se javiti bolest virtualne stvarnosti (*eng. cybersickness*), pri čemu korisnik vizualno percipira da se kreće, a u stvarnosti miruje. Prema teoriji nesuglasnosti osjetila, bolest virtualne stvarnosti javlja se zbog nesuglasnosti osjetila vida i osjetila vestibularnoga sustava zaduženoga za informacije o orijentaciji i položaju tijela. U virtualnom okruženju osjetila vida percipiraju da je tijelo u kretanju, dok vestibularni sustav percipira da je tijelo u stanju mirovanja. Najčešći simptomi koji se pri tome javljaju obuhvaćaju glavobolju, naprezanje očiju, mučninu, znojenje i dezorijentaciju. [23]

#### <span id="page-24-0"></span>**2.3 Primjena VS sustava u razvoju proizvoda**

Razvoj kompleksnih integriranih proizvoda zahtijeva suradnju velikog broja stručnjaka iz različitih područja u različitim fazama procesa. Zbog toga je nužno omogućiti suradnju na svim razinama te mogućnost istovremenoga rada na različitim dijelovima proizvoda. VS sustavi omogućuju stvaranje željenih 3D okruženja, pri čemu, korištenjem intuitivnih 3D sučelja omogućuju međudjelovanje s 3D modelima na znatno višoj razini nego što su to u mogućnosti 2D računalna sučelja. Realno je za očekivati da takvi sustavi mogu biti korisni u širokom polju primjena. U nastavku su navedene neke od provedenih i mogućih primjena u procesu razvoja proizvoda.

#### <span id="page-24-1"></span>**2.3.1 Prepoznavanje potreba korisnika**

Kako bi proizvod koji se razvija bio uspješan i konkurentan na tržištu, mora zadovoljavati potrebe korisnika. Prema tome, prepoznavanje potreba korisnika jedan je od ključnih čimbenika u razvoju proizvoda. Kako bi konstruktori mogli razviti proizvod koji je namijenjen korisnicima, moraju biti svjesni problema s kojima se oni susreću, odnosno, moraju razviti empatiju prema korisnicima. S obzirom na to da do odgovora najčešće dolaze anketiranjem korisnika, u nekim je slučajevima to vrlo teško. Na primjer, kada skupina mladih inženjera konstruira proizvod za starije osobe. Prema [24], imerzivnost je najvažniji čimbenik za razvijanje empatije s korisnikom. Ako konstruktor želi poboljšati razumijevanje osnovnih funkcijskih zahtjeva i ograničenja, trebao bi izdvojiti određeni dio vremena kako bi se stavio u položaj korisnika i doživio problem iz njegove perspektive. Korištenje VS sustava moglo bi konstruktorima znatno olakšati i skratiti proces stvaranja empatije te shvaćanja problema. [7]

#### <span id="page-25-0"></span>**2.3.2 Faza koncipiranja**

U ranim fazama razvoja proizvoda, konstruktori nerijetko imaju problema s inspiracijom, što znatno usporava sami proces. Konstruktori inspiraciju za rješenja često traže i pronalaze u prirodi. Pri tome se javljaju problemi vezani uz mogućnost promatranja određenih pojava i međudjelovanja s njima. Uporabom haptičkih uređaja, VS sustavi predstavljaju rješenje problema jer, uz vizualne podražaje, mogu interpretirati i taktilne. Korisniku omogućuju udubljenost u imerzivno virtualno okruženje te međudjelovanje s objektima u bilo kojem trenutku, uz smanjeni utrošak vremena i materijalnih sredstava. [7]

#### <span id="page-25-1"></span>**2.3.3 Konstruiranje i konstrukcijska razrada**

#### **2.3.3.1 CAD modeliranje**

Modeliranje u virtualnom okruženju moglo bi postupak 3D modeliranja učiti jednostavnijim i korisnijim kako neiskusnim, tako i iskusnim korisnicima. Mogućnost percepcije i razumijevanja 3D modela pomoću 2D sučelja zahtijeva napredno razumijevanje dubine prostora. Prikazivanje 3D modela u virtualnom okruženju pojednostavilo bi i olakšalo percepciju dubine prostora i veličine modela, obzirom da omogućuje prikaz modela u mjerilu 1:1. Provedena su razna istraživanja o 3D CAD modeliranju unutar virtualnoga okruženja te su, na temelju njih, razvijene i različite aplikacije koje omogućuju modeliranje 3D CAD modela izravno u virtualnom okruženju. Na primjer, prema [25], u Volkswagenu je provedeno istraživanje u sklopu kojega je izrađen program za konstruiranje u virtualnom okruženju. Integrirali su ACIS CAD jezgru u VS sustav kako bi omogućili rad s osnovnim CAD funkcijama. Program im je omogućio promjenu geometrije gestama unutar virtualnoga okruženja. Zaključili su da bi integracija dobivenoga VS sustava u proces konstruiranja znatno ubrzala razvoja proizvoda. Drugi je sličan primjer aplikacija SpaceDesign namijenjena za modeliranje površina i krivulja u virtualnom okruženju. [26]

#### **2.3.3.2 Analiza i simulacije**

Prilikom razvoja proizvoda, teži se smanjenju vremena protekloga od početka razvoja do predstavljanja proizvoda na tržištu kako bi se povećala konkurentnost i zarada. S tim ciljem i razvojem računala, konstruktori, ako je moguće, prednost daju računalnim analizama i simulacijama. Ovakav način ispitivanja omogućuje provjeru i rješavanje problema prije izrade fizičkoga prototipa, čime se, uz vrijeme, smanjuju i troškovi razvoja. VS sustavi bi mogli olakšati izvođenje i razumijevanje 3D analize modela i procesa, osobito osobama koje nisu stručnjaci u području istraživanja. S obzirom na to da olakšavaju shvaćanje i prikaz geometrije, ovi sustavi omogućuju lakše i brže popravke te poboljšanja mreže prikaza geometrije. Osim toga, pružaju mogućnost boljega razumijevanja rezultata analize s obzirom na to da su prikazani u prirodnome 3D okruženju. Također, omogućuju nove načine međudjelovanja s rezultatima. [7] Istraživači na modelima mogu provoditi ispitivanja koja su nezamisliva i neizvediva u stvarnome okruženju. Na taj je način ostvarena vrlo dobra kombinacija računalnih simulacija i stvarnoga međudjelovanja s modelom. [22]

*Lee* i *El-Tawil* proveli su istraživanje o mogućnosti primjene VS sustava za prikaz dobivenih rezultata FEM (*eng. Finite Elements Method*) analize, međudjelovanje s istima te njihovo daljnje istraživanje. Virtualno okruženje koje su uspjeli razviti nije imerzivno, dopušta međudjelovanje s rezultatima, ali ne i izravan utjecaj na njih. [27] Veliki problem primjene FEM analize za izravne i trenutne povratne informacije o sili i deformacijama te njihovoj istovremenoj vizualizaciji predstavlja dugotrajno računanje, koje je kod ove metode neizbježno, osobito ako se radi o složenijim modelima. *R. Hambli at. al* kao rješenje problema ponudili su metodologiju zasnovanu na primjeni neuronskih mreža kako bi mogli pratiti promjenu deformacija u stvarnome vremenu. [28] Slično je istraživanje provedeno i na sveučilištu *Iowa State University* gdje su *Ryken* i *Vance* su za ispitivanje primjene VS sustava za interaktivnu analizu naprezanja koristili NURBS-krivulje, FEM analizu i imerzivno virtualno okruženje uz tehnologije pronalaženja preklapanja i analize dodira. Razvili su sustav koji omogućuje promjenu geometrije i pronalaženje preklapanja te konstruktoru daje uvid u kvalitetu proizvoda. Analiza konstrukcije u imerzivnom 3D okruženju olakšava shvaćanje interakcije modela s okolnom geometrijom i utjecaja koji ima na geometriju modela koji se konstruira. [29]

#### **2.3.3.3 Vizualizacija**

Korištenje VS sustava za vizualizaciju podataka glavna je ideja njihove primjene od samih početaka razvoja. Istraživanja pokazuju da korištenje VS sustava za pregled modela značajno povećava shvaćanje geometrije modela te percepciju veličine 3D CAD modela i dubine

prostora. Istraživanja su pokazala da VS sustavi pružaju bolje shvaćanje i omogućuju značajne napretke i otkrića u slučaju istraživanja prostornih problema. Vizualizacija podataka i imerzivnost imaju značajan utjecaj u istraživanju složenih apstraktnih višedimenzijskih problema. [4]

Na Sveučilištu u Virginiji provedeno je istraživanje o okolnostima u kojima ispitanici spontano koriste visinu očiju kao referencu za određivanje mjerila i dimenzija objekata prikazanih u imerzivnom i neimerzivnom okruženju. Prema [30], zaključuju da se percepcija veličine modela u neimerzivnom okruženju ne ostvaruje ni kada se zaslon nalazi u ravnini očiju ispitanika te kada je prikaz interaktivan. S druge strane, takve su informacije dostupne u imerzivnom virtualnom okruženju koje omogućuje HMD uređaj. U imerzivnom virtualnom okruženju ispitanici spontano koriste visinu očiju kao referencu za procjenu dimenzija promatranoga modela, dok to u neimerzivnom okruženju nije slučaj. Ispitanici koriste visinu očiju kao referencu za procjenu dimenzija samo ako se osjećaju prisutnima u imerzivnom virtualnom okruženju. Također, ispitanici koji su rekli da su doživjeli veću razinu imerzivnosti, bili su točniji u procjeni dimenzija promatranih modela.

#### **2.3.3.4 Pregled konstrukcije**

Prilikom pregleda konstrukcije, konstruktori i korisnici (kupci) moraju komunicirati kako bi razriješili sve dvojbe i moguće probleme konačnoga proizvoda. Tijekom razvoja proizvoda, takvih je sastanaka s pregledima konstrukcija potrebno nekoliko, kako bi se na vrijeme otkrile pogreške i problemi te kako bi bili sigurni da razvoj ide u željenom smjeru. Produktivni pregledi konstrukcije smanjuju mogućnost pojave grešaka ili nesuglasnosti, vrijeme potrebno za razvoj proizvoda te troškove cjelokupnoga procesa. Uz to, uključivanjem korisnika u proces, dobiva se konačni proizvod koji u većoj mjeri zadovoljava njihove potrebe te je, time, konkurentniji na tržištu. VS sustavi imaju potencijal značajno unaprijediti proces pregleda konstrukcije u arhitekturi, strojarstvu i građevini.

Na Sveučilištu u Twenteu 2014. provedeno je istraživanje u kojem se proučava primjenjivost VS sustava za preglede konstrukcija tijekom razvoja proizvoda. Zaključili su da imerzivno virtualno okruženje korisnicima daje iluziju dubine prostora. Mogućnost orijentiranja i pregleda modela u virtualnom okruženju iz stvarne perspektive i u mjerilu 1:1 povećava broj uočenih značajki i komentara te pospješuje razumijevanje modela, osobito ako se radi o velikim modelima. Uz to, istraživanje je pokazalo da korištenje VS sustava rezultira većom suradnjom korisnika i konstruktora, odnosno većom uključenosti korisnika u proces pregledavanja

konstrukcije, a time i razvoj proizvoda. Povećana je količina korisnih povratnih informacija te produktivnost sastanaka konstruktora i korisnika. [31]

Prema istraživanju provedenom 2017. na MIT-u, intuitivna percepcija mjerila i dubine prostora lakša je pri pregledavanju 3D CAD modela u virtualnom okruženju, nego na zaslonu računala. 3D CAD računalni programi ograničeni su u mogućnosti prikazivanja 2D slike kao 3D modela, što utječe na korisnikovo razumijevanje prostornih modela. Javljaju se poteškoće u predodžbi mjerila i dubine prostora. Za potrebe eksperimenta, izrađen je program koji omogućuje pregled 3D prostora modeliranoga u 3D CAD računalnom programu. Na taj je način VS uključen u iterativni proces konstruiranja u arhitekturi. Jedan je od ciljeva bio povećati razumijevanje odnosa percepcije dubine prostora u virtualnom okruženju i vještina konstruiranja. Došli su do zaključka da imerzivno virtualno okruženje predstavlja jedinstveni i vrijedni medij za konstruiranje u arhitekturi, ali da još uvijek nije zamjena za 3D CAD računalne programe.

#### **2.3.3.5 Izrada VS prototipa**

Nakon što je osmišljen koncept proizvoda, potrebno ga je ispitati i ocijeniti kako bi se pronašli i razriješili problemi. Za izvršavanje takvih zadataka, inženjeri koriste različite alate poput matematičkih modela, metode konačnih elemenata i fizičkih prototipa. Iako je izrada fizičkoga prototipa često nužna, korištenje VS prototipa u ranim faza može značajno smanjiti troškove i vremensko trajanje razvoja proizvoda. Izraz virtualni prototip u literaturi se definira kao računalna simulacija fizičkoga proizvoda koju je moguće prikazati, analizirati i ispitati u različitim fazama životnoga vijeka proizvoda, kao da se radi o fizičkome prototipu. Kako bi se naglasila uloga virtualne stvarnosti, uvodi se pojam VS prototip (prema *eng. Virtual Reality Prototype-VRP*). Odnosi se na virtualne prototipe čiji se pregledi, analize i ispitivanja odvijaju u virtualnom okruženju i koje omogućuju VS sustavi. Takvi prototipi pružaju određene prednosti nad virtualnim prototipima pregledavanim na zaslonu računala. Omogućuju povećano međudjelovanje s virtualnim modelom, stereoskopski način prikaza, međudjelovanje i stvarnome vremenu, ulazne uređaje koji su sličniji prirodnima (haptički uređaji). Uz to, stereoskopski prikazani VS prototipi u imerzivnom okruženju omogućuju realističniji prikaz konstrukcije potreban za efektivnija estetska vrednovanja. Imerzivno virtualno okruženje stavlja model u širi kontekst jer omogućuje njegovo promatranje u okruženju sličnom prirodnom. Nadalje, kao jedna od glavnih prednosti, navodi se mogućnost pregleda modela u različitim mjerilima; velikima ako je potrebno pregledati detalje, ali isto tako i pregled modela u mjerilu 1:1 za percipiranje stvarne veličine. [7]

Prema [32], korištenjem VS prototipa i virtualnoga okruženja, radnje koje su prije bile nepraktične ili skupe sada je moguće jednostavno izvršiti. Nadalje, prikaz modela (u ovom slučaju automobila) u prirodnoj veličini omogućuje prirodno međudjelovanje s objektom. Moguće je model pregledati iznutra i izvana, simulirati radnje koje bi korisnik inače izvodio na fizičkom proizvodu, provjeriti dimenzije sjedala, provjeriti mogućnost dosezanja određenih elemenata, preklapanja dijelova i slično. Također, navode da skalirani modeli, čak ni fizički, ne omogućuju točan prikaz oblika te dovode do drugačijih očekivanja nego štosu rezultati koje model u stvarnoj veličini nudi. Konstruktori često ističu da automobil u punoj veličini ne izgleda jednako kao skalirani model koji promatraju prilikom razvoja. Smatraju kako VS prototipi prikazani u stvarnoj veličini omogućuju vjerniji prikaz stvarnoga modela te moguće smanjenje odstupanja između očekivanja i rezultata.

Interaktivni VS prototipi omogućuju korisnicima upravljanje modelima te međudjelovanje s njima. Omogućena je procjena ergonomije i prilagođenosti proizvoda korisniku, osobito korištenjem haptičkih uređaja. Ispitivanje ergonomskih značajki može se provesti u početnim ili kasnijim fazama razvoja proizvoda. [33]

#### **2.3.3.6 Priprema proizvodnje**

Česta je pogreška u razvoju proizvoda kreiranje proizvoda koji ispunjavaju svoju funkciju, ali je njihova izrada komplicirana i skupa. Zbog toga se teži smjernice za smanjenje troškova izrade dijelova (*eng. Design for Manufacturing*) i smjernice za smanjenje troškova sklapanja (*eng. Design for Assembly*) što prije uključiti u proces. Pomoću VS sustava i interaktivnih VS prototipa, inženjeri mogu vjerno i detaljno simulirati procese sklapanja i izrade proizvoda te tako omogućiti njihovu brzu iteraciju.

#### **2.3.3.7 Održavanje**

Tehnički se sustav mora održavati ili popravljati kako bi kontinuirano mogao isporučivati funkciju za koju je namijenjen. Periodičko održavanje proizvoda i pridržavanje režima održavanja ključni su preduvjeti za ostvarivanje pouzdanosti. Što su sustavi veći, složeniji i skuplji, održavanje postaje teže. Za produktivnu i pouzdanu analizu održavanja nužan je prototip visoke točnosti. VS sustavi bi konstruktorima mogli omogućiti detaljnu analizu održavanja sustava u ranim fazama razvoja proizvoda. U tome veliku ulogu imaju haptički uređaji i 3D upravljači.

# <span id="page-30-0"></span>**3 METODOLOGIJA ISTRAŽIVANJA**

Nakon definiranja ciljeva rada i pregleda literature, osmišljena je metodologija istraživanja, a objašnjena je u poglavljima koja slijede. Na početku su navedena postavljena istraživačka pitanja, a potom je opisan eksperimentalni dio istraživanja.

## <span id="page-30-1"></span>**3.1 Istraživačka pitanja**

S ciljem ostvarivanja predloženih ciljeva rada navedenih u poglavlju 1.1, postavljena su sljedeća istraživačka pitanja na koja će se ovim radom odgovoriti:

- 1. Javljaju li se, prilikom korištenja HMD VS opreme, simptomi bolesti virtualne stvarnosti?
- 2. Pruža li HMD VS oprema mogućnost detaljnoga pregleda 3D CAD modela?
- 3. U kojoj mjeri uronjenost u imerzivno virtualno okruženje, koje omogućuje HMD VS oprema, korisnicima pomaže u razumijevanju veličine modela i odnosa dimenzija?
- 4. Omogućuje li VS sustav jednostavno međudjelovanje s 3D CAD modelom, primjenjivo za pregled 3D CAD modela?

## <span id="page-30-2"></span>**3.2 Eksperimentalni dio istraživanja**

# <span id="page-30-3"></span>**3.2.1 Prikupljanje podataka**

Kako bi se dobili odgovori na postavljena istraživačka pitanja, proveden je eksperiment kojim su se prikupili podaci o korištenju HMD VS opreme s ciljem procjene osjećaja prisutnosti i upotrebljivosti VS sustava za pregled 3D CAD modela.

Eksperiment je podijeljen u šest dijelova različitoga vremenskoga trajanja. Kako bi shvatili što se od njih očekuje, ispitanici su u prvih pet minuta upoznati sa zadatkom i sa svrhom eksperimenta. U idućih je pet minuta uslijedio intervju s ciljem samoprocjene dosadašnjih mogućnosti analiziranja i razumijevanja veličine i mjerila modela pregledavanih na zaslonu računala. Nakon toga, ispitanici su petnaest minuta pregledavali pripremljene 3D CAD modele na zaslonu računala, kako bi se dobio uvid u mogućnost pregledavanja modela na taj način. U idućem su se koraku ispitanici upoznali s opremom VS sustava kako bi se naučili služiti istom. Sljedećih su petnaest minuta pregledavali 3D CAD modele u virtualnom okruženju kako bi provjerili mogućnosti HMD VS tehnologije. U svrhu prikupljanja podataka, ispitanici su tijekom pregledavanja modela odgovarali na postavljena potpitanja te iznosili svoje primjedbe i doživljaje. Na kraju je uslijedio dvadesetominutni intervju s unaprijed definiranim pitanjima u kojem su se, na temelju pregledavanja modela na zaslonu računala i u virtualnom okruženju, iznijele i usporedile mogućnosti oba načina pregledavanja. Blokovi pitanja vezani su uz

sigurnost korištenja, kvalitetu slike i uređaja, uronjenost u imerzivno virtualno okruženje i percepciju dubine i veličine okruženja, uključenost u imerzivno virtualno okruženje te međudjelovanje s modelom i upravljanje istim.

#### <span id="page-31-0"></span>**3.2.2 Ispitanici**

Ispitna se grupa sastojala od petnaest ispitanika. Ispitanici su studenti četvrte godine strojarstva, njih dvanaest s konstrukcijskoga smjera, dvoje s proizvodnoga inženjerstva i jedan s procesnoenergetskoga smjera. Dakle, upoznati su s ulogom 3D CAD računalnih programa i zahtjevima koje trebaju ispunjavati kako bi bili primjereni za primjene u granama strojarstva u kojima se najčešće koriste. Svi su ispitanici upoznati s glavnim funkcijama 3D CAD računalnih programa jer ih, već barem četiri godine, koriste u akademske svrhe. Prema tome, upoznati su s mogućnostima koje oni pružaju, a koje su inženjerima potrebne za svakodnevno korištenje. Zbog toga su u mogućnosti prepoznati potencijalne primjene VS sustava za radnje koje na zaslonu računala nisu moguće. Najzastupljeniji korišteni program je SolidWorks (svih petnaest ispitanika), a osim njega, ispitanici se služe još barem jednim 3D CAD računalnim programom; Catia, ProE ili Siemens NX. Na slici 2 prikazano je njihovo iskustvo korištenja VS sustava prije eksperimenta. Osam od deset ispitanika nikada nije koristilo VS ni u jednom obliku, šest je ispitanika koristilo VS sustav za promatranje modela u trajanju od nekoliko minuta (ne više od pet), a jedan je ispitanik koristio VS sustav za igranje računalnih igara u trajanju od nekoliko sati (3 – 4 h). Dakle, svi ispitanici imaju podjednako (ne)iskustvo korištenja VS sustava koje, prema tome, ne bi trebalo utjecati na razlike u izvršavanju zadataka i prikupljene podatke.

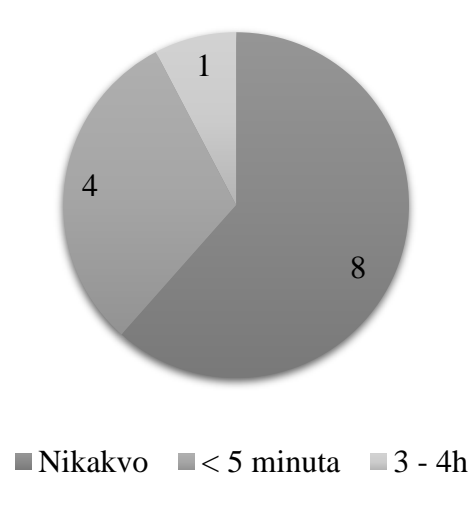

<span id="page-31-1"></span>**Slika 2. Iskustvo korištenja VS sustava**

#### <span id="page-32-0"></span>**3.2.3 Korištena oprema**

Slika 1 prikazuje raspored osnovnih komponenti korištene opreme u ispitnoj prostoriji.

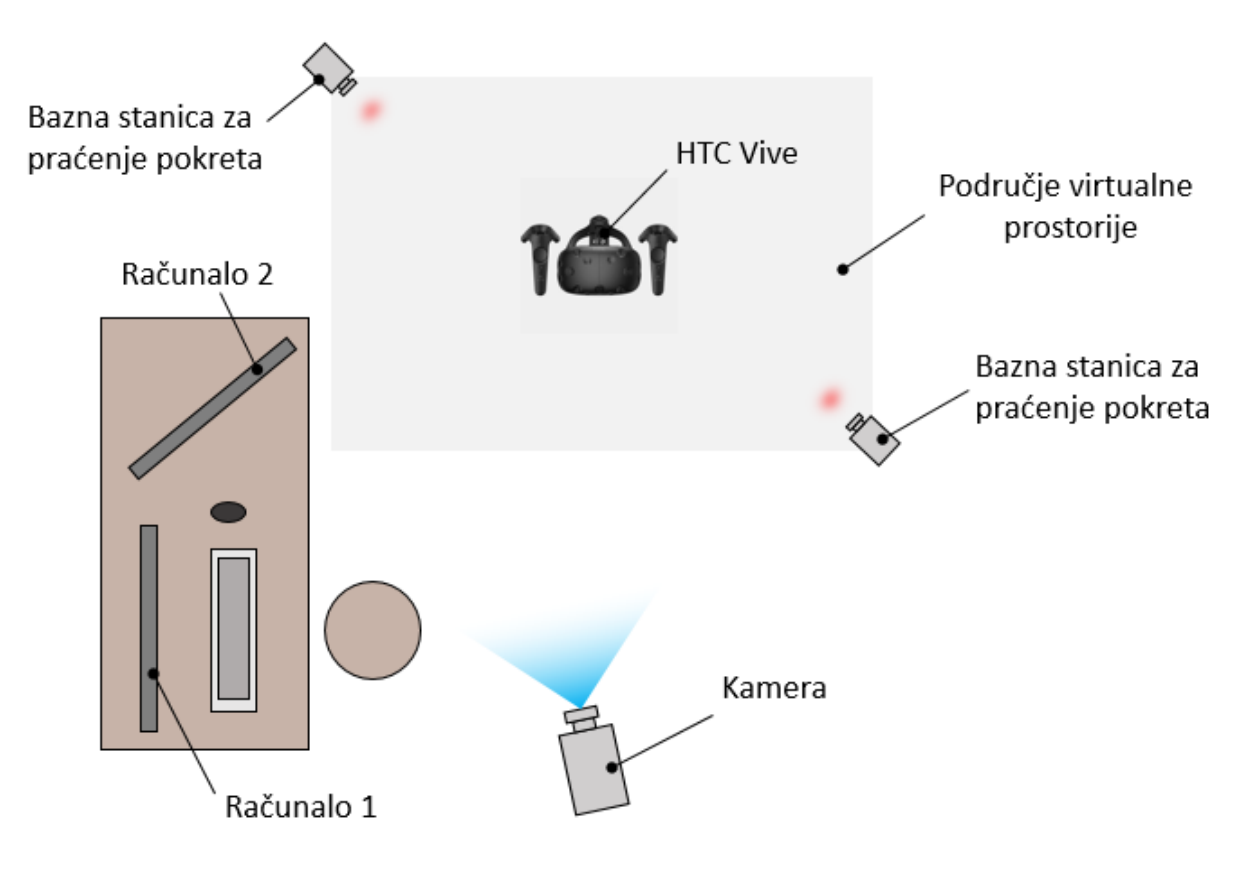

**Slika 3. Ispitna prostorija**

<span id="page-32-1"></span>Za pregledavanje CAD modela na zaslonu računala (računalo 1) korišten je 3D CAD računalni program SolidWorks jer se njime koriste svi ispitanici. Međudjelovanje s modelom omogućeno je korištenjem računalne tipkovnice i miša.

Nakon pregledavanja 3D CAD modela na zaslonu računala, ispitanici su smješteni u područje virtualne prostorije gdje im je objašnjen način korištenja opreme. Za pregledavanje CAD modela u virtualnom okruženju korišten je HTC Vive VS sustav, čije su komponente opisne u poglavlju 2.3.2. Za potrebe eksperimenta, bazne stanice, HMD uređaj i upravljači bili su povezani s računalom 2, a za međudjelovanje s modelom i sinkronizaciju prikaza slike korištena je VR platforma SteamVR u čijoj je pozadini Unity3D razvojni softver. Ulaz i prilagodba CAD podataka razvojnom softveru vršila se direktno preko 3DExperience platforme. S obzirom na to da se nije razvijala nikakva dodatna aplikacija za međudjelovanje s modelom, omogućeno je samo osnovno upravljanje njime (tri translacije i tri rotacije). Mogućnost fizičkoga kretanja korisnika unutar virtualnoga okruženja bila je određena virtualnom prostorijom veličine 2 m x

1,5 m. Na rubove prostorije postavljene su bazne stanice za praćenje položaja korisnika. Osim toga, kretanje unutar virtualnoga okruženja bilo je moguće, pomoću upravljača, ostvariti bez fizičkoga kretanja u stvarnome svijetu. Jedan upravljač omogućuje rotaciju oko korisnikove zosi, a drugi translaciju u horizontalnoj i vertikalnoj ravnini. Na donjoj se strani upravljača nalazi okidač potreban za upravljanje modelom. Pritiskom okidača pojavljuje se plava zraka koja omogućuje upravljanje objektom u koji je usmjerena.

Cjelokupni je eksperiment sniman kamerom kako bi se, uz opširne opisne odgovore, zabilježili pokreti ispitanika te zasloni s prikazom pregledavanja modela. Na taj je način moguće provjeriti što je ispitanik u svakom trenutku promatrao i na što je obraćao pažnju, a to je bilo korisno prilikom analize podataka.

#### <span id="page-33-0"></span>**3.2.4 Objašnjavanje zadataka i svrhe eksperimenta**

Ispitanicima je objašnjena svrha eksperimenta; dobiti uvid u ponašanje osobe koja koristi VS sustav za pregled 3D CAD modela, razinu udubljenosti i uključenosti u imerzivno virtualno okruženje, poteškoće koje bi se mogle javiti prilikom korištenja VS-a te mogućnost percepcije dubine prostora, veličine modela i njegovoga okruženja. Osim toga, objašnjen im je tijek eksperimenta prikazan u poglavlju 3.2.1.

#### <span id="page-33-1"></span>**3.2.5 Intervju prije pregledavanja 3D CAD modela**

Nakon što su ispitanici upoznati sa zadacima, proveden je intervju kako bi se dobili podaci o njihovom iskustvu pregledavanja 3D CAD modela na zaslonu računala. U nastavku slijede pitanja postavljena ispitanicima.

- Smatrate li da možete dovoljno dobro razumjeti modele koje analizirate pomoću 3D CAD računalnih programa?
- Dok analizirate mode u 3D CAD računalnom programu, jeste li svjesni veličine mjerila komponente ili sklopa koje analizirate?
- Dok analizirate modele u 3D CAD računalnom programu, možete li komponentu koju analizirate zamisliti unutar sklopa u koji ga treba smjestiti?

# <span id="page-33-2"></span>**3.3 Pregledavanje 3D CAD modela**

Ispitanici su 3D CAD modele pregledavali na zaslonu računala, a zatim u virtualnom okruženju. Pritom su im postavljana potpitanja kako bi obratili pažnju na dimenzije, prilagođenost veličine i oblika modela njima, mogućnost pregledavanja konstrukcije i tehnologičnost oblikovanja.

Nakon pregledavanja modela na zaslonu računala, ispitanicima je u virtualnom okruženju prikazan probni model kuke (slika 2) kako bi si prilagodili opremu i isprobali osnovne postavke nužne za međudjelovanje s modelom, obzirom da nemaju iskustva s korištenjem VS opreme. Zadano im je izvršavanje nekoliko osnovnih radnji važnih za kretanje u virtualnom okruženju i manipulaciju modelom:

- korištenjem lijevoga upravljača, zarotirajte se u lijevu stranu, a nakon toga u desnu,
- korištenjem desnoga upravljača, pomaknite se naprijed nazad i lijevo desno,
- napravite nekoliko koraka naprijed dok ne uočite granice prostorije pred sobom,
- desnim okidačem naciljajte model i približite ga pomakom ruke prema sebi,
- približite model tako da je ispred Vas, postavite upravljač sa zrakom u volumen modela,
- pokušajte rotirati model oko svih osi.

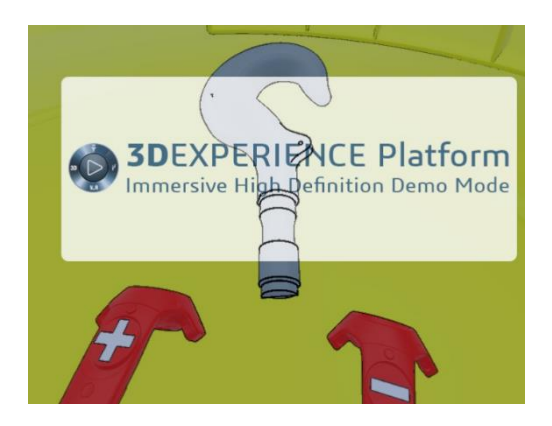

**Slika 4. Model kuke**

<span id="page-34-1"></span>Ispitanici su se, nakon ove vježbe, većinom dobro snašli u virtualnom okruženju. S obzirom na zadatke koje su trebali izvršiti i korištenje osnovnih funkcija za upravljanje modelom, nisu imali većih problema s korištenjem opreme.

#### <span id="page-34-0"></span>**3.3.1 3D CAD modeli**

Kako bi se dobili podaci o mogućnosti pregledavanja modela različitih stupnjeva složenosti i međudjelovanja s njima, za svaki su način pregledavanja odabrana četiri modela koja pripadaju grupi tehničkih sustava različitoga stupnja kompleksnosti. Prema [34], razlikujemo četiri stupnja kompleksnosti tehničkih sustava. Pojam tehnički sustav koristi se kao apstraktni prikaz tehničkih proizvoda koji sudjeluju u transformacijskom procesu sa svrhom zadovoljavanja ljudskih potreba. Strojnom dijelu, definiranom kao osnovni tehnički sustav proizveden bez

operacija sklapanja, dodijeljen je prvi stupanj kompleksnosti. Sklop (mehanizam, podsklop) predstavlja jednostavni tehnički sustav koji može realizirati neku složenu funkciju, a dodijeljen mu je drugi stupanj kompleksnosti. Stroj (aparat, uređaj) trećega je stupnja složenosti, a definiran je kao tehnički sustav koji se sastoji od podsklopova i dijelova koji zajedno realiziraju glavnu funkciju. Četvrti stupanj složenosti imaju pogoni (tehnički objekti). Pogoni predstavljaju složene tehničke sustave koji realiziraju mnogobrojne funkcije, a sastoje se od strojeva, sklopova i dijelova koji čine prostorne i funkcionalne cjeline. S obzirom na to da je jedan od ciljeva ispitivanja usporedba mogućnosti pregledavanja 3D CAD modela na zaslonu računala s mogućnostima pregledavanja u virtualnom okruženju, modeli koje su ispitanici pregledavali morali su biti jednakoga stupnja kompleksnosti, ali dovoljno različiti kako iskustvo jednoga pregledavanja ne bi utjecalo na drugo. Model 1 pregledavan u virtualnom okruženju razlikuje se od modela 1 pregledavanoga na zaslonu računala samo u detalju središnjega provrta, dok su dimenzijski jednaki, kako bi se provjerila mogućnost percepcije veličine modela ovisno o načinu pregledavanja. Modeli 2 i 3 u oba su slučaja uređaji iste namjene, ali različitih dimenzija, kako bi pregledavanje u virtualnom okruženju bilo potpuno neovisno od pregledavanju u virtualnom okruženju. Model 4 dimenzijski je i geometrijski potpuno jednak za oba načina pregledavanja, kako bi se usporedila mogućnost pregledavanja elemenata složenoga modela i percepcije veličine modela u odnosu na samoga ispitanika.

#### **3.3.1.1 Model 1 – Kućište**

Prvi je model kućište koje, kao strojni dio, pripada prvom stupnju kompleksnosti. Model je malih dimenzija kako bi se prikupili podaci o mogućnosti pregledavanja detalja na malim modelima. Vremensko trajanje pregledavanja modela za oba je načina pregledavanja ograničeno na dvije minute. Na slici 2 prikazan je model kućišta, a na slici 3 model kućišta s dimenzijama. U nastavku slijede pitanja postavljena ispitanicima prilikom pregledavanja modela.

- Možete li, bez prethodnoga mjerenja, procijeniti dimenzije modela?
- Ako Vam je poznata jedna dimenzija modela (L=140 mm), možete li, ovisno o njoj, odrediti dimenzije najveće visine (h<sub>m</sub>=30 mm), visine središnjih dijelova (h=10 mm) i promjera krajnjih cilindara (D=20 mm)?
- Koliko detaljno možete pregledati model? Jesu li vidljiva zaobljenja i skošenja rubova? Uočavate li pogreške vezane uz tehnologičnost oblikovanja?
Prvo i treće pitanje jednako je za oba načina pregledavanja. Drugo pitanje postavljeno prilikom pregledavanja modela u virtualnom okruženju nije od ispitanika zahtijevalo brojčano određivanje dimenzija, nego se tražio komentar o percepciji odnosa dimenzija modela i mogućnosti njihova razumijevanja u odnosu na pregledavanje na zaslonu računala.

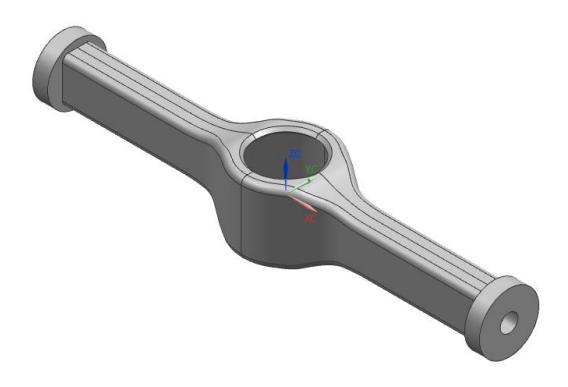

**Slika 5. Model kućišta**

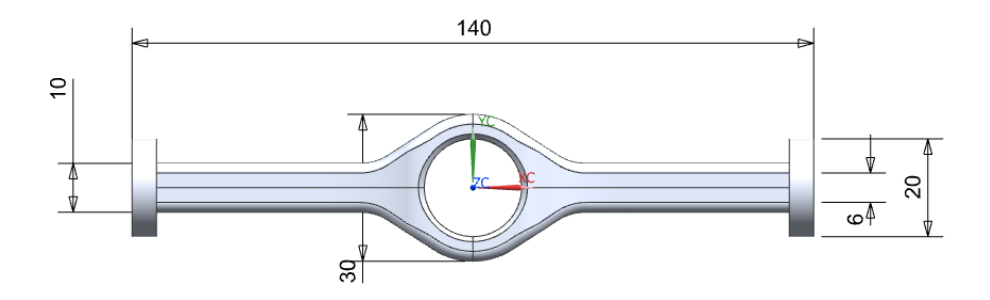

**Slika 6. Dimenzije kućišta**

# **3.3.1.2 Model 2 – Lamelna spojka**

Kao tehnički sustav drugoga stupnja složenosti, korišten je model sklopa lamelne spojke. Svi su ispitanici upoznati s načinom rada spojke te elementima od kojih se sastoji jer su, prilikom polaganja zajedničkoga kolegija, konstruirali takav sklop. Cilj pregledavanja ovoga modela bio je dobiti podatke o mogućnosti prepoznavanja osnovnih elemenata i nedostataka konstruiranja, oblikovanja ili sklapanja poznatoga sklopa (pitanje četiri). Također, ispitana je mogućnost određivanja ergonomskih značajki kugle koja se nalazi na uređaju za uključivanje lamelne spojke u rad (pitanje pet). Vremensko trajanje pregledavanja modela za oba je načina pregledavanja ograničeno na tri minute. Na slici 5 prikazani su modeli lamelne spojke pregledavani na zaslonu računala i u virtualnom okruženju, dok su na slici 6 prikazane dimenzije oba modela. Lamelne su spojke slične izvede, a najveća razlika modela je u

dimenzijama. U nastavku slijede pitanja postavljena ispitanicima prilikom pregledavanja modela.

- Možete li, bez prethodnoga mjerenja, procijeniti dimenzije modela?
- Ako je poznata dimenzija duljine  $(L_1=460 \text{ mm})$ , možete li, ovisno o njoj, odrediti visinu lamelne spojke (h<sub>1</sub>=1008 mm, h<sub>2</sub>=457 mm) i promjer okrilja (D<sub>1</sub>=338 mm, D<sub>2</sub>=127 mm)?
- Koliko detaljno možete pregledati model? Jesu li vidljiva zaobljenja i skošenja rubova? Uočavate li pogreške vezane uz tehnologičnost oblikovanja?
- Uočavate li osnovne elemente lamelne spojke? Možete li provjeriti vezu između elemenata? Je li vidljivo između kojih je elemenata zračnost, a između kojih dosjed? Možete li, prema ovome što vidite, zaključiti je li spojka dobro konstruirana?
- Možete li procijeniti dimenziju kugle te zaključiti stane li kugla u Vašu ruku i koliko je veličinom i oblikom prilagođena Vašoj ruci?

Za ovaj su se model za oba načina pregledavanja postavljala ista pitanja te su se tražile brojčane dimenzije modela u oba slučaja. Razlika je jedino u tome što, prilikom pregledavanja modela u virtualnom okruženju, ispitanicima nije brojčano dana duljina lamelne spojke kao referentna dimenzija jer bi i bez nje trebali biti u mogućnosti procijeniti dimenzije.

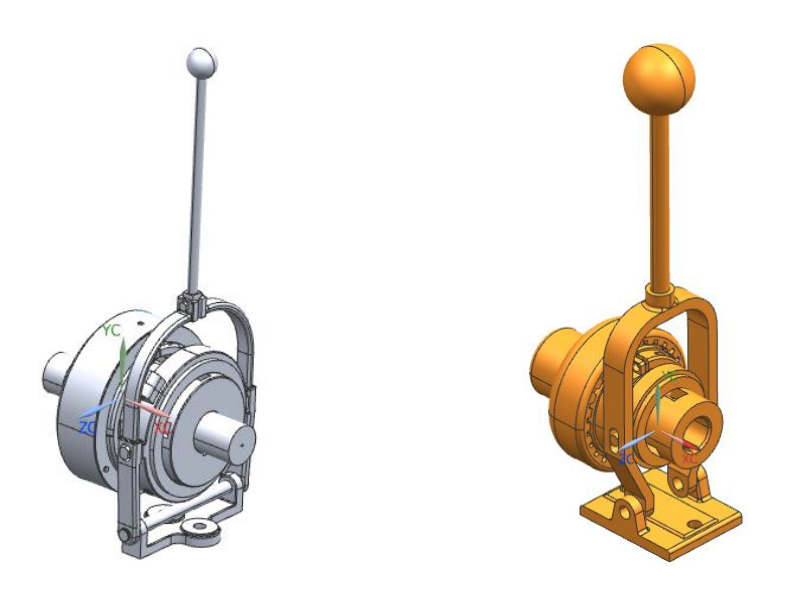

**Slika 7. Model lamelne spojke pregledavan na zaslonu računala (lijevo) i u virtualnom okruženju (desno)**

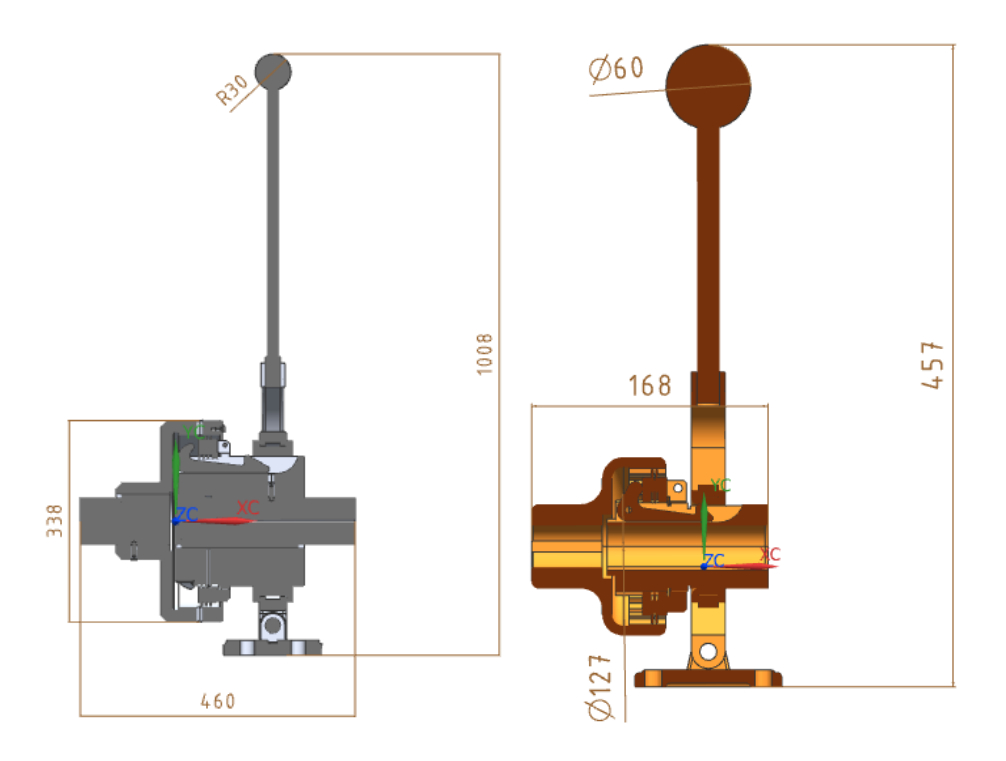

**Slika 8. Dimenzije lamelne spojke za pregled na zaslonu računala (lijevo) i u virtualnom okruženju (desno)**

#### **3.3.1.3 Model 3 - Skuter**

Uređaj korišten kao tehnički sustav trećega stupnja kompleksnosti je skuter namijenjen čovjeku prosječne visine (otprilike 1,8 m). Naglasak prilikom pregledavanja modela skutera nije bio na brojčanoj procjeni dimenzija, nego na procjeni prilagođenosti skutera ispitanicima s obzirom na dimenzije (pitanje tri). Također, bilo je potrebno provjeriti koliko ispitanici mogu biti sigurni u svoju procjenu (pitanje pet). Osim toga, ispitanici su pažnju trebali obratiti na točnost sklapanja elemenata vozila i tehnologičnost oblikovanja (pitanja dva i tri). Vremensko trajanje pregledavanja modela za oba je načina pregledavanja ograničeno na četiri minute. Na slici 7 prikazani su modeli skutera pregledavani na zaslonu računala i u virtualnom okruženju. U nastavku slijede pitanja postavljena ispitanicima za vrijeme pregledavanja modela.

- Možete li, bez prehodnoga mierenia, procijeniti dimenzije modela?
- Koliko detaljno možete pregledati model? Jesu li vidljiva zaobljenja i skošenja rubova? Jesu li elementi dobro pozicionirani, nedostaje li nešto od elemenata?
- Uočavate li pogreške vezane uz tehnologičnost oblikovanja? Predstavlja li određeni dio konstrukcije opasnost za korisnika?

- Možete li procijeniti odgovara li Vam razmak ručki upravljača? Visina sjedala? Visina upravljača? Širina sjedala? Držači za noge? Udaljenost upravljača i sjedala?
- Biste li, na temelju podataka dobivenih pregledavanjem modela, mogli zaključiti odgovara li ovaj proizvod Vama i kupiti ga?

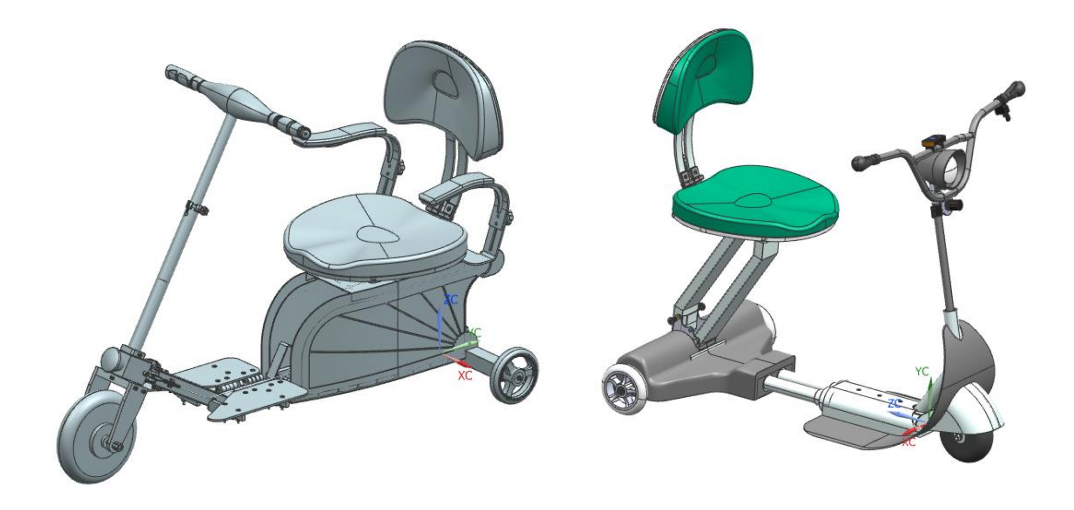

**Slika 9. Model skutera pregledavan na zaslonu računala (lijevo) i u virtualnom okruženju (desno)**

# **3.3.1.4 Model 4 – Radna stanica za prešanje**

Model radne stanice za prešanje složeni je tehnički sustav četvrtoga stupnja kompleksnosti, čijim su se pregledom željeli dobiti podaci o mogućnosti detaljnoga pregleda složenoga modela i povezivanju njegovih elemenata (pitanje pet). Ispitanici su, uz pretpostavku da je pogon rađen za prosječnoga čovjeka (visine oko 1,8 m), trebali procijeniti njegove dimenzije (pitanje jedan). Osim toga, trebali su procijeniti koliko je preša prilagođena njima; na kojoj su visini ručke radnoga stola i zaslon upravljačke ploče te ima li između elemenata preše dovoljno mjesta za prolaz (pitanja tri i četiri). Vremensko trajanje pregledavanja modela za oba je načina pregledavanja ograničeno na šest minuta. Na slici 8 prikazan je model radne stanice za prešanje, a u nastavku slijede pitanja postavljena ispitanicima.

- Možete li, bez prehodnoga mjerenja, procijeniti dimenzije modela?
- Ako pretpostavimo da je preša rađena prema dimenzijama prosječnoga čovjeka (visine oko 1,8 m), možete li, na temelju toga podatka, odrediti duljinu, širinu i visinu modela?
- Možete li procijeniti na kojoj su visini ručke radnoga stola i zaslon upravljačke ploče u odnosu na Vas?
- Možete li procijeniti ima li između robotske ruke i stola preše dovoljno mjesta za prolaz? Biste li glavom dodirnuli robotsku ruku ako biste pokušali proći između nje i radnoga stola?
- Možete li detaljno pregledati cijeli model? Koliko bi Vam bilo teško shvatiti povezanost elemenata i način rada stanice?

Za oba je načina pregledavanja korišten isti model. U pitanjima se razlika javlja kod pitanja broj dva jer u virtualnom okruženju ispitanicima ne treba pretpostavka da je radna stanica rađena prema dimenzijama prosječnoga čovjeka s obzirom na to da dimenzije odmah procjenjuju u odnosu na sebe.

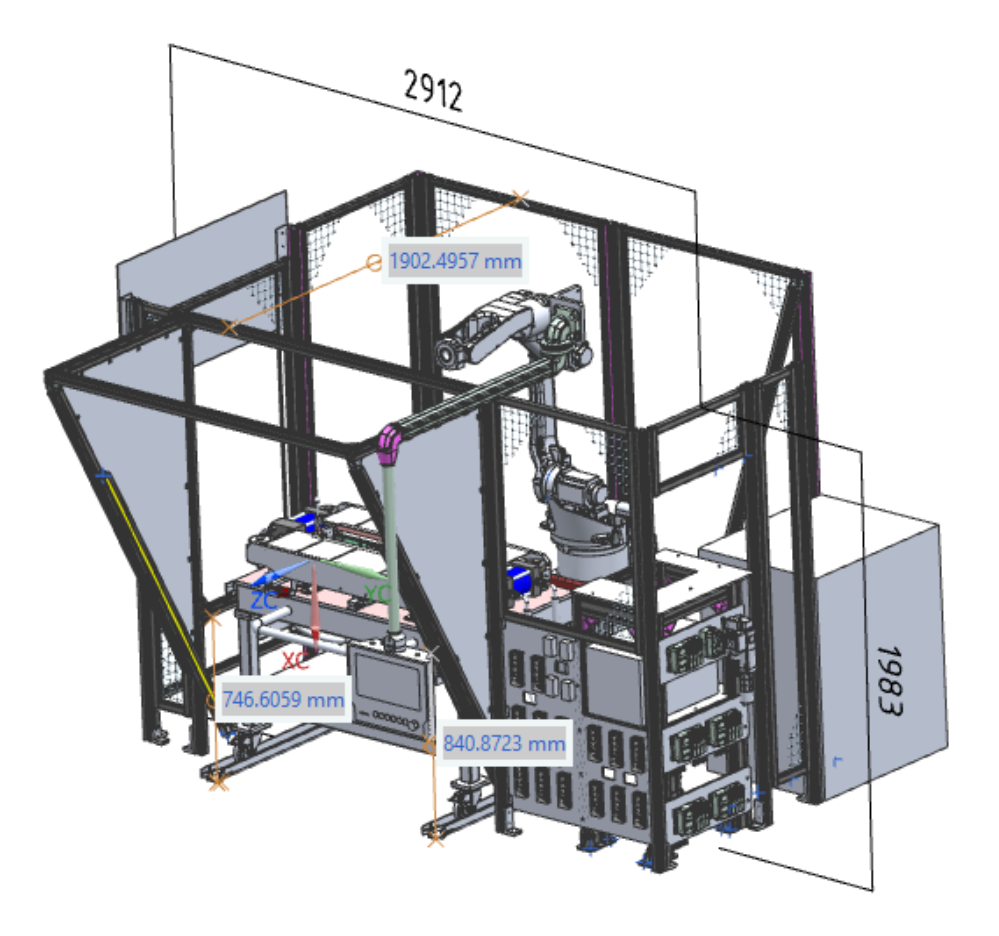

**Slika 10. Dimenzije radne stanice za prešanje**

# **3.4 Intervju nakon pregledavanja 3D CAD modela**

Nakon pregledavanja modela, uslijedio je intervju s ciljem utvrđivanja mogućnosti korištenja VS sustava (blokovi pitanja navedeni u poglavljima; 3.4.1, 3.4.2, 3.4.3, 3.4.4, 3.4.5) i usporedbe dvaju tehnologija (3.4.3. pitanje šest, 3.4.5. pitanje dva, 3.4.6). Pitanja su osmišljena nakon pregleda standardiziranih upitnika [35]–[38], vezanih uz eksperimente izvedene korištenjem VS sustava te literature koja se bavi ispitivanjem korištenja VS sustava. Podijeljena su u šest skupina, pri čemu je cilj svake skupine pitanja od ispitanika dobiti podatke čija će analiza ponuditi odgovor na pojedino istraživačko pitanje navedeno u poglavlju 3.1.

### **3.4.1 Sigurnost i zdravlje**

Prva skupina pitanja odnosi se na sigurnost i zdravlje ispitanika za vrijeme i nakon korištenja VS sustava. Kao pomoć pri formiranju pitanja, korišten je standardizirani upitnik [35].

- 1. Jeste li u nekom trenutku osjetili vrtoglavicu? Ako da, opišite što se dogodilo.
- 2. Jeste li u nekom trenutku osjetili mučninu? Ako da, opišite to se dogodilo.
- 3. Jesu li Vam se oči naprezale više nego pri gledanju u zaslon računala?
- 4. Je li Vam bio potreban već mentalni napor da biste model mogli pregledati u virtualnom okruženju u odnosu na pregledavanje modela na zaslonu računala?
- 5. Jeste li osjetili bilo kakav drugi fizički problem vezan uz zdravlje prilikom pregledavanja modela u virtualnom okruženju?
- 6. Osjećate li sada, nakon korištenja, nekakav problem?

# **3.4.2 Kvaliteta slike i uređaja**

Druga se skupina pitanja odnosi na kvalitetu slike i uređaja te na mogućnost detaljnoga pregleda 3D CAD modela primjenom HMD VS sustava. Kao pomoć pri formiranju pitanja, korišteni su standardizirani upitnici [36] i [37].

- 1. Je li prikaz slike u nekom trenutku kasnio?
- 2. Je li slika bila jasna i dovoljne kvalitete za prikaz i pregledavanje modela?
- 3. Jesu li se prilikom pomicanja glave javile greške u prikazu? Jeste li imali osjećaj da je pomicanje glave sinkronizirano s pomicanjem prikaza slike?
- 4. Smatrate li da bi prikaz geometrije modela trebao biti kvalitetniji za pregledavanje i analizu?
- 5. Koliko su kvaliteta prikaza i oponašanja pokreta utjecali na efikasnost Vaše analize?

# **3.4.3 Uronjenost u imerzivno virtualno okruženje te percepcija dubine prostora i veličine okruženja**

Treća skupina pitanja ispituje uronjenost ispitanika u imerzivno virtualno okruženje te mogućnost percepcije dubine prostora i veličine okruženja korištenjem HMD VS sustava. Kao pomoć pri formiranju pitanja, korišten je standardizirani upitnik [38].

- 1. Jeste li se osjećali kao da ste fizički prisutni unutar virtualnoga okruženja?
- 2. U kojoj je mjeri imerzivno virtualno okruženje djelovalo stvarno?
- 3. Jeste li imali osjećaj dubine prostora?
- 4. Koliko ste bili svjesni stvarne okoline (zvukovi, prisutnost drugih ljudi...)?
- 5. Je li Vam VS tehnologija pomogla u razumijevanju veličine modela i dobivanju prostorne percepcije?
- 6. Postoji li razlika u razumijevanju veličine i odnosa dimenzija modela prilikom pregledavanja na zaslonu računala i u virtualnom okruženju?
- 7. Koliko je ograničenost veličine virtualne prostorije utjecala na mogućnost kretanja u virtualnom okruženju i kvalitetu pregleda modela?

#### **3.4.4 Uključenost u imerzivno virtualno okruženje**

Četvrta skupina pitanja odnosi se na mogućnost djelovanja ispitanika u virtualnom okruženju te zahtjevnost izvršavanja željenih radnji. Kao pomoć pri formiranju pitanja, korišten je standardizirani upitnik [37].

- 1. Jeste li imali osjećaj da se nalazite i djelujete u virtualnom okruženju ili da pokretima upravljate izvana?
- 2. Jesu li pokreti unutar virtualnoga okruženja rezultirali jednakim pokretima kao i u stvarnom svijetu?
- 3. Je li postojao vremenski odmak između fizičkoga djelovanja u stvarnom svijetu i interpretacije pokreta u virtualnom okruženju?
- 4. Koliko ste se morali koncentrirati na fizičke radnje koje su bile potrebne da izvršite željeni zadatak u virtualnom okruženju?

\_\_\_\_\_\_\_\_\_\_\_\_\_\_\_\_\_\_\_\_\_\_\_\_\_\_\_\_\_\_\_\_\_\_\_\_\_\_\_\_\_\_\_\_\_\_\_\_\_\_\_\_\_\_\_\_\_\_\_\_\_\_\_\_\_\_\_\_\_\_\_\_\_\_\_

5. Jesu li fizički pokreti potrebni za upravljanje modelom bili prirodni?

# **3.4.5 Međudjelovanje s modelom i upravljanje istim**

Peta skupina pitanja ispituje mogućnost međudjelovanja s modelom, do koje je razine omogućena i koliko je zahtjevna. Pitanja su formirana nakon pregleda standardiziranih upitnika [36] i [37].

- 1. Je li korištenje VS HMD-a i upravljača bilo jednostavno i intuitivno?
- 2. Je li upravljanje modelom bilo lakše pomoću upravljača ili miša?
- 3. Koji je odnos korisnosti takvoga upravljanja i težine stjecanja vještine potrebne za efikasno upravljanje modelom?
- 4. Jeste li model mogli jasno pogledati sa svih strana te ga približiti i udaljiti po volji?
- 5. Jesu li svi detalji modela bili jasno vidljivi?
- **3.4.6 Usporedba mogućnosti pregledavanja na zaslonu računala i u virtualnom okruženju**

Odgovori na pitanja iz ove skupine trebali bi ponuditi glavne prednosti i nedostatke korištenja HMD VS sustava za pregledavanje 3D CAD modela.

- 1. Jeste li imali dovoljno vremena za pregledavanje modela na zaslonu računala i u virtualnom okruženju kako biste mogli odgovoriti na pitanja?
- 2. Gdje se je bilo lakše koncentrirati na detalje?
- 3. Kako komentirate procjenu dimenzija prilikom pregleda modela na zaslonu računala u odnosu na procjenu dimenzija u virtualnom okruženju?
- 4. Smatrate li da neki od načina omogućava bolji i lakši pregled geometrije modela i prilagođenosti modela korisnicima?
- 5. Što biste naveli kao glavne prednosti i nedostatke VS sustava?

# **4 ANALIZA PRIKUPLJENIH PODATAKA**

# **4.1 Intervju prije pregledavanja 3D CAD modela**

Odgovori na pitanja postavljena u poglavlju 3.2.5, dali su podatke o samoprocjeni razumijevanja modela i veličine mjerila modela koje su ispitanici pregledavali na zaslonu računala u akademske svrhe, kao samostalni korisnici. Cilj je bio provjeriti kolika je uvjerenost ispitanika u sposobnost razumijevanja geometrije i veličine i mjerila modela.

Većina je ispitanika (14/15) smatrala da je modele s kojima se do sada susretala mogla dovoljno dobro razumjeti kako bi ih mogla analizirati, dok jedan ispitanik nije bio siguran u svoje dosadašnje razumijevanje navedenoga.

S druge strane, 9/15 ispitanika nije svjesno veličine i mjerila komponente ili sklopa koju analizira, dok ostalih šest smatra da mogu percipirati veličinu ako su oni konstruirali model i ako su upoznati s njegovom namjenom. Dakle, većina je ispitanika i prije eksperimenta bila svjesna problema nerazumijevanja veličine modela prilikom dosadašnjega pregledavanja na zaslonu računala.

Pet ispitanika tvrdi da nema problema sa smještanjem komponente koju analizira u stvarno okruženje za koje je namijenjena, njih devet je u tome uspješno samo ako se radi o jednostavnom modelu, a jedan ispitanik teško izvršava takve zadatke.

# **4.2 Pregledavanje 3D CAD modela**

# **4.2.1 Model 1 – Kućište**

Pregledavanjem modela kućišta na zaslonu računala, nitko od ispitanika nije bio u mogućnosti odrediti dimenzije modela bez dimenzijske reference. Nakon što su dobili jednu dimenziju modela, mogli su procijeniti ostale, ali su bili nesigurni u točnost svojih odgovora. Slike 9, 10 i 11 prikazuju u kojem su postotku ispitanici pogrešno procijenili dimenzije kućišta. Najveći je broj ispitanika, njih šest, pogrešku u rasponu od 50% do 100% napravilo prilikom procjene visine središnjih dijelova (slika 8). Najmanji je broj točnih odgovora bio za procjenu najveće visine modela (slika 7), ukupno je trinaest ispitanika napravilo pogrešnu procjenu, ali je njih devet pogriješilo za manje od 50%. Prema tome, i uz poznavanje jedne dimenzije modela, trećina ispitanika griješi u procjeni ostalih gabaritnih dimenzija u rasponu od 50% do 100%, a pogrešku veću od 10% čini barem polovica ispitanika.

Nakon što su ispitanici vidjeli model u virtualnom okruženju, rekli su kako su model zamišljali puno većim nego što je. Komentirali su kako model nisu tako zamislili, osobito omjer svih dimenzija, čak i oni ispitanici koji su po pretpostavljenim brojkama bili blizu točnim dimenzijama. Najviše ih je iznenadila visina središnjih dijelova, koju su na zaslonu računala pogriješili u najvećem broju s najvećim odstupanjima. Prikaz u virtualnom okruženju puno im je realniji i dimenzijski razumljiviji jer je model prikazan u mjerilu 1:1.

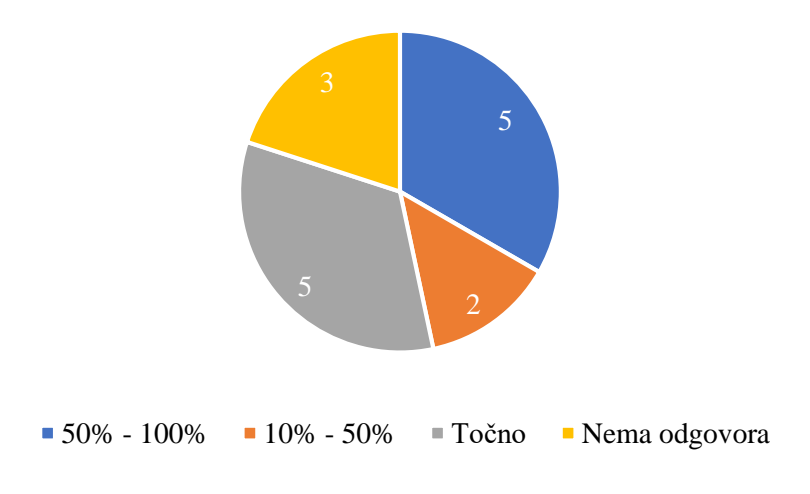

**Slika 11. Postotak pogreške u procjeni promjera cilindra**

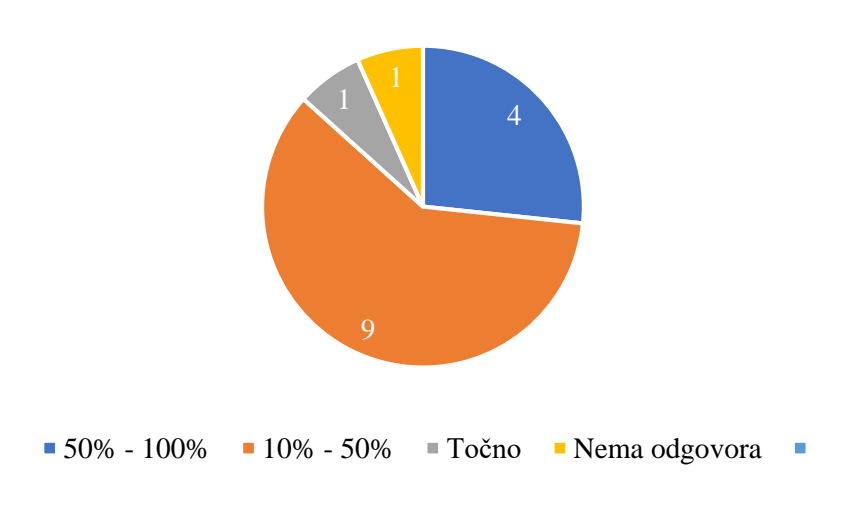

**Slika 12. Postotak pogreške u procjeni najveće visine**

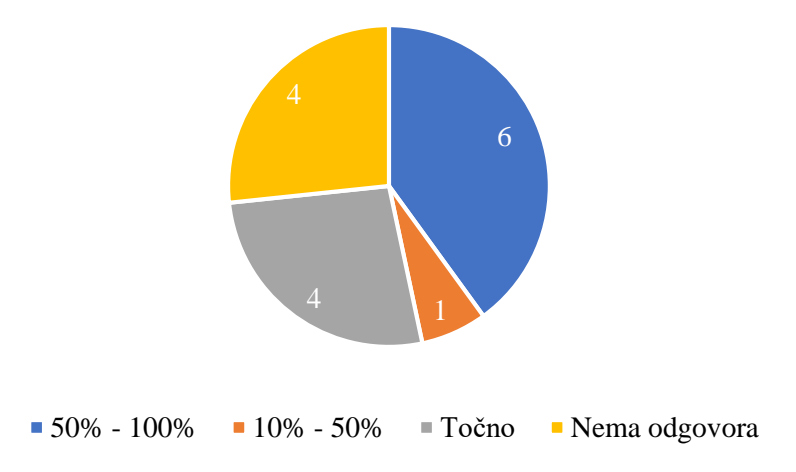

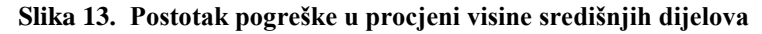

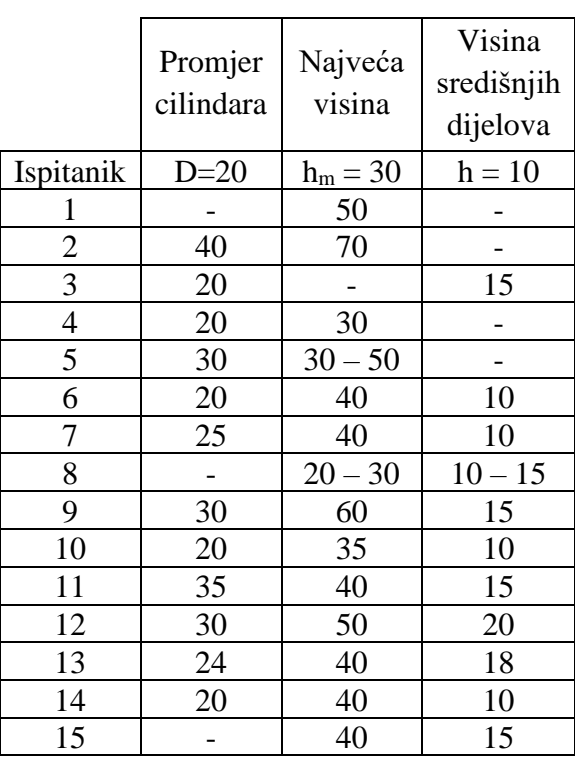

\_\_\_\_\_\_\_\_\_\_\_\_\_\_\_\_\_\_\_\_\_\_\_\_\_\_\_\_\_\_\_\_\_\_\_\_\_\_\_\_\_\_\_\_\_\_\_\_\_\_\_\_\_\_\_\_\_\_\_\_\_\_\_\_\_\_\_\_\_\_\_\_\_\_\_

#### **Tablica 1. Procjena dimenzija kućišta**

Ispitanici su, pregledavanjem modela na zaslonu računala, uočavali geometrijske značajke modela, bili su u mogućnosti razlikovati oštre i zaobljene bridove, različita zaobljenja bridova i skošenja na provrtima. Primjećivali su da je model simetričan i šupalj, ali i da nije oblikovan tehnologično jer bi izrada unutarnjih zaobljenja i šupljina bila komplicirana.

Svi su ispitanici pregledavanjem modela u virtualnom okruženju primijetili nepravilnost u provrtu koju nije moguće izraditi (jedina razlika u odnosu na model koji se pregledavao u 3D CAD računalnom programu). Osam je ispitanika manje jasno vidjelo bridove i zaobljenja te detalje na rubovima. Jedan je ispitanik mogao vidjeti sve prijelaze i rubove koji su ga zanimali, dok je šest ispitanika jasno vidjelo sve detalje u presjeku modela. Četiri su ispitanika kao najveći problem naveli mutnoću slike, a dvoje bi ispitanika za potpuni pregled svih detalja modela trebalo funkciju zumiranja. Jedan je ispitanik kao prednost pregledavanja u virtualnom okruženju istaknuo jednostavnu manipulaciju modelom.

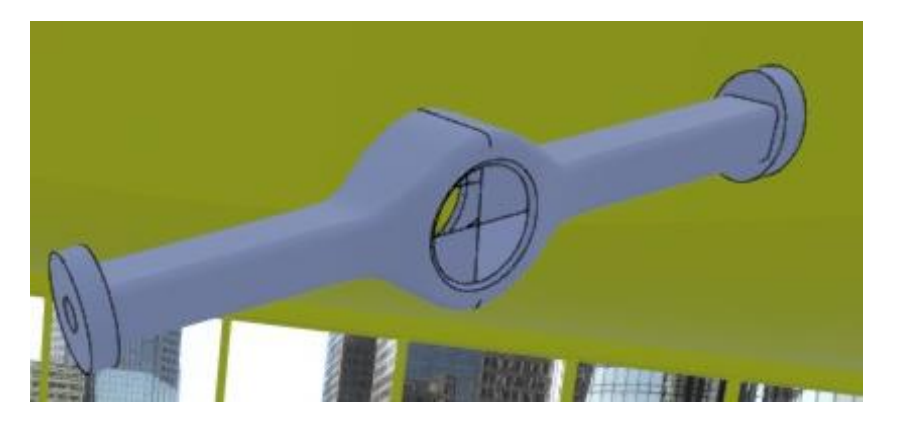

**Slika 14. Kućište u virtualnom okruženju**

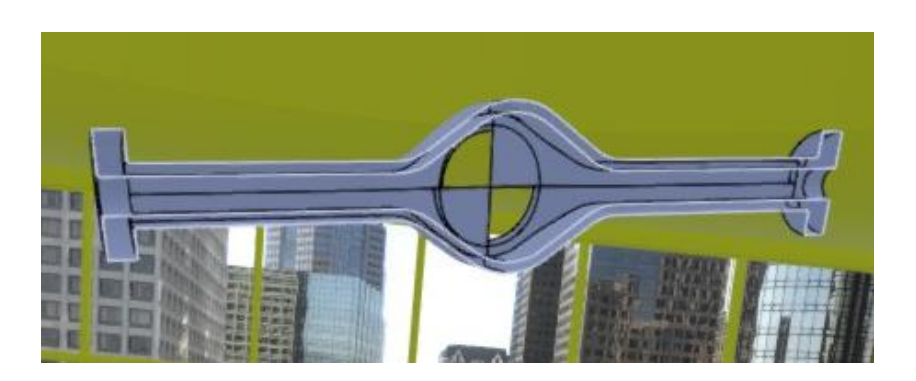

**Slika 15. Presjek kućišta u virtualnom oktuženju**

#### **4.2.2 Model 2 – Lamelna spojka**

Bez početne reference, ispitanici pregledavanjem modela na zaslonu računala nisu mogli odrediti dimenzije modela. Nakon što su dobili jednu dimenziju modela, mogli su procijeniti ostale, ali nitko od njih nije bio siguran u svoje odgovore. Slike 14, 15 i 16 prikazuju u kojem su postotku ispitanici pogrešno procijenili dimenzije lamelne spojke prilikom pregleda modela na zaslonu računala. Ni za procjenu promjera okrilja, ni za procjenu visine spojke, nitko od ispitanika nije napravio pogrešku veću od 50%, pri čemu su visinu dvije trećine ispitanika pogriješile za manje od 10%.

Veličinu kugle 13/15 ispitanika vrlo je teško moglo procijeniti pregledom modela na zaslonu računala. Komentirali su da bi im trebalo dosta vremena da bi, pomoću omjera, mogli procijeniti njezine dimenzije, a ni tada ne bi bili sigurni u svoju procjenu. Također, nitko od ispitanika nije mogao zamisliti kolika bi veličina kugle bila u odnosu na njihovu ruku. Nisu mogli odgovoriti na pitanje bi li je oni mogli uhvatiti i pokrenuti uređaj. Pregledavanje modela na zaslonu računala nije im dalo nikakav uvid u to te na ovaj način nisu mogli doći ni do kakvih zaključaka o prilagođenosti veličine i oblika kugle njihovoj ruci.

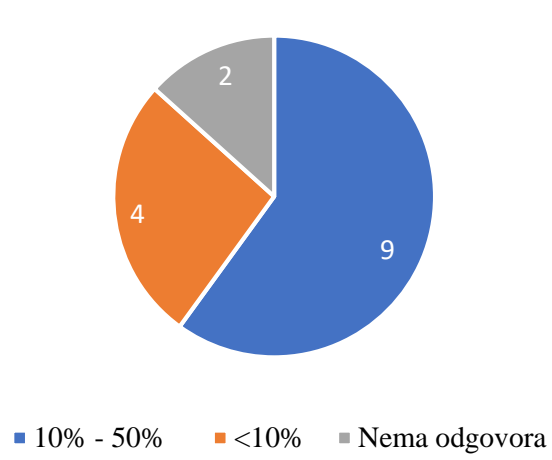

**Slika 16. Postotak pogreške u procjeni promjera okrilja na zaslonu računala**

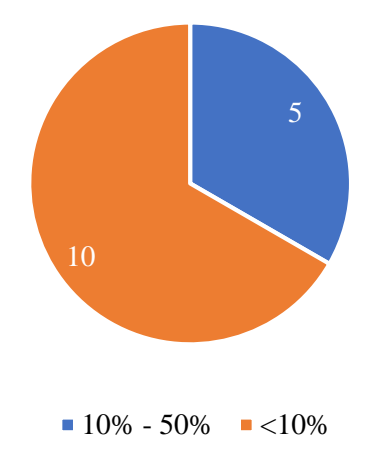

**Slika 17. Postotak pogreške u procjeni visine na zaslonu računala**

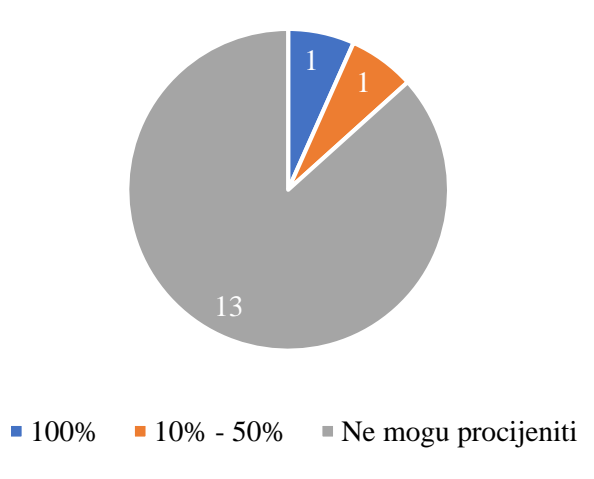

**Slika 18. Postotak pogreške u procjeni promjera kugle na zaslonu računala**

Ispitanici su u virtualnom okruženju bili u mogućnosti i bez brojčano zadane početne reference procijeniti dimenzije modela. Tri su ispitanika kao najveću pomoć prilikom određivanja dimenzija istaknula prikaz okruženja u odnosu na svoju visinu i prikaz modela u mjerilu 1:1. Četirima je ispitanicima upravljač najviše pomogao kao referenca u procjeni, a njih pet smatra da u procjeni podjednako pomažu i vidljivost upravljača i prikaz okruženja u odnosu na njihovu visinu (slika 20). Nadalje, pet ispitanika smatra da bi za povećanje sigurnosti procjene bila potrebna još nekakva vrsta reference, kao na primjer, vidljivost cijeloga dlana. Na slikama 14, 15 i 16 prikazan je postotak pogreške u procjeni dimenzija prilikom pregledavanja modela u virtualnom okruženju. Pogreška u procjeni promjera okrilja ne prelazi 50%, dok je kod procjene visine raznolikija. Polovica je ispitanika pogriješila u procjeni za manje od 50%, a trećina manje

od 10%. Ipak, dva su ispitanika napravila pogrešku u rasponu od 50% do 100%, a jedan je pogrešno procijenio visinu spojke za više od 100%.

Ispitanici su prilagođenost veličine kugle mogli provjeriti pomoću upravljača (slika 19) pa su mogli biti sigurni u to bi li im stala u ruku ili ne. S druge strane, prilagođenost oblika nisu bili u mogućnosti provjeriti jer bi im za takvu provjeru bio potreban osjet dodira.

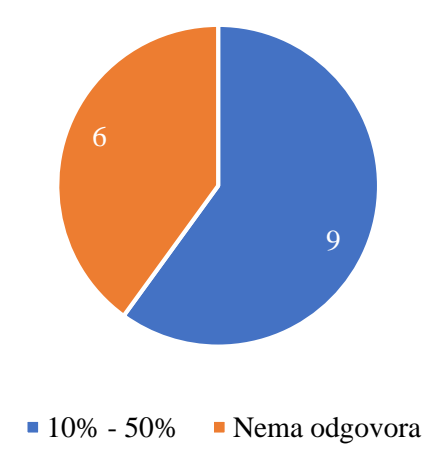

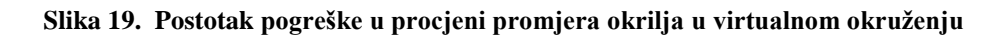

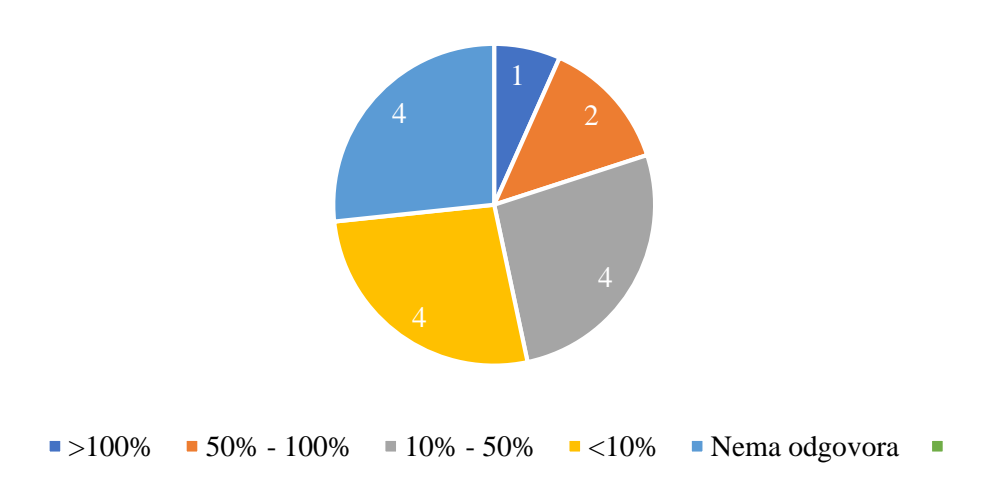

**Slika 20. Postotak pogreške u procjeni visine u virtualnom okruženju**

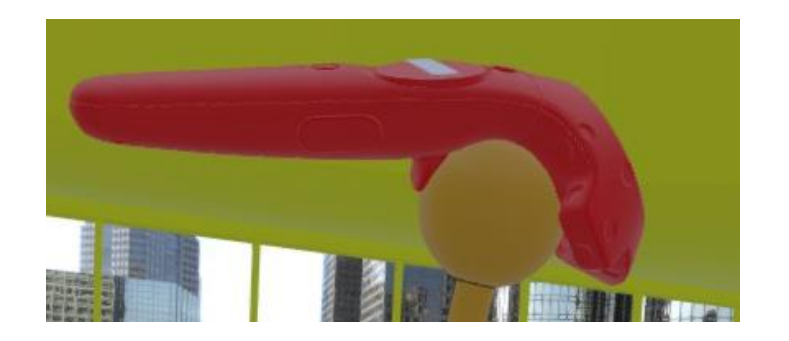

**Slika 21. Procjena veličine kugle**

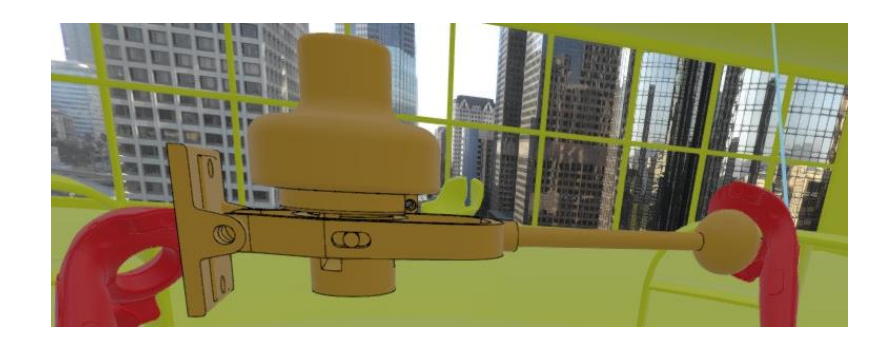

**Slika 22. Procjena visine spojke**

Geometrija elemenata bila je dobro vidljiva svim ispitanicima pregledavanjem na zaslonu računala. Elementi i njihovi spojevi su im bili dobro vidljivi, mogli su provjeriti greške preklapanja i pozicioniranja elemenata te pregledati detalje koji ih zanimaju. Većinom su mogli prepoznati gdje je zračnost, a gdje je dosjed (potreban je uvid u tehničku dokumentaciju za potpunu sigurnost). Dva su ispitanika komentirala složenost uređaja i potrebu za velikim brojem presjeka ukoliko bi htjeli pregledati sve elemente i detalje.

Prilikom pregleda modela u virtualnom okruženju, šest je ispitanika imalo dobar pregled cijele konstrukcije i detalja (linije, skošenja, zaobljenja, preklapanja elemenata), dok pet ispitanika nije bilo u mogućnosti provjeriti sve detalje koji su ih zanimali jer im je prikaz bio mutan kada su jako približili model. Kao funkciju koja bi značajno pomogla u pregledu detalja, dva su ispitanika navela mogućnost zumiranja. Jedan je ispitanik kao prednost pregledavanja modela u virtualnom okruženju istaknuo veću slobodu i lakše upravljanje modelom.

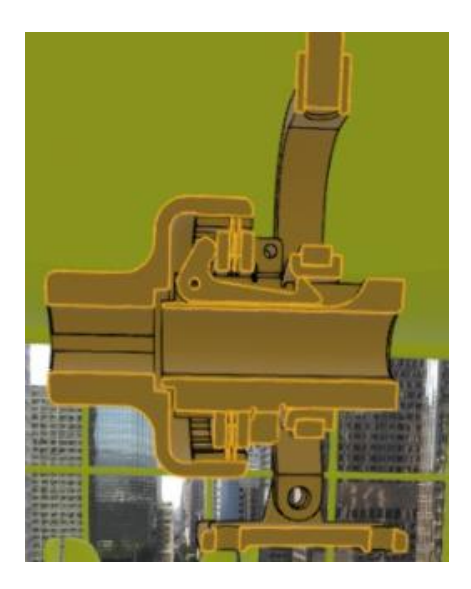

**Slika 23. Presjek modela lamelne spojke**

### **4.2.3 Model 3 – Skuter**

Ispitanici, bez početne reference, nisu mogli odrediti dimenzije skutera pregledavanjem na zaslonu računala. Veličinu određenoga elementa i prilagođenost te veličine njima, procjenjivali su preko odnosa dimenzija, uz pretpostavku da je skuter rađen po mjeri prosječnoga čovjeka (visine oko 1,8 m). Svim je ispitanicima bilo teško zamisliti sebe na skuteru i definirati je li on dobre veličine za njih. Nisu imali nikakvu sigurnost u svoje pretpostavke te, na temelju toga prikaza, nisu mogli znati bi li im skuter odgovarao ili ne. Na primjer, četiri su ispitanika izrazila zabrinutost za veličinu sjedala. Izgledalo im je dovoljno veliko u odnosu na ostale dimenzije skutera, ali nikako nisu mogli bili sigurni da bi oni mogli sjesti na njega. Slična je situacija i s držačima nogu koji su trima ispitanicima djelovali premalo u odnosu na ostatak skutera, ali i dalje nisu mogli tvrditi da njihova noga ne bi stala na njih. Nadalje, tri ispitanika smatraju da je razmak između ručki dobar ako uspoređuju s razmakom naslona za ruke na sjedalu, dok se jedan ispitanik s time ne bi složio, on smatra da je razmak ručki prevelik.

U virtualnom su okruženju svi ispitanici mogli procijeniti dimenzije u odnosu na vlastitu veličinu iako nemaju brojčano definiranu nijednu referentnu duljinu. Zbog upravljača i prikaza virtualnoga okruženja iz perspektive njihove visine, bili su u mogućnosti dati konkretne odgovore vezane uz prilagođenost dimenzija skutera njima. Bili su sigurni u svoje odgovore i mogli su zaključiti odgovara li im skuter ili ne. Svi su ispitanici mogli provjeriti veličinu i visinu sjedala. Četiri su ispitanika imala problema s određivanjem udaljenosti sjedala i upravljača jer im je nedostajala mogućnost osjeta naslona sjedala, ali su pomoću stolice i upravljača mogli barem približno ocijeniti udaljenost. Za četvero je ispitanika upravljač bio predaleko od sjedala,

za troje je preblizu, a jednom je ispitaniku odgovarao. Jedan je ispitanik komentirao da je za njega upravljač previsoko podignut, dok je drugome prenizak. Ispitanici su mogli provjeriti odgovara li im udaljenost ručki upravljača. Trinaest je ispitanika reklo da je upravljač preširok za njih, a troje je smatralo da takav oblik upravljača zahtijeva nezgodan položaj ruku koji bi, nakon dužega korištenja, uzrokovao bolove. Pet je ispitanika moglo, pomoću upravljača, dovoljno dobro procijeniti jesu li duljina i širina držača za noge dovoljno velike za njih. Dva ispitanika nisu mogla sa sigurnošću tvrditi da im dimenzije držača nogu odgovaraju jer ne vide svoje noge. U procjenu bi mogli biti potpuno sigurni kada bi vidjeli prikaz cijeloga tijela u virtualnom okruženju i kada bi imali mogućnost osjeta dodira. Navedeni komentari ispitanika pokazatelj su sigurnosti ispitanika u konkretne odgovore koje su davali, a koju nisu imali prilikom pregledavanja modela na zaslonu računala.

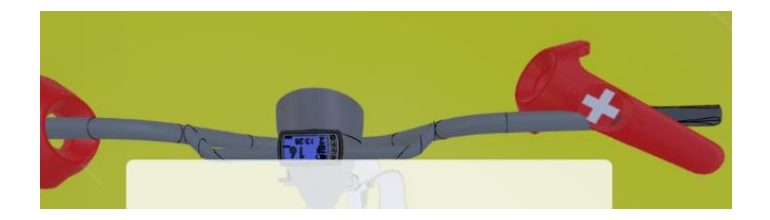

**Slika 24. Procjena širine upravljača**

Ukoliko bi se željela provjeriti točnost komentara ispitanika vezanih uz prilagođenost dimenzija skutera njima, morale bi se znati točne dimenzije svakoga ispitanika. S obzirom na to da takve podatke ne posjedujem, takva se provjera odgovora neće obrađivati u ovome radu. Dobiveni podaci omogućuju usporedbu mogućnosti procjene prilagođenosti skutera korisniku pregledavanjem modela na zaslonu računala i u virtualnom okruženju, ali ne i eventualne pogreške u procjeni u odnosu na stvarne dimenzije ispitanika.

Kada govorimo o složenosti konstrukcije, sedam je ispitanika komentiralo da bi, pregledavanjem modela na zaslonu računala, mogli povezati dijelove i shvatiti njihovu funkciju, ali bi morali napraviti puno presjeka i skrivanja pojedinih elemenata kako bi pogledali sve što žele. Jedan je nadodao da je od velikoga značaja mogućnost otvaranja svakoga dijela zasebno i detaljnijega pregleda onoga elementa koji ispitanika zanima. Pet je ispitanika reklo da dobro vide detalje (npr. nedostatak vijaka u šarkama) i elemente. Dva ispitanika nisu imala dobar pregled svih dijelova jer se model sastoji od velikoga broj elemenata pa bi trebali dosta vremena i koncentracije za dobru analizu.

Jedanaest ispitanika u virtualnom okruženju dobro vidi detalje i ima dobar pregled dijelova vozila (matice, podložne pločice, vijci, ležajevi). Primjećuju greške pozicioniranja elemenata; troje je primijetilo nepravilno pozicioniran vijak koji ulazi u okvir, isto toliko ih je primijetilo da nedostaje svornjak na spoju sjedala i konstrukcije, dvoje je primijetilo da prednji dio okvira nije dobro centriran, jedan je uočio da ležajevi zadnjih kotača ulaze u volumen kotača, a jedan da ručke nisu dobro centrirane u odnosu na upravljač. Četvero je ispitanika imalo dobar pregled konstrukcije, ali im je prikaz bio mutan kada su željeli vidjeti detalje koji se nalaze unutar određenoga elementa. Prikaz im je tada bio preblizu očiju i nisu bili u mogućnosti vidjeti ono što ih je zanimalo. Bilo bi im jednostavnije kada bi mogli samostalno postaviti presjek na željenom mjestu. S druge strane, dvoje je ispitanika mogućnost pregledavanja modela bez nužnog postavljanja presjeka istaknulo kao jednu od prednosti pregledavanja u virtualnom okruženju. Pet je ispitanika istaknulo jednostavnu mogućnost pregledavanja cijeloga vozila, osobito donjega dijela. Takvim su pregledom lakše mogli zaključiti što je napravljeno dobro, a što nije i bez prijašnjega poznavanja konstrukcije. Jednome je ispitaniku ovim modelom, zbog njegove veličine, bilo teže upravljati nego s prethodna dva.

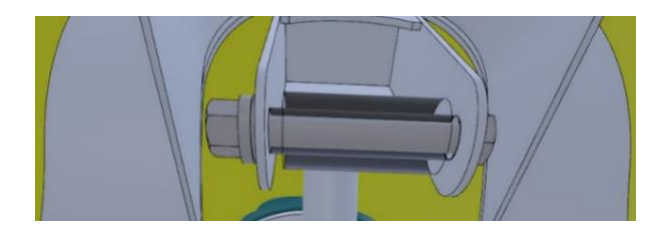

**Slika 25. Pregledavanje zaklonjenih elemenata**

Osim toga, ispitanici su, prilikom pregledavanja modela u virtualnom okruženju, komentirali oblikovanje dijelova vozila; dvoje je smatralo da zavar prednjega dijela nije dobro izveden, dvoje da ja okvir oko zadnjih kotača pretanak, a jedan da su svornjaci na spoju konstrukcije i sjedala te prednjega kotača s konstrukcijom premaloga promjera. Jedan je ispitanik primijetio da bi oštri rubovi tankoga okvira mogli ozlijediti korisnika i da je pritezanje vijaka koji povezuju zadnje kotače s konstrukcijom nezgodno zbog maloga prostora, a dvoje ispitanika smatra da bi vijci na donjem dijelu držača sjedala mogli biti opasni za korisnika. Dvoje je ispitanika primijetilo način sklapanja vozila, dok jedan ispitanik iz prikaza nije mogao zaključiti može li se visina sjedala podesiti. Jedan je ispitanik izrazio zabrinutost za visinu konstrukcije i mogućnost zapinjanja za tlo s obzirom na to da su kotači maloga promjera. Također, jedan je ispitanik primijetio da prednji okvir previše okružuje prednji kotač i da bi se mogli javiti problemi prilikom zakretanja.

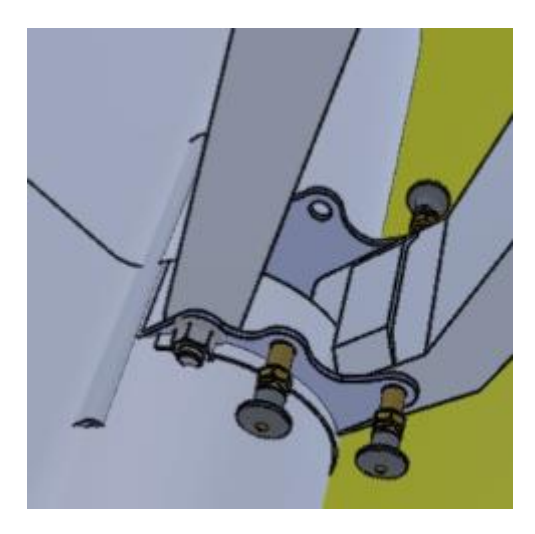

**Slika 26. Nepovoljno postavljeni vijci**

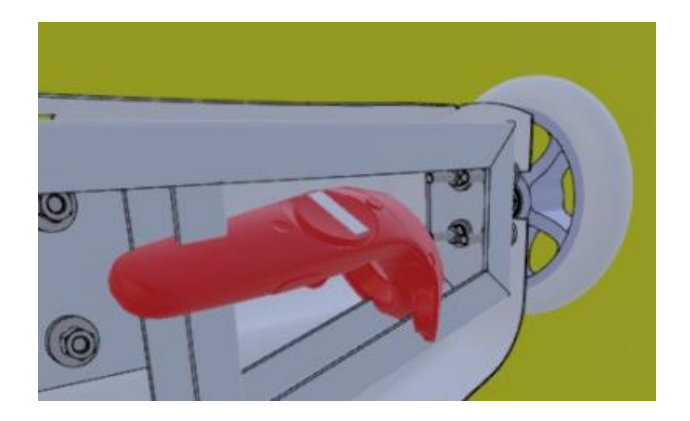

**Slika 27. Otežano pritezanje vijaka**

# **4.2.4 Model 4 – Radna stanica za prešanje**

Obzirom da nisu imali zadanu referentnu duljinu, ispitanici su se u procjeni dimenzija, prilikom pregleda na zaslonu računala, vodili pretpostavkom da je radna stanica prilagođena čovjeku prosječne visine (oko 1,8 m).

Svih je petnaest ispitanika u virtualnom okruženju moglo s dovoljnom sigurnosti procijeniti udaljenost između elemenata i prilagođenost radne stanice njima iako nisu imali brojčano definiranu referentnu dimenziju. Ispitanici su kao reference koristili upravljače i prikaz okruženja u odnosu na vlastitu visinu.

U tablici 2 prikazana je usporedba procjene dimenzija radne stanice za prešanje prilikom pregleda na zaslonu računala i u virtualnom okruženju.

| Stvarne dimenzije: 2,9m x 1,9m x 1,98m |                              |                                |
|----------------------------------------|------------------------------|--------------------------------|
| Ispitanik                              | Zaslon računala              | Virtualno okruženje            |
|                                        | 2m x ? x 2m                  | Manje od zamišljenoga          |
| $\overline{2}$                         | $4m \times ? \times ?$       | Manje od zamišljenoga          |
| 3                                      |                              | Manje od zamišljenoga          |
| $\overline{4}$                         | Ogromna                      | Manje od zamišljenoga          |
| 5                                      | 3,5m x 2m x ?                | Dosta veliko                   |
| 6                                      | 5,5m x 3,5m x 4m             |                                |
| 7                                      | Mala                         | $2m \times 2, 5m \times 1, 9m$ |
| 8                                      | $4m \times 2m \times 3m$     | $3m \times 2m \times 2m$       |
| 9                                      | 3m x 1,8m x 2m               |                                |
| 10                                     | $2,5m \times 2m \times 2,5m$ | $2,5m \times ?m \times 2m$     |
| 11                                     | $3,5m \times 3m \times 2,5m$ | $3m \times 2m \times 2m$       |
| 12                                     | $3m \times 1m \times 2m$     | $2,5m \times 1,5m \times 2m$   |
| 13                                     | 3m x 2m x 2,5m               | ?m x ?m x 2m                   |
| 14                                     | 3m x 2m x 2,2m               | $2,5m \times 2m \times 2m$     |
| 15                                     | ?x ?x 2,1m                   | ?x1.7x2m                       |

**Tablica 2. Usporedba procjene dimenzija radne stanice za prešanje**

Svi su ispitanici, pregledavanjem na zaslonu računala, pretpostavili da je model veći nego što je u stvarnosti. S druge strane, u virtualnoj su ga stvarnosti procijenili manjim. Pri tome je najveća razlika u procjeni visine radne stanice. U virtualnom su okruženju ispitanici dobro procijenili visinu, dok su je, pri pregledavanju na zaslonu računala, većinom predimenzionirali za 0,5 m ili 1 m.

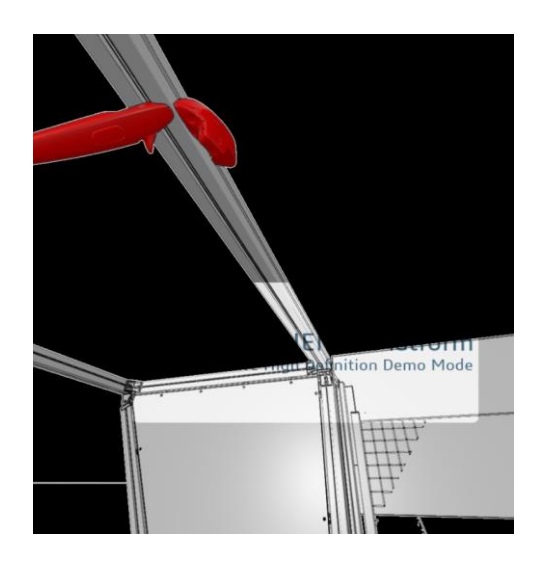

**Slika 28. Procjena visine radne stanice**

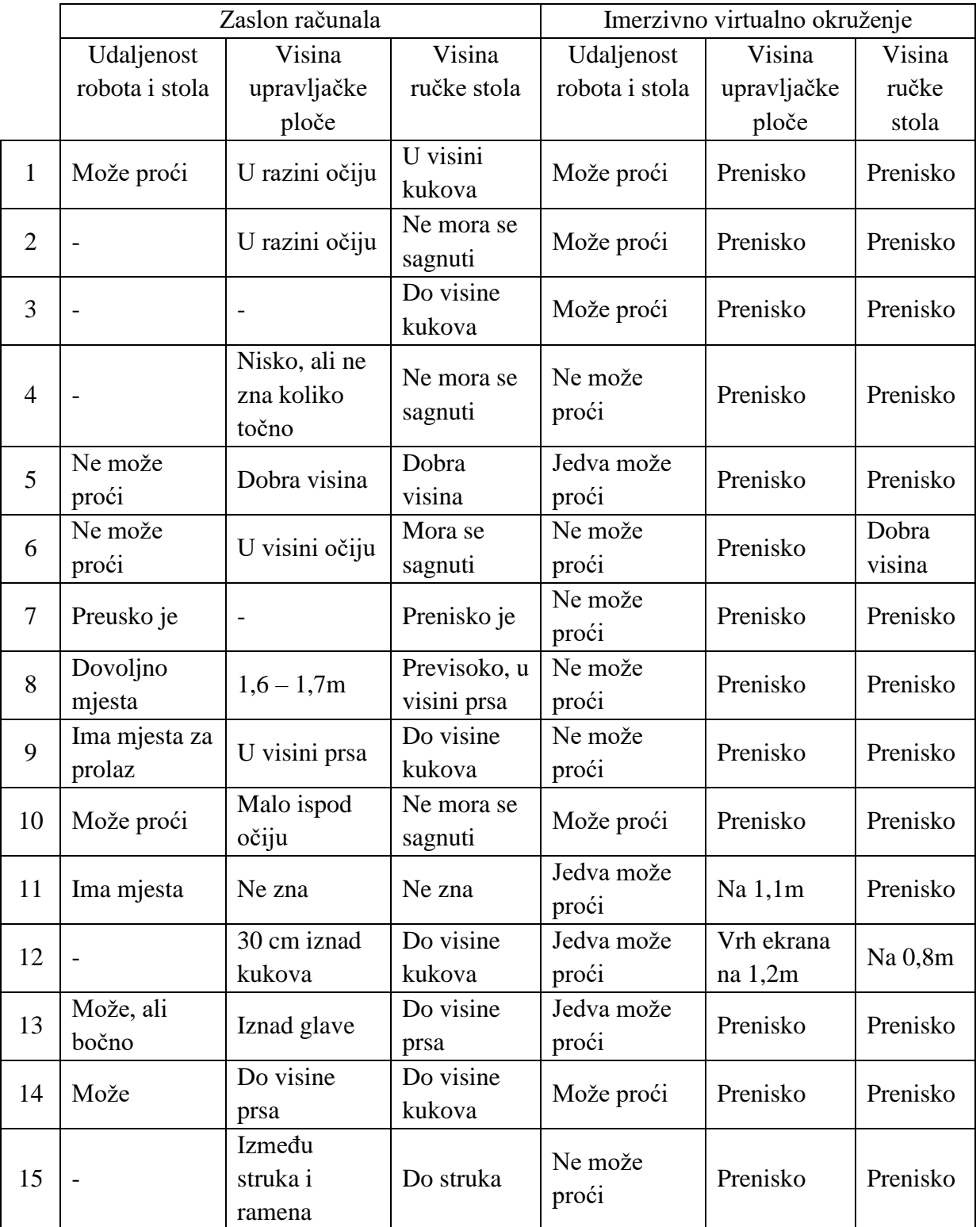

### **Tablica 3. Usporedba procjene prilagođenosti radne stanice za prešanje korisniku**

Iako je većina ispitanika, pregledom na zaslonu računala, procijenila dimenzije radne stanice s pogreškama manjim od 30%, nisu mogli percipirati procijenjene veličine. Osim toga, prema tablici 3, ispitanici na zaslonu računala nisu bili u mogućnosti procijeniti prilagođenost visine pojedinih dijelova radne stanice sebi. U virtualnom okruženju, zahvaljujući mjerilu 1:1, upravljačima i prikazu okruženja u odnosu na vlastitu visinu, mogu bez potrebe za ikakvom procjenom ili dimenzijskom referencom, provjeriti visinu ručke stola i upravljače ploče (slika 24).

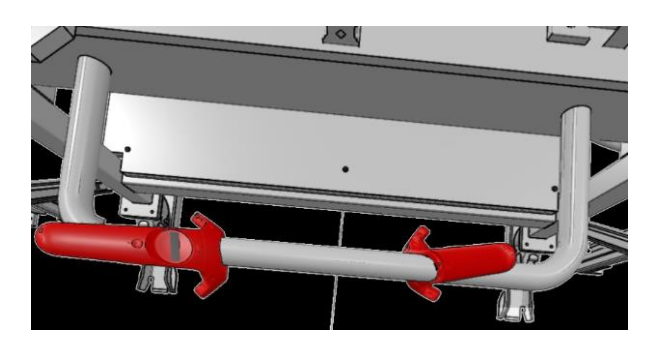

**Slika 29. Provjera visine ručke stola u virtualnom okruženju**

Kao i za model skutera, ukoliko bi se željela provjeriti točnost komentara ispitanika vezanih uz prilagođenost dimenzija radne stanice i elemenata njima (prema tablici 3), morale bi se znati točne dimenzije svakoga ispitanika. S obzirom na to da takve podatke ne posjedujem, takva se provjera odgovora neće obrađivati u ovome radu. Dobiveni podaci omogućuju usporedbu mogućnosti procjene prilagođenosti visine elemenata radne stanice korisniku pregledavanjem modela na zaslonu računala i u virtualnom okruženju, ali ne i pogreške u procjeni u odnosu na stvarne dimenzije ispitanika.

Svim je ispitanicima, pregledavanjem na zaslonu računala, bilo teško zaključiti čemu služi koji element, na koji način radi te na koji je način povezan s drugim dijelovima, osobito u kratkom vremenu. Previše je detalja na koje su trebali obratiti pozornost kako bi to uspjeli. Deset je ispitanika reklo da im je teško pregledati model sa svih strana jer je teško upravljati tako velikim modelom. Zbog prisutnosti velikoga broja sitnih dijelova, morali su neprestano približavati i odaljavati prikaz. Nadalje, sedam je ispitanika komentiralo da sa svih strana postoji nekakva zapreka i nekakav element koji onemogućuje pogled na željeni dio. Ukoliko bi htjeli pregledati sve dijelove, mogli bi, ali bi to zahtijevalo puno više vremena i truda.

Šest je ispitanika pregledavanjem u virtualnom okruženju jasno moglo prepoznati elemente radne stanice, shvatiti njihovu povezanost i ulogu. Bili su u mogućnosti vidjeti detalje koji ih

zanimaju i jednostavno pregledati svaki dio modela koji žele. Tri su ispitanika rekla kako ni na ovaj način ne bi mogli zaključiti čemu služi koji element jer i dalje ima previše dijelova i jer ne znaju kako takve stanice funkcioniraju. Četiri ispitanika kao prednost ovoga načina pregledavanja navode manji utjecaj vanjske ograde stanice na pregled ostalih elemenata. Nadalje, četiri ispitanika smatraju korisnom mogućnost pregledavanja skrivenih elemenata bez presjeka, dok četiri ispitanika nepostojanje funkcije samostalnoga postavljanja presjeka navode kao jedan od nedostataka. Izvana su mogli detaljno pregledati sve dijelove modela, ali za pregled zaklonjenih elemenata, funkcija presjeka bi im znatno olakšala pregled jer je na ovaj način slika mutna ako se previše približe modelu, a drugačije ne mogu pogledati ono što ih zanima. Dvoje je ispitanika istaknulo lako upravljanja modelom kao jednu od prednosti ovoga načina pregledavanja jer se oni mogu pomicati unutar modela kako bi ga pregledali. S druge strane, dvoje je ispitanika, kao nedostatak upravljanja modelom, navelo gubitak tla kao reference ako se prilikom pregledavanja pomakne cijeli model. U tom je slučaju procjena dimenzija bila otežana.

### **4.3 Intervju nakon pregledavanja 3D CAD modela**

Odgovori ispitanika na pojedino pitanje mogu se pronaći u dodatku na kraju rada.

# **4.3.1 Sigurnost i zdravlje**

Većina ispitanika (9/15) nije osjetila vrtoglavicu u virtualnom okruženju ni u jednom trenutku. Troje je ispitanika osjetilo blagu vrtoglavicu nakon dužega korištenja, dvoje pri brzom okretanju, a jedan prilikom nagloga pomaka cijeloga modela radne stranice preše.

Trinaest ispitanika nije imalo problema s mučninom, dok je dvoje osjetilo blagu mučninu nakon dužega korištenja. Pri tome je samo jedan ispitanik osjetio i mučninu i vrtoglavicu (prilikom nagloga pomaka modela). Nekoliko minuta (otprilike pet) nakon korištenja VS sustava, jedan je ispitanik još uvijek imao blagi osjećaj muke.

Oči devet ispitanika naprezale su se prilikom pregleda modela u virtualnom okruženju više nego prilikom gledanja u zaslon računala. Troje je ispitanika osjetilo znatno veće naprezanje očiju, a dvoje malo veće. Kao razloge većega naprezanja navode mutnoću prikaza prilikom pregleda detalja, prikaz vodenoga žiga na zaslonu i nužnu stalnu prilagodbu oka novom okruženju. Nekoliko minuta (otprilike pet) nakon korištenja VS sustava, dvoje je ispitanika još uvijek osjećalo umor očiju.

Za pet je ispitanika bio potreban veći mentalni napor za pregled modela u virtualnom okruženju u odnosu na pregledavanje modela na zaslonu računala. Četvero je ispitanika kao razlog navelo

neiskustvo, a jedan se je u virtualnom okruženju više mentalno naprezao samo prilikom pregleda manjih modela. Trima su ispitanicima oba načina pregledavanja bila podjednako zahtjevna, a četiri su ispitanika modele u virtualnom okruženju pregledavala uz manji napor nego na zaslonu računala.

Kao dodatne fizičke probleme vezane uz zdravlje i sigurnost korištenja prilikom pregledavanja modela u virtualnom okruženju, troje ispitanika navodi glavobolju pred kraj pregledavanja. Jedan je ispitanik imao problema s težinom HMD uređaja, dok je drugome HMD uređaj previše pritisnuo lice. Jedan je ispitanik kao problem naveo stalni strah od sudara u stvarnome svijetu, a drugi osjećaj nelagode koji nije znao objasniti. Uz to, jednom je ispitaniku za potpunu slobodu kretanja smetao kabel.

# **4.3.2 Kvaliteta slike i uređaja**

Svih je petnaest ispitanika imalo problema s kvalitetom prikaza prilikom približavanja modela na malu udaljenost od očiju radi pregledavanja detalja. Prikaz je bio mutan kod svih modela, a osobito kod kućišta. Ukoliko bi bila potrebna analiza takvih detalja, ne bi je mogli izvesti. Jedan je ispitanik, bez obzira na to, bio zadovoljan prikazom slike jer je veći nego na zaslonu računala.

Trinaest je ispitnika u virtualnom okruženju dobro vidjelo geometrijske karakteristike modela. Jedan je ispitanik teže primjećivao zaobljenja prilikom pregleda detalja, a drugi nije mogao dobro razaznati zakrivljene površine kućišta.

Deset ispitanika nije primijetilo vremenska odstupanja između pomicanja glave i prikaza slike, dok kod pet ispitanika sinkronizacija nije bila potpuna pri bržim pokretima.

Na efikasnost analize najviše je utjecala mutnoća prikaza prilikom pregledavanja detalje, ali su kvaliteta prikaza i oponašanja pokreta većini ispitanika bili dovoljno dobri za analizu zahtijevanu ovim eksperimentom.

# **4.3.3 Uronjenost u imerzivno virtualno okruženje te percepcija dubine prostora i veličine okruženja**

Deset ispitanika smatra da je imerzivno virtualno okruženje bilo dovoljno realno za svrhu korištenja. Ispitanici su bili svjesni da je okruženje virtualno, ali su se mogli udubiti u njega. Četiri su ispitanika nedovoljnu kvalitetu prikaza i nepotpunu prilagođenost ljudskome oku istaknuli kao probleme koji imerzivno virtualno okruženje čine nerealnim. Jednom ispitaniku imerzivno virtualno okruženje nije bilo ništa realnije od prikaza na zaslonu računala.

Četrnaest ispitanika, prilikom pregleda modela u virtualnom okruženju, nije bilo svjesno stvarne okoline. Kao jedini orijentiri poslužili su im kamere i zvuk. Jedan se ispitanik nije mogao u potpunosti opustiti u virtualnom okruženju zbog kabela i straha od udarca.

Devet se ispitanika osjećalo fizički prisutno u virtualnom okruženju. Jedan je za slučaj najvećega osjećaja prisutnosti istaknuo procjenu udaljenosti upravljača i sjedala skutera, a drugi pregledavanje većih modela (skuter i radna stanica). Četirima je ispitanicima imerzivno virtualno okruženje bilo dovoljno realno, ali su znali da nisu stvarno tamo. Jednome bi za potpuni doživljaj bio potreban prikaz cijeloga tijela u virtualnom okruženju. Ispitanik sedam zbog straha od sudara u stvarnome svijetu nije u potpunosti iskusio prisutnost u virtualnome. Da je prostorija veća, bila bi omogućena veća sloboda gibanja i smanjio bi se strah od sudara u stvarnom okruženju, osobito kod pregleda većih modela (skuter, radna stanica za prešanje), ali svi su se ispitanici složili da ograničenost veličine virtualne prostorije nije bitno utjecala na analizu.

### **4.3.4 Uključenost u imerzivno virtualno okruženje**

Ispitanici većinom imaju osjećaj da se oni nalaze i djeluju u virtualnom okruženju (12/15). Svjesni su da nisu uistinu u virtualnom okruženju, ali im tehnologija omogućuje dovoljno dobar privid. Troje ispitanika nema taj osjećaj, svjesni su da drže upravljače i kao da izvana upravljaju avatarom u virtualnom okruženju.

Pokreti unutar virtualnoga okruženja u većini su slučajeva rezultirali jednakim pokretima kao i stvarnom okruženju. Troje ispitanika smatra da bi se uključenost u imerzivno virtualno okruženje povećala kad bi u njemu vidjeli prikaz cijeloga tijela. Mali vremenski odmak između fizičkoga djelovanja u stvarnom svijetu i interpretacije pokreta u virtualnom okruženju primijetila su dva ispitanika, dok su ostalima pomaci bili sinkronizirani.

Ispitanici su se na početku morali dosta koncentrirati na fizičke radnje koje su bile potrebne da izvrše željeni zadatak jer nisu dovoljno uvježbani da bi im radnje bile automatske. Smatraju da bi se iskustvom, nakon nekoliko dana korištenja, taj problem riješio.

# **4.3.5 Međudjelovanje s modelom i upravljanje istim**

Korištenje VS HMD uređaja i upravljača ispitanicima je bilo jednostavno, lako su shvatili način rada, ali intuitivno baš i nije. Ipak trebaju proći određeno vrijeme vježbe kako bi u potpunosti savladali korištenje uređaja. Svi su ispitanici model mogli pogledati sa svih strana te ga približiti i udaljiti po volji. Za veće im je modele trebao malo veći napor i malo više vremena.

Korištenje računalnoga miša ispitanicima je u tom trenutku bilo jednostavnije jer su navikli na takav način upravljanja i međudjelovanja. Uz duže korištenje upravljača, dvanaest ispitanika vidi veću korist upravljača u odnosu na miš jer imaju više slobode u međudjelovanju s modelom, moguće je pregledavanje modela kao da ga drže u ruci, upravljanje je prirodnije te je, pomoću njih, moguća procjena dimenzija. S druge strane, prednost miša je brža rotacija modela i mogućnost zumiranja, jednostavno je presjeći model u željenoj ravnini i smjeru, moguće je sve napraviti samostalno. Također, ukoliko bi bilo potrebno crtati nešto od geometrije, upravljači ne bi bili dovoljno precizni za takve radnje.

### **4.3.6 Usporedba**

Ispitanici su rekli da su imali dovoljno vremena za pregledavanje modela na zaslonu računala i u virtualnom okruženju kako bi mogli odgovoriti na postavljena pitanja.

Devet je ispitanika lakše moglo pregledati modele i jednostavnije uočiti dijelove u virtualnom okruženju. Razlog toga je što u virtualnom okruženju nije bilo nužno skrivati dijelove koji zaklanjaju pogled, moguće je jednostavno ući u sklop i doći do elementa koji ispitanika zanima. Za složene je modele razlika velika, dok za male nije tako značajna. S druge strane, ostalim se je ispitanicima na zaslonu računala bilo lakše koncentrirati na određeni dio modela. U virtualnom je okruženju bilo brže i jednostavnije doći do određenoga mjesta (uz određeno iskustvo korištenja), ali ako bi trebalo proučiti fine detalje, tu prednost daju pregledavanju na zaslonu računala i tehničkoj dokumentaciji.

Svi su ispitanici pogrešno procjenjivali dimenzije modela na zaslonu računala. Kada su dobili dimenzijsku referencu, mogli su u odnosu na nju otprilike procijeniti dimenzije, ali ne i percipirati njihov odnos i veličinu. U virtualnom im okruženju nije trebala nikakva dimenzijska referenca da bi bili svjesni veličine modela. S druge strane, iako su mogli percipirati veličinu modela, dimenzije su i dalje procjenjivali s određenim odstupanjima u odnosu na prave dimenzije.

Geometrija modela mogla se jako dobro vidjeti na zaslonu računala, u određenim situacijama (detalji malih modela) bolje nego u virtualnom okruženju, ali takav način pregleda ne daje nikakav uvid u prilagođenost modela korisniku oblikom i veličinom. U virtualnom im je okruženju bilo puno lakše vidjeti odgovara li određeni proizvod ispitaniku jer su mogli biti sigurni u procjenu dimenzija. Prilikom pregleda modela na zaslonu računala ni kada su imali sve dimenzije, nisu mogli usporediti svoje dimenzije i dimenzije modela pa nisu mogli procijeniti ni koliko je on prilagođen njima.

Kao glavne prednosti pregledavanja modela u virtualnom okruženju, ispitanici su naveli mogućnost percepcije veličine modela i odnosa dimenzija. Također, imali su mogućnost provjere prilagođenosti dimenzija modela njima. Nadalje, proučavanje okruženja lakše je, brže i jednostavnije. Nije potrebno skrivati dijelove kako bi se vidjelo što je unutar njih te je lakše snalaženje u složenijim modelima. Upravljanje modelom je interaktivnije, lako se dolazi do svih željenih dijelova, što predstavlja prednost i u odnosu na fizički model.

Nedostaci pregledavanja modela u imerzivnom virtualnom okruženju, koje su ispitanici istaknuli su; nedovoljna kvaliteta prikaza (mutnoća prikaza prilikom približavanja modela, ne vide se dobro fini detalji poput navoja i malih skošenja), nužno je privikavanje na uređaj, tlo okruženja nije fiksno (pomicanjem modela gubi se visina kao referenca). Poželjna je još nekakva vrsta reference poput skale uz upravljač ili mogućnost prikaza cijeloga tijela u virtualnom okruženju. Nadalje, zbog zdravstvenih problema (mučnina, glavobolja, naprezanje očiju), VS sustav nije primjeren za duže svakodnevno korištenje. Uz to, korišteni VS sustav ne omogućuje samostalno postavljanje presjek unutar imerzivnoga virtualnoga okruženja te su za jednostavno korištenje potrebna dva čovjeka.

# **5 DISKUSIJA**

U zadnjemu se dijelu rada nude odgovori na postavljena istraživačka pitanja. Pri tome se dobiveni podaci uspoređuju s pregledanom literaturom radi usporedbe zaključaka. Osim toga, iznose se smjernice za daljnji rad.

# **5.1.1 Prvo istraživačko pitanje**

Prema pregledanoj literaturi, kao što je navedeno u poglavlju 2.4.2, dugotrajnim korištenjem HMD VS opreme pojedini korisnici nailaze na zdravstvene probleme koji najčešće obuhvaćaju glavobolju, naprezanje očiju, mučninu i dezorijentaciju, a predstavljaju simptome bolesti poznate pod nazivom bolest virtualne stvarnosti. Prvo istraživačko pitanje ispituje pojavu tih simptoma prilikom pregledavanja modela u imerzivnom virtualnom okruženju u sklopu provedenoga eksperimenta:

1. Javljaju li se, prilikom kratkotrajnoga korištenja HMD VS opreme, simptomi bolesti virtualne stvarnosti?

Podacima analiziranim u poglavlju 4.3.1, može se ustvrditi da je bolest virtualne stvarnosti stvaran problem za pojedine korisnike. Vjerojatnost pojave i intenzivnost simptoma individualni su i ovise o korisnikovim zdravstvenim predispozicijama i iskustvu korištenja opreme te ih nije moguće predvidjeti. Iako ispitanici u virtualnome okruženju nisu boravili dugotrajno (oko 20 minuta), navedeni su se problemi javili kod određenoga broja ispitanika. Trećina je ispitanika osjetila vrtoglavicu prilikom brzih pokreta (nagli zakret glave kod svih modela, nagli zakret cijele radne stanice za prešanje pomoću upravljača), dvoje je ispitanika osjetilo blagu mučninu pri kraju eksperimenta, dok se kod devet ispitanika javilo naprezanje očiju. Ipak, svi se ispitanici (i oni koji nisu osjetili probleme) slažu da ovakva vrsta opreme ne bi bila dobra za njihovo zdravlje uslijed čestoga i dugotrajnoga korištenja.

# **5.1.2 Drugo istraživačko pitanje**

Prema [4], istraživanja su pokazala da korištenje VS sustava za pregled modela značajno povećava shvaćanje geometrije modela, što omogućuje unaprijeđeno pregledavanje i pronalaženje značajki prilikom istraživanja prostornih problema. Drugo istraživačko pitanje ispituje mogućnosti korištene HMD VS opreme za detaljni pregled modela:

2. Pruža li HMD VS oprema mogućnost detaljnoga pregleda 3D CAD modela?

Na mogućnost pregledavanja modela utječu karakteristike HMD VS uređaja koji je korišten u eksperimentu. Kao što je navedeno u poglavlju 2.4.3, uz rezoluciju zaslona i mogućnost

renderiranja slike, sinkronizacija prikaza i pokreta jedan je od važnih zahtjeva na hardver, nužan za omogućavanje imerzivnosti i kvalitetnoga pregleda modela u virtualnom okruženju. Prema 4.3.2, deset ispitanika nije primijetilo vremenska odstupanja između pomicanja glave i prikaza slike, dok kod pet ispitanika sinkronizacija nije bila potpuna pri bržim pokretima glave. Dakle, iako manji vremenski odmaci nisu utjecali na kvalitetu analize zahtijevanu provedenim eksperimentom, njihova se prisutnost ne može zanemariti te korištena oprema u tom dijelu još uvijek ima prostora za poboljšanja.

Istraživanje [31] dovelo je do zaključaka da mogućnost orijentiranja i pregleda modela u virtualnom okruženju u odnosu na visinu ispitanika i u mjerilu 1:1 povećava broj uočenih značajki i komentara te pospješuje razumijevanje modela, osobito ako se radi o velikim modelima.

Iz odgovora ispitanika dobivenih ovim eksperimentom (poglavlje 4.3.6), može se zaključiti da je razlika u mogućnosti pregledavanja modela na zaslonu računala i u imerzivnom virtualnom okruženju velika za složene i velike modele, dok kod pregleda malih modela nije toliko značajna. Dakle, zaključak se podudara sa zaključkom iznad navedene literature. Tome u prilog ide činjenica da su ispitanici u provedenom eksperimentu davali podjednak broj primjedbi prilikom pregledavanja modela kućišta i lamelne spojke na oba načina pregledavanja. S druge strane, pregledavanjem modela skutera i radne stanice preše u imerzivnom virtualnom okruženju, dali su znatno veći broj komentara i pregledali veći broj elemenata. Pri tome se, kao prednost imerzivnoga virtualnoga okruženja, ističe brži i jednostavniji dolazak do određenoga mjesta konstrukcije, odnosno, lakše i jednostavnije upravljanje modelom (uz određeno iskustvo korištenja). Na primjer, četiri su ispitanika prilikom pregledavanja modela radne stanice za prešanje u virtualnom okruženju komentirala kako imaju bolji pregled elemenata nego prilikom pregleda na zaslonu računala jer je manji utjecaj vanjske ograde stanice i jer se oni mogu pomicati unutar modela kako bi ga pregledali. S druge strane, sedam je ispitanika, prilikom pregleda istoga modela na zaslonu računala, komentiralo da sa svih strana postoji nekakva zapreka ili element koji im onemogućuje pogled na željeni dio. Također, deset ih je reklo da im je teško pregledati model na zaslonu računala jer je teško upravljati tako velikim modelom. Zbog prisutnosti velikoga broja sitnih elemenata, morali su model neprestano udaljavati i približavati. Zbog toga je, prema provedenom eksperimentu i odgovorima ispitanika, za uočavanje i pregled velikoga broja elemenata modela u kratkom vremenu, primjerenije imerzivno virtualno okruženje, osobito kod pregleda kompleksnijih modela.

Kod pregleda modela malih dimenzija navedena mogućnost jednostavnijega i bržega dolaska do traženoga dijela modela i mogućnost pregledavanja unutrašnjosti modela bez postavljanja presjeka ne dolaze do izražaja, a pregled svih geometrijskih karakteristika nije moguć zbog mutnoće prikaza. Zbog toga je, za detaljan pregled malih modela, još uvijek primjerenije pregledavanje na zaslonu računala. Uzrok mutnoće prikaza ovim se eksperimentom ne može sa sigurnošću definirati, ali se pretpostavlja da je problem vezan uz HTC Vive uređaj, a ne uz 3DExperience platformu. Dakle, pretpostavlja se da bi se navedeni problem riješio korištenjem HMD VS uređaja veće kvalitete, čije je trenutno postojanje na tržištu upitno.

Spomenuta mutnoća prikaza prilikom pregleda finih detalja utjecala je na efikasnost analize svih modela. Problem se javlja jer, u provedenom eksperimentu, korisnici nisu imali mogućnost samostalnoga zumiranja modela, nego je uvijek bio prikazan u mjerilu 1:1. Ako su željeli pregledati detalje, morali su model približiti na malu udaljenost od očiju, pri čemu bi se javila spomenuta mutnoća prikaza. Dakle, ukoliko bi bila potrebna analiza takvih detalja, VS sustav korišten u ovom eksperimentu ne bi pružio tu mogućnost. Na primjer, ispitanik sedam prilikom pregleda skutera u imerzivnom virtualnom okruženju nije mogao provjeriti ulazi li podložna pločica u volumen zadnjih kotača jer nije mogao dobro vidjeti gdje počinje, a gdje završava. U slučaju potrebe takve analize, prednost se i dalje daje pregledavanju modela na zaslonu računala. Kao što je jedan od ispitanika istaknuo prilikom pregleda modela skutera na zaslonu računala, od velikoga je značaja mogućnost otvaranja svakoga dijela zasebno i detaljnijega pregleda onoga elementa koji ispitanika zanima. Sličan je komentar dao i jedan od ispitanika prilikom pregledavanja zračnosti i dosjeda između elemenata lamelne spojke. Mogao je u tom slučaju prepoznati vezu između elemenata, ali ako bi htio biti siguran, otvaranjem tehničke dokumentacije unutar računalnoga programa, mogao bi brzo i jednostavno provjeriti pretpostavke.

#### **5.1.3 Treće istraživačko pitanje**

Prema istraživanju [39], intuitivna percepcija mjerila i dubine prostora lakša je pri pregledavanju 3D CAD modela u virtualnom okruženju nego na zaslonu računala jer su 3D CAD računalni programi ograničeni u mogućnosti prikazivanja 2D slike kao 3D modela. To utječe na korisnikovo razumijevanje prostornih modela te se javljaju poteškoće u predodžbi mjerila i dubine prostora. Treće istraživačko pitanje ispituje pomaže li HMD VS oprema korisnicima u razumijevanju veličine modela i odnosa dimenzija:

3. U kojoj mjeri uronjenost u imerzivno virtualno okruženje, koje omogućuje HMD VS oprema, korisnicima pomaže u razumijevanju veličine modela i odnosa dimenzija?

Prema istraživanju [30], navedenom u poglavlju 2.5.2.3.3, ispitanici koriste visinu očiju kao referencu za procjenu dimenzija samo ako se osjećaju prisutnima u imerzivnom virtualnom okruženju.

Svi su se ispitanici složili da im je VS tehnologija pomogla u razumijevanju veličine modela i dobivanju prostorne percepcije. Procjena dimenzija olakšana im je upravljačima i prikazom virtualnoga okruženja u odnosu na vlastitu visinu te su veličinu modela mogli percipirati i bez zadane dimenzijske reference. Devet se ispitanika osjećalo fizički prisutno u virtualnom okruženju. Četirima je ispitanicima imerzivno virtualno okruženje bilo dovoljno realno, ali su znali da nisu stvarno tamo. Jednome bi za potpuni doživljaj bio potreban prikaz cijeloga tijela u virtualnom okruženju. Deset ispitanika smatra da je imerzivno virtualno okruženje bilo dovoljno realno za svrhu korištenja. Ispitanici su bili svjesni da je okruženje virtualno, ali su se mogli udubiti u njega. Četiri su ispitanika nedovoljnu kvalitetu prikaza i nepotpunu prilagođenost ljudskome oku istaknuli kao probleme koji imerzivno virtualno okruženje čine nerealnim. Jednom ispitaniku imerzivno virtualno okruženje nije bilo ništa realnije od prikaza na zaslonu računala. Prema tome, ispitanici su bili dovoljno udubljeni u imerzivno virtualno okruženje kako bi prikaz u odnosu na vlastitu visinu, odnosno visinu očiju koristili kao jednu od glavnih referenci za procjenu i razumijevanje dimenzija modela.

Pregledavanjem modela u virtualnom okruženju, bilo im je lakše shvatiti odnos dimenzija modela i provjeriti prilagođenost veličine elemenata njihovu tijelu. Pregled modela na zaslonu računala ispitanicima je omogućila usporedbu gabaritnih dimenzija ako je poznata barem jedna referentna dimenzija, ali im je bilo vrlo teško percipirati veličinu modela.

Ispitanici su u virtualnom okruženju pogrešno procijenili dimenzije modela koji promatraju u otprilike jednakim postotcima kao i prilikom pregleda na zaslonu računala. Na primjer, ako usporedimo postotak pogreške u procjeni dimenzija lamelne spojke prilikom pregleda modela na zaslonu računala (uz poznatu referentnu dimenziju) i u virtualnom okruženju (bez poznatih referentnih dimenzija), prema slikama 11 – 15, možemo vidjeti da razlike nisu velike. Slično vrijedi i za model radne stanice, gdje su ispitanici, pregledavanjem na zaslonu računala, pretpostavili da je model veći nego što je u stvarnosti, a u virtualnoj su ga stvarnosti procijenili manjim (u oba su slučaja greške između 0,5 m i 1 m). Na temelju dobivenih odgovora, VS sustav korisnicima ne pomaže u točnijoj procjeni dimenzija u odnosu na pregled modela na

zaslonu računala. Međutim, ne može se jednoznačno zaključiti što je uzrok pogreške u procjeni. Za to je potrebno provjeriti koliko su ispitanici u takvim procjena dobri u stvarnom svijetu te rezultate usporediti s procjenama na zaslonu računala i u virtualnom okruženju. Na temelju ovoga eksperimenta ne može se zaključiti griješe li ispitanici u procjeni dimenzija zbog nedovoljno realnoga prikaza ili zbog osobnoga manjka sposobnosti takvih procjena.

Ako pažnju usmjerimo na razumijevanje odnosa dimenzija, možemo uvidjeti razlike ovisno o načinu promatranja modela. Na zaslonu računala, neovisno o postotku pogreške u procjeni dimenzija, nitko od ispitanika nije mogao zamisliti stvarnu veličinu modela, osobito omjer svih dimenzija. Jedan je primjer toga kućište. Nakon što su ispitanici vidjeli model kućišta u virtualnom okruženju, rekli su kako su model zamišljali puno većim nego što je. Komentirali su kako model nisu tako zamislili i da ih je iznenadio omjer dimenzija, čak i oni ispitanici koji su po pretpostavljenim brojkama bili blizu točnim dimenzijama. Najviše ih je iznenadila visina središnjih dijelova, koju su na zaslonu računala pogriješili u najvećem broju s najvećim odstupanjima. Prikaz im je u virtualnom okruženju bio puno realniji i dimenzijski razumljiviji jer je model bio prikazan u mjerilu 1:1, dok se na zaslonu računala percepcija veličine mijenjala ovisno o tome koliko su model povećali, odnosno smanjili.

Imerzivno virtualno okruženje intuitivno omogućuje percipiranje veličine jer prikazuje model u stvarnoj veličini i daje prikaz u odnosu na visinu ispitanika. Ta je mogućnost vrlo važna za ljude koji nisu dobri u procjeni brojčanih vrijednosti modela bilo u stvarnome svijetu, virtualnome svijetu, a onda, osobito, ni pregledavanjem na zaslonu računala. Pregledavanje na zaslonu računala istaknuto je jer se, pri tom načinu pregledavanja, razumijevanje veličine modela i odnosa dimenzija temelji isključivo na korisnikovoj sposobnost procjene i percepcije dimenzija. Uzmimo za primjer radnu stanicu za prešanje, gdje su ispitanici trebali procijeniti prilagođenost visine pojedinih dijelova stanice sebi. U virtualnom su okruženju, zahvaljujući mjerilu 1:1, upravljačima i prikazu okruženja u odnosu na vlastitu visinu mogli, bez potrebe za ikakvom procjenom ili dimenzijskom referencom, provjeriti visinu ručke stola i upravljače ploče. Situacija je analogna i za procjenu prilagođenosti skutera korisnicima. Pregledavanjem na zaslonu računala nisu mogli zamisliti sebe na skuteru ni biti sigurni u svoje procjene, dok su u virtualnom okruženju model vidjeli onako ako bi ga vidjeli i u stvarnosti te su, jednakim pokretima kao što bi to napravili i u stvarnosti, mogli provjeriti prilagođenosti dimenzija. Dakle, nije im potrebna nikakva sposobnost procjene dimenzija jer im imerzivnost virtualnoga okruženja omogućuje percepciju veličine, kao što i u stvarnosti mogu vidjeti je li im nešto prenisko ili nije, bez da znaju točnu dimenziju toga dijela. Zbog toga, ukoliko bi se VS sustav koristio na sastancima s ciljem pregleda konstrukcija i dogovora između konstruktora i korisnika proizvoda, sastanci bi, kao što govore i rezultati istraživanja [31], rezultirali većom uključenosti korisnika u proces razvoja proizvoda te bi se povećala bi količina korisnih povratnih informacija.

# **5.1.4 Četvrto istraživačko pitanje**

Kako je opisano u poglavlju 2.4.3, VS sustav bi trebao omogućiti jednoznačan prikaz složenih struktura i intuitivno istraživanje i pregledavanje prostora ispunjenoga podacima, uz mogućnost međudjelovanja s istima. Četvrto istraživačko pitanje ispituje uključenost u imerzivno virtualno okruženje i mogućnost međudjelovanja s 3D CAD modelom:

4.Omogućuje li VS sustav jednostavno međudjelovanje s 3D CAD modelom, primjenjivo za pregled 3D CAD modela?

Pokreti svih ispitanika unutar imerzivnoga virtualnoga okruženja u većini su slučajeva rezultirali jednakim pokretima kao i u stvarnom okruženju, što je doprinijelo većem osjećaju uključenosti. Uključenost u imerzivno virtualno okruženje povećala bi se kada bi u njemu bilo vidljivo cijelo tijelo i kada bi, uz vizualnu, postojala još neka povratna informacija, poput taktilne. Ispitanici su modele mogli pregledati sa svih strana te ih udaljiti i približiti po volji. Iako je korištenje HMD VS opreme bilo jednostavno, ispitanicima bi trebalo još vježbe kako bi ga u potpunosti savladali i kako bi mogli iskoristiti sve njegove mogućnosti.

Prema [3], većina 3D CAD računalnih programa, koji se koriste za pregledavanje modela, omogućuju samo jednu operaciju u određenome trenutku (npr. samo jednu translaciju ili rotaciju). Korisnici moraju steći iskustvo rada kako bi ustvrdili pravi slijed poteza 2D mišem i tipkovnicom i napravili željenu radnju u razumnom vremenu i bez pogrešaka. Sukladno tome, jedan je od ispitanika istaknuo da je vrijeme potrebno za stjecanje vještine upravljanja modelom na zaslonu računala bilo puno dugotrajnije i teže nego u slučaju privikavanja na upravljače korištene za pregled modela u virtualnom okruženju.

U usporedbi s računalnim 2D mišem, dvanaest ispitanika vidi veću mogućnost primjene upravljača u odnosu na 2D miš jer imaju više slobode u međudjelovanju s modelom te ga je moguće pregledati na isti način na koji bi ga pregledavali u stvarnosti. Dva su ispitanika istaknula da su mogućnosti i veće nego u stvarnosti jer u virtualnom okruženju mogu podići skuter i cijelu radnu stanicu i vidjeti dijelove koji bi im u stvarnosti bili skriveni ili bi dolazak do njih bio otežan. Sličan argument daje i istraživanje [32] prema kojemu je radnje koje su prije bile nepraktične ili skupe (na primjer prilagođenost veličine dijelova određenom korisniku)

sada moguće jednostavno izvršiti korištenjem VS prototipa i virtualnoga okruženja. Nadalje, prikaz modela (u tom slučaju automobila) u prirodnoj veličini omogućuje međudjelovanje s objektom koje je slično onome u stvarnosti. Moguće je model pregledati iznutra i izvana, simulirati radnje koje bi korisnik inače izvodio na fizičkom proizvodu, provjeriti dimenzije sjedala, provjeriti mogućnost dosezanja određenih elemenata, preklapanja dijelova i slično.

S druge strane, računalni 2D miš još uvijek ima svoje prednosti u odnosu na upravljanje VS sustava korištenoga u provedenom eksperimentu. One se odnose na bržu rotaciju modela i mogućnost zumiranja, samostalnoga presijecanja modela u željenoj ravnini i željenom smjeru te jednostavan povratak u referentni položaj. Uz to, upravljači korišteni u imerzivnom virtualnom okruženju vjerojatno ne bi bili dovoljno precizni za crtanje složene geometrije pa se za izvođenje takvih radnji prednost daje računalnom 2D mišu.

# **5.2 Zaključak i daljnji rad**

Imerzivno se virtualno okruženje, prema provedenom eksperimentu, pokazalo primjerenijim (od pregleda na zaslonu računala) za uočavanje i pregled velikoga broja elemenata modela u kratkom vremenu, osobito kod pregleda velikih i složenih modela. Uzrok toga leži u mogućnosti interaktivnoga međudjelovanja s modelom u imerzivnom virtualnom okruženju. U slučaju potrebe za detaljnom analizom geometrijskih značajki modela, prednost se u ovome trenutku daje pregledavanju modela na zaslonu računala zbog problema s kvalitetom prikaza prilikom pregleda detalja modela i nemogućnosti zumiranja modela unutar imerzivnoga virtualnoga okruženja.

Druga prednost korištenja VS sustava očituje se u boljem razumijevanju veličine modela i dobivanju prostorne percepcije, a temelji se na prikazu virtualnoga okruženja u odnosu na vlastitu visinu. Pregledavanje modela u imerzivnom virtualnom okruženju omogućuje provjeru prilagođenosti veličine modela i njegovih elemenata korisniku te shvaćanje odnosa dimenzija modela. To je osobito važno za ljude koji loše procjenjuju i percipiraju dimenzije modela, neovisno radi li se o procjeni u realnom ili virtualnom svijetu. Odgovori ispitanika pokazali su da VS sustav korisnicima ne pomaže u određivanju brojčanih vrijednosti dimenzija modela. S obzirom na to da ovaj rad ne nudi obrazloženje pogrešnih procjena dimenzija modela u imerzivnom virtualnom okruženju, potrebna su daljnja istraživanja u tom području.

S obzirom na to da su se zdravstveni problemi vezani uz mučninu, glavobolju i naprezanje očiju kod manjega broja ispitanika javili već pri kratkotrajnom boravku u imerzivnom virtualnom

okruženju, utjecaj VS sustava na zdravlje korisnika nije zanemariv. U daljnjem bi radu trebalo detaljnije ispitati utjecaj i posljedice korištenja VS sustava na zdravlje korisnika.

Daljnji rad uključuje programiranje aplikacije koja bi omogućila korištenje značajki i funkcija 3D CAD računalnih programa poput zumiranja, postavljanja presjeka i otvaranja tehničke dokumentacije unutar imerzivnoga virtualnoga okruženja. Korak dalje bila bi implementacija većega broja CAD funkcija koje bi omogućile cjelokupno modeliranje 3D CAD modela izravno u virtualnom okruženju. Nadalje, za poboljšanje mogućnosti percepcije virtualnoga okruženja i mogućnosti međudjelovanja s modelom, nužna je upotreba ulaznih jedinica koje omogućuju unos različitih vrsta podataka i izlaznih jedinica koje omogućuju uključenost većega broja osjetila. Ulazne jedinice, čije bi mogućnosti bilo korisno ispitati u daljnjem radu, obuhvaćaju uređaje za digitalizaciju pokreta koji prate korisnikove prirodne pokrete i radnje te ih pretvaraju u ulazne podatke. Od izlaznih se jedinica ističu haptički uređaji koji korisniku omogućuju osjet dodira prilikom djelovanja s virtualnim modelima. Na taj bi način bila omogućena procjena prilagođenosti oblika elemenata i cijeloga proizvoda korisniku.
## **LITERATURA**

- [1] Marjanović; Štorga, "Razvoj proizvoda; Teorija konstruiranja; prezentacije," .
- [2] A. Seth, S. S. Smith, M. Shelley, and Q. Jiang, "A low cost virtual reality human computer interface for CAD model manipulation," *Engineering Design Graphics Journal*, vol. 69, no. 2. pp. 31–38, 2005.
- [3] C. C. P. Chu, T. H. Dani, and R. Gadh, "Evaluation of virtual reality interface for product shape designs," *IIE Trans. (Institute Ind. Eng.*, 1998.
- [4] C. Donalek *et al.*, "Immersive and Collaborative Data Visualization Using Virtual Reality Platforms," *2014 IEEE Int. Conf. Big Data Immersive*, pp. 609–614, 2014.
- [5] S. Marks, J. E. Estevez, and A. M. Connor, "Towards the Holodeck," *Proc. 29th Int. Conf. Image Vis. Comput. New Zeal.*, pp. 42–47, 2014.
- [6] J. Steuer, "Defining Virtual Reality: Dimensions Determining Telepresence," *J. Commun.*, vol. 42, no. 4, pp. 73–93, 1992.
- [7] J. Q. Coburn, I. Freeman, and J. L. Salmon, "A Review of the Capabilities of Current Low-Cost Virtual Reality Technology and Its Potential to Enhance the Design Process," *J. Comput. Inf. Sci. Eng.*, vol. 17, no. 3, p. 31013, 2017.
- [8] I. E. Sutherland, "A head-mounted three dimensional display," *Proc. December 9-11, 1968, fall Jt. Comput. Conf. part I - AFIPS '68 (Fall, part I)*, p. 757, 1968.
- [9] T. A. DeFanti *et al.*, "The future of the CAVE," *Cent. Eur. J. Eng.*, vol. 1, no. 1, pp. 16– 37, 2011.
- [10] H. Creagh, "Cave automatic virtual environment," pp. 499–504.
- [11] C. Cruz-Neira, D. Sandin, and T. DeFanti, "Surround-screen projection-based virtual reality: the design and implementation of the CAVE," *… 20Th Annu. Conf. …*, pp. 135– 142, 1993.
- [12] M. Daily *et al.*, "Distributed Design Review in Virtual Environments," *Proc. third Int. Conf. Collab. virtual Environ.*, pp. 57–63, 2000.
- [13] The New York Times, "Game Maker Without a Rule Book." [Online]. Available: http://www.nytimes.com/2012/09/09/technology/valve-a-video-game-maker-with-fewrules.html.
- [14] Engadget, "How HTC and Valve built the Vive." [Online]. Available: https://www.engadget.com/2016/03/18/htc-vive-an-oral-history/.
- [15] Techradar, "HTC Vive review." [Online]. Available: http://www.techradar.com/reviews/wearables/htc-vive-1286775/review.
- [16] Vive, "HTC Vive Hardware." [Online]. Available: https://www.vive.com/eu/product/.
- [17] S. Jayaram, J. Vance, R. Gadh, U. Jayaram, and H. Srinivasan, "Assessment of VR Technology and its Applications to Engineering Problems," *J. Comput. Inf. Sci. Eng.*, vol. 1, no. 1, p. 72, 2001.

\_\_\_\_\_\_\_\_\_\_\_\_\_\_\_\_\_\_\_\_\_\_\_\_\_\_\_\_\_\_\_\_\_\_\_\_\_\_\_\_\_\_\_\_\_\_\_\_\_\_\_\_\_\_\_\_\_\_\_\_\_\_\_\_\_\_\_\_\_\_\_\_\_\_\_

[18] Nuance, "Dragon Dictation." [Online]. Available: http://www.nuance.de/forindividuals/mobile-applications/dragon-dictation/index.htm.

- [19] D. Buzjak, "Prema imerzivnom projektiranju proizvodnih procesa korištenjem tehnika virtualne stvarnosti," 2017.
- [20] L. T. Rentzos, "Development of virtual and augmented reality environment for manufacturing," University of Patras.
- [21] J. Whyte, "From CAD to virtual reality: modelling approaches, data exchange and interactive 3D building design tools," *Autom. Constr.*, vol. 10, no. 1, pp. 43–55, 2000.
- [22] S. Bryson, "Virtual reality in scientific visualization," *Commun. ACM*, vol. 39, no. 5, pp. 62–71, 1996.
- [23] A. O. Aalsaunet, "Implementation of a virtual reality design review application using vision-based gesture recognition technology A Master ' s Thesis," 2017.
- [24] M. Kouprie and F. S. Visser, "A framework for empathy in design: Stepping into and out of the user's life," *J. Eng. Des.*, vol. 20, no. 5, pp. 437–448, 2009.
- [25] F. Purschke, M. Schulze, and P. Zimmermann, "Virtual Reality-New Methods for Improving and Accelerating the Development Process in Vehicle Styling and Design," *Comput. Graph. …*, pp. 789–797, 1998.
- [26] M. Fiorentino, R. De Amicis, G. Monno, and A. Stork, "Spacedesign: A mixed reality workspace for aesthetic industrial design," *Proc. - Int. Symp. Mix. Augment. Reality, ISMAR 2002*, no. figure 1, pp. 86–96, 2002.
- [27] E.-J. Lee and S. El-Tawil, "FEMvrml: An interactive virtual environment for visualization of finite element simulation results," *Adv. Eng. Softw.*, vol. 39, no. 9, pp. 737–742, 2008.
- [28] R. Hambli, A. Chamekh, and H. Bel Hadj Salah, "Real-time deformation of structure using finite element and neural networks in virtual reality applications," *Finite Elem. Anal. Des.*, vol. 42, no. 11, pp. 985–991, 2006.
- [29] M. J. Ryken and J. M. Vance, "Applying virtual reality techniques to the interactive stress analysis of a tractor lift arm," *Finite Elem. Anal. Des.*, vol. 35, no. 2, pp. 141–155, 1999.
- [30] M. W. Dixon, M. Wraga, D. R. Proffitt, and G. C. Williams, "Eye height scaling of absolute size in immersive and nonimmersive displays.," *J. Exp. Psychol. Hum. Percept. Perform.*, vol. 26, no. 2, pp. 582–593, 2000.
- [31] M. Van den Berg, "Exploring the Impact of Virtual Reality in Design Review Processes," p. 22, 2014.
- [32] R. Smith; C., "Shared Vision.," *Commun. ACM*, vol. 44, no. 12, pp. 45–48, 2001.
- [33] M. Bordegoni, G. Colombo, and L. Formentini, "Haptic technologies for the conceptual and validation phases of product design," *Comput. Graph.*, vol. 30, no. 3, pp. 377–390, 2006.
- [34] M. Štorga, "TEORIJA KONSTRUIRANJA P11 : TEORIJA TEHNIČKIH SUSTAVA."
- [35] Lilienthal; Kennedy; Lane; Berbaum;, "Simulator sickness questionnaire." [Online]. Available: http://w3.uqo.ca/cyberpsy/docs/qaires/ssq/SSQ\_va.pdf.
- [36] G. Caruso and G. M. Re, "Interactive Augmented Reality System for product design

review," in *Engineering Reality of Virtual Reality 2010*, vol. 7525, 2010.

- [37] B. G. Witmer and M. J. Singer, "Presence questionnaire QÉP," 2004.
- [38] igroup.org, "igroup presence questionnaire (IPQ)." [Online]. Available: http://www.igroup.org/pq/ipq/ipq\_english.htm.
- [39] J. Z. Chang, "Designing in Virtual Reality: Tools with the Human Field of Vision," 2017.
- [40] Rift, "Oculus Rift Hardware." [Online]. Available: https://www.oculus.com/rift/#currency-and-country=undefined&oui-csl-riftgames=star-trek.
- [41] PlayStation Blog, "PlayStation VR." [Online]. Available: https://blog.eu.playstation.com/2016/10/03/playstation-vr-the-ultimate-faq/.
- [42] Oculus, "Samsung Gear VR hardware." [Online]. Available: https://www.oculus.com/gear-vr/.
- [43] Samsung, "Samsung Gear VR." [Online]. Available: https://www.samsung.com/global/galaxy/gear-vr/.
- [44] Engadget, "Samsung Gear VR Review."
- [45] Engadget, "Razer's VR kit gets Android support and position tracking." [Online]. Available: https://www.engadget.com/2015/06/16/razer-osvr-ir-tracking-android/.
- [46] Engadget, "Razer's handing open-source VR kits to more than 20 education labs." [Online]. Available: https://www.engadget.com/2015/03/26/razer-osvr-academiaeducation-program/.
- [47] Engadget, "Razer is launching an open-source VR headset this year." [Online]. Available: https://www.engadget.com/2015/01/06/razer-osvr/.
- [48] Avegant, "https://www.avegant.com/video-headset." [Online]. Available: https://www.avegant.com/video-headset.
- [49] Leap Motion, "How Does the Leap Motion Controller Work?" [Online]. Available: http://blog.leapmotion.com/hardware-to-software-how-does-the-leap-motioncontroller-work/.
- [50] F. V. Thompson Iii, E. Winer, S. Gilbert, and J. Oliver, "Evaluation of a commodity VR interaction device for gestural object manipulation in a three dimensional work environment," 2014.
- [51] Noitom, "Perception Neuron." [Online]. Available: https://neuronmocap.com/.
- [52] CyberGlove Systems, "CyberGlove III." [Online]. Available: http://www.cyberglovesystems.com/cyberglove-iii/.
- [53] Polhemus, "Polhemus-All Trackers." [Online]. Available: http://polhemus.com/motiontracking/all-trackers/.
- [54] 3D SYSTEMS, "Touch Haptic Device Technical Specifications." [Online]. Available: https://www.3dsystems.com/haptics-devices/touch/specifications.

- [55] 3D SYSTEMS, "Phantom Technical Specifications."
- [56] CyberGlove Systems, "CyberTouch." [Online]. Available:

http://www.cyberglovesystems.com/cybertouch/.

- [57] CyberGlove Systems, "CyberGrasp." [Online]. Available: http://www.cyberglovesystems.com/cybergrasp.
- [58] CyberGlove Systems, "CyberForce." [Online]. Available: http://www.cyberglovesystems.com/cyberforce.
- [59] CyberGlove Systems, "Haptic Workstation." [Online]. Available: http://www.cyberglovesystems.com/haptic-workstation.

## **DODATAK**

## **Podaci dobiveni nakon pregledavanja 3D CAD modela**

Sigurnost i zdravlje

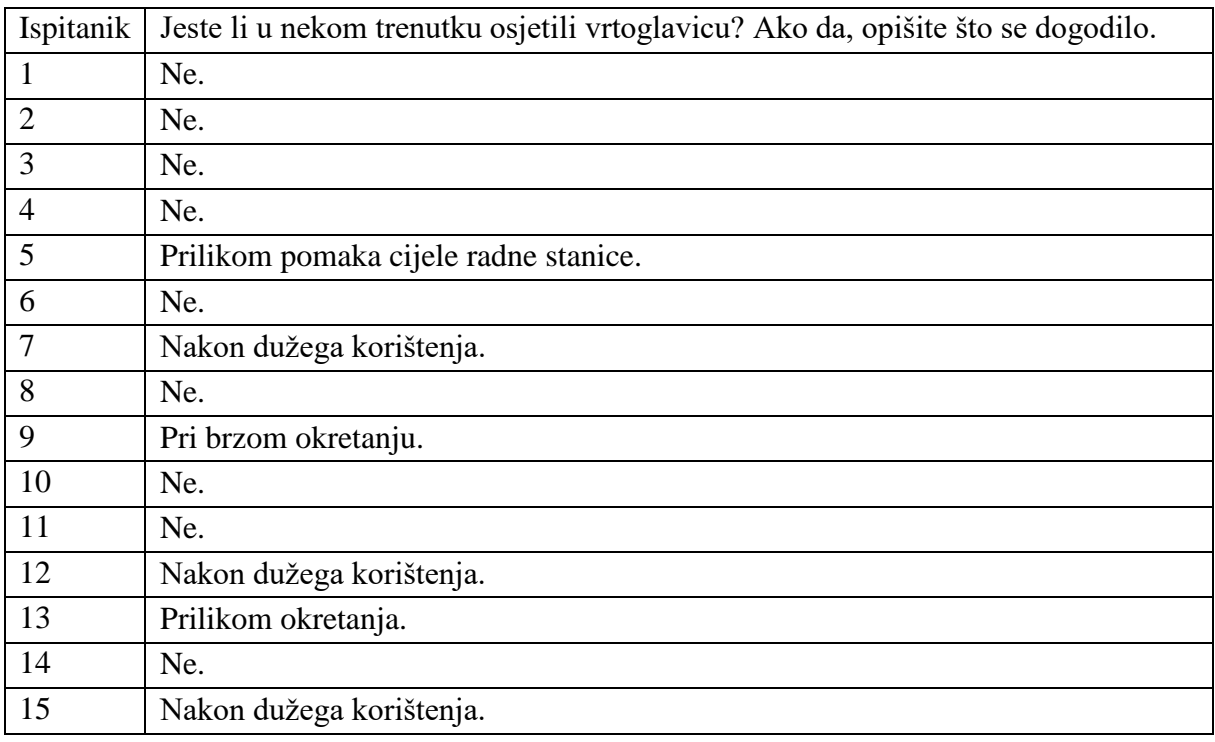

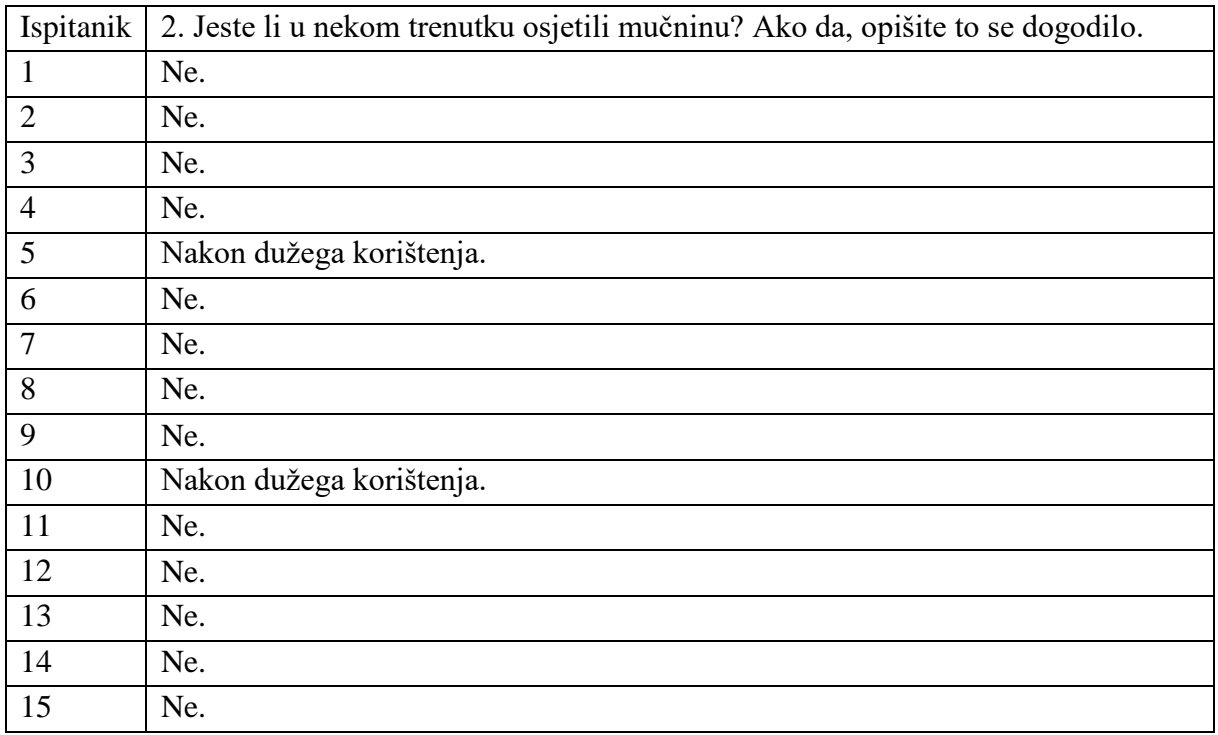

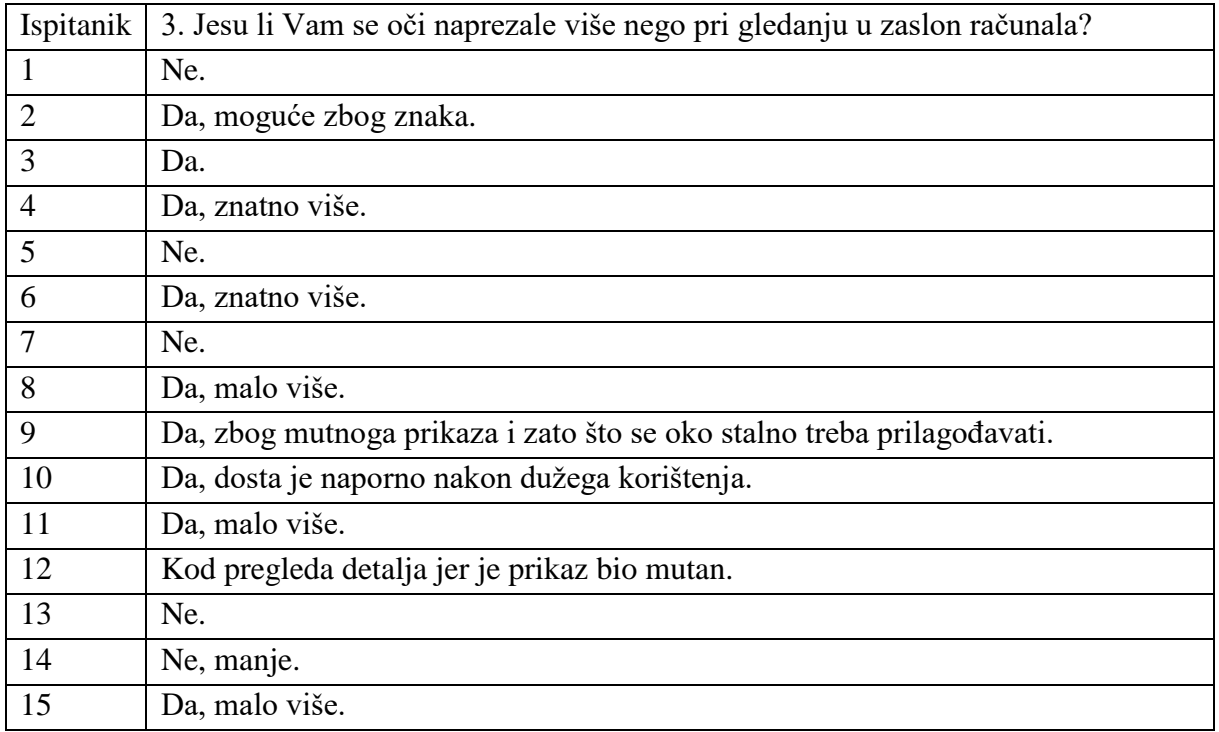

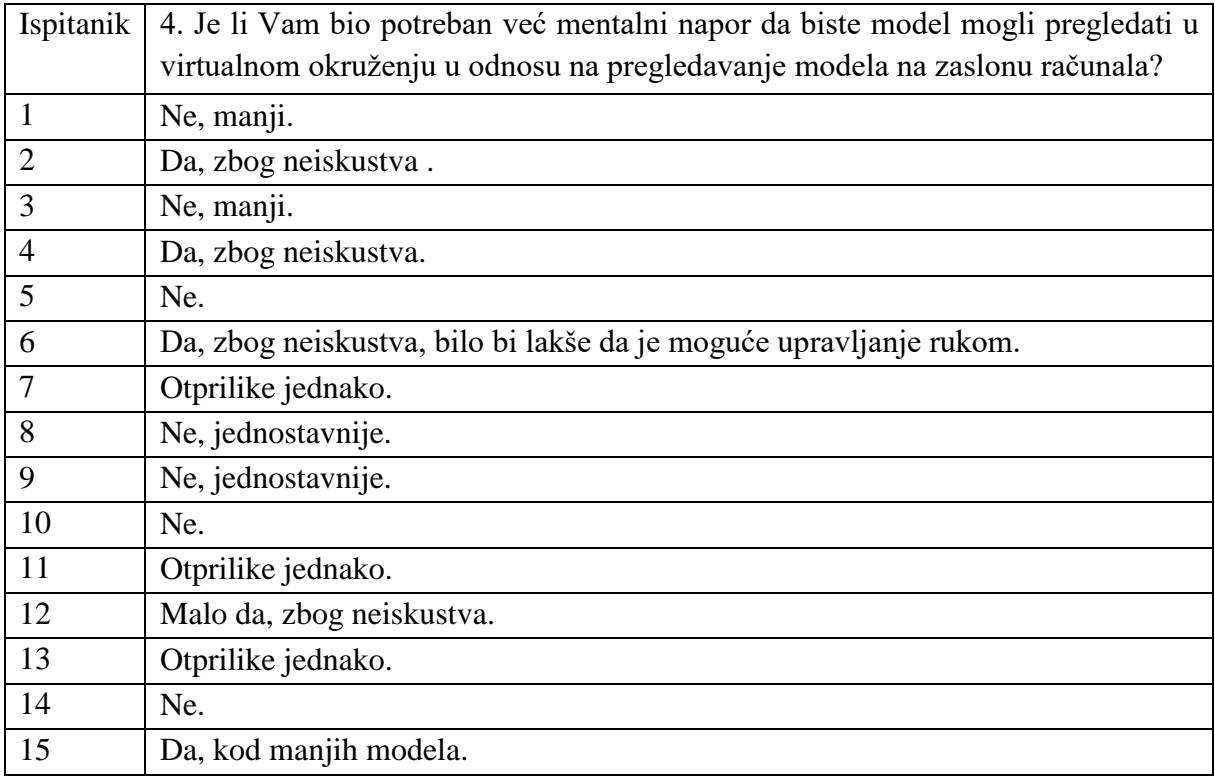

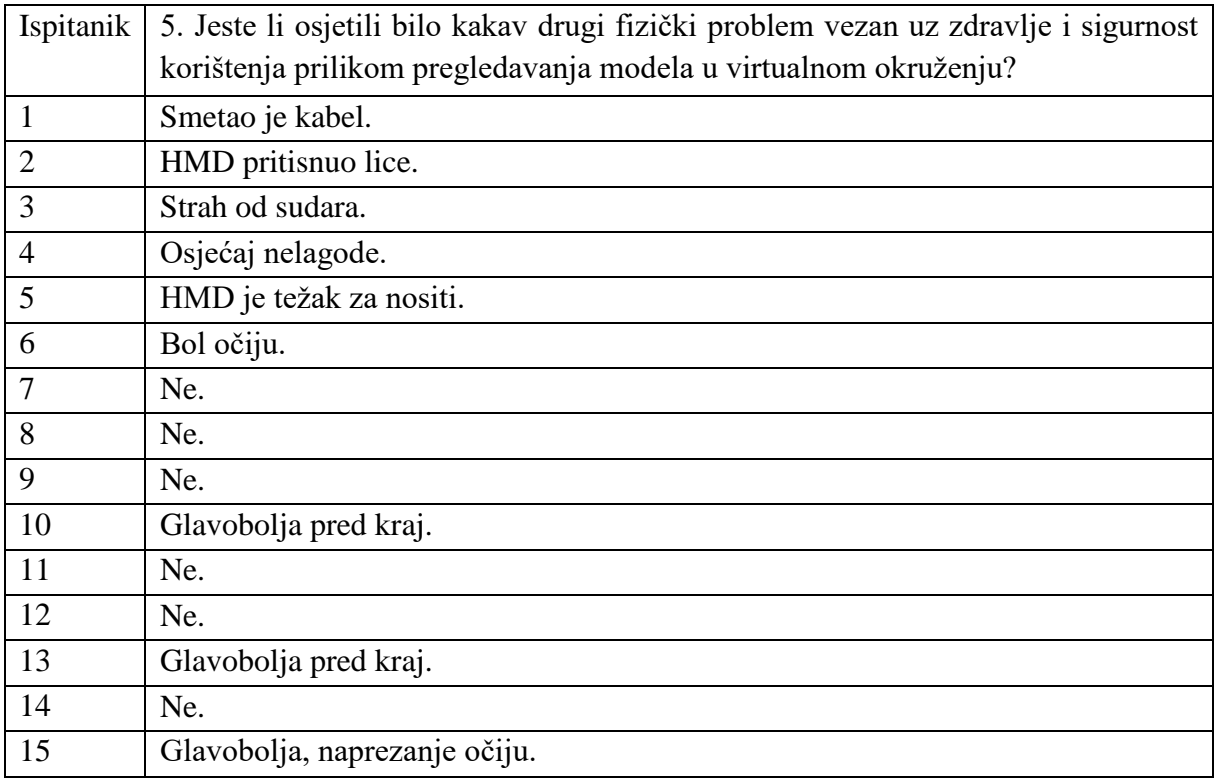

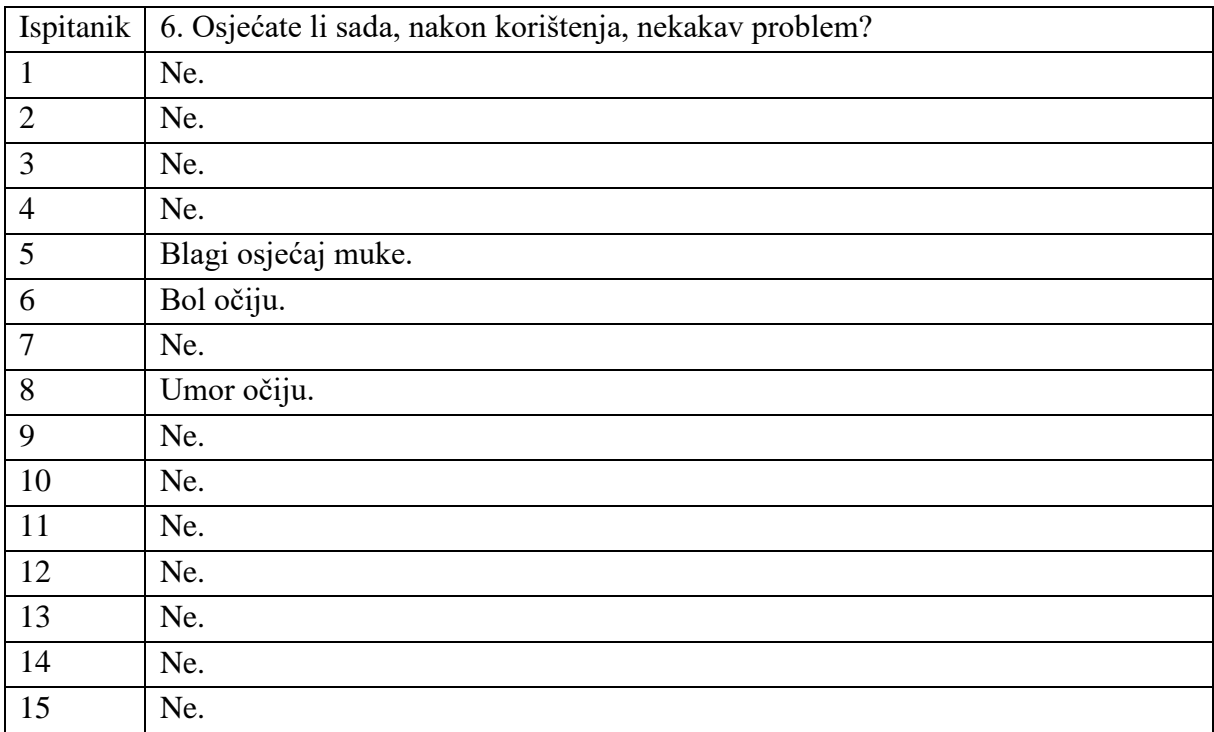

## Kvaliteta slike i uređaja

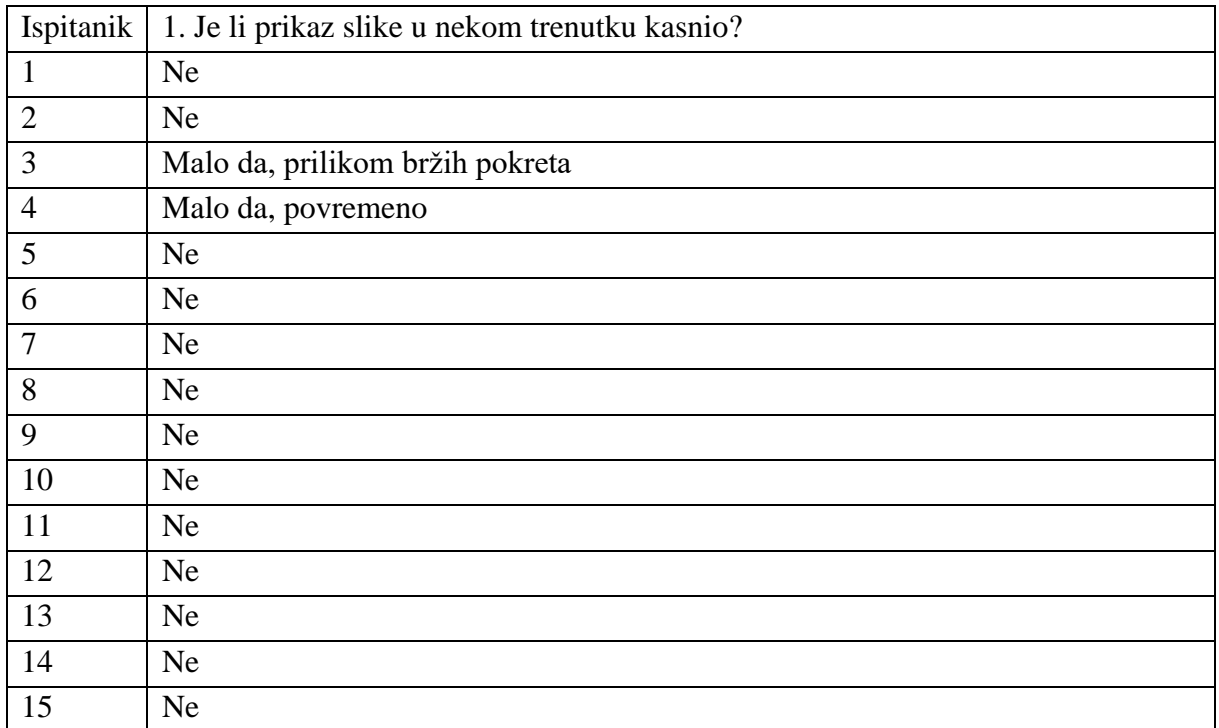

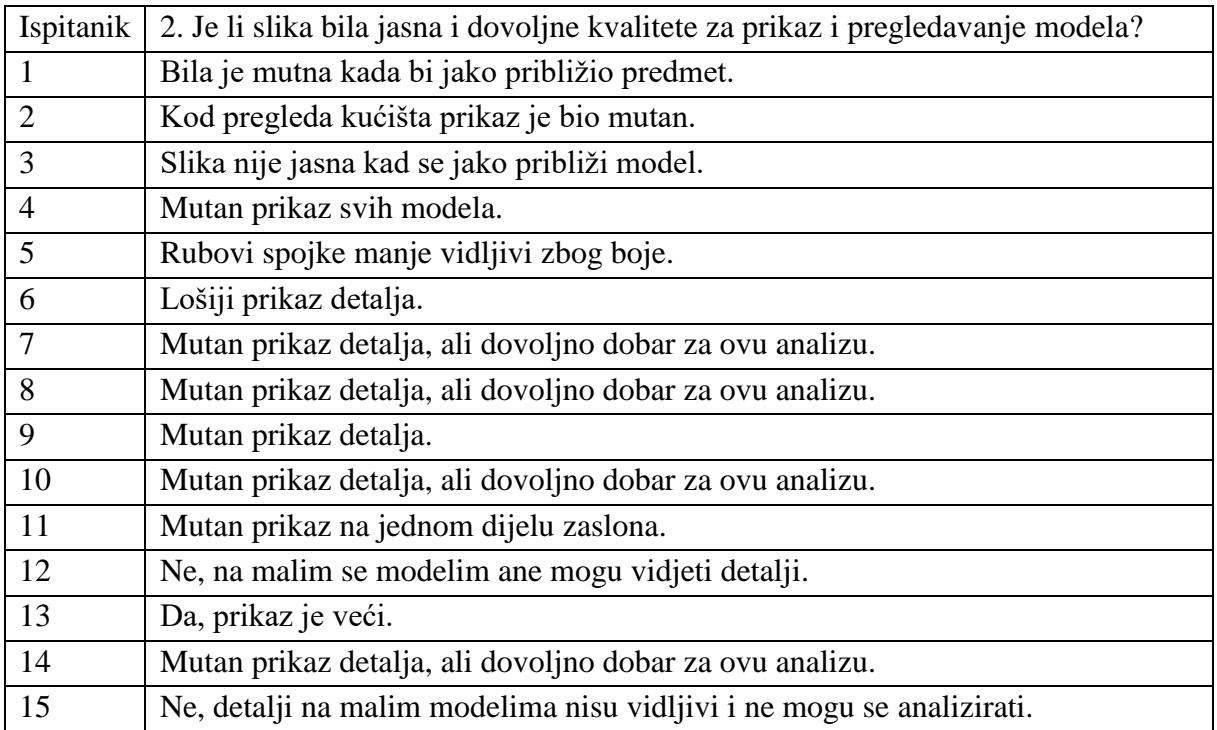

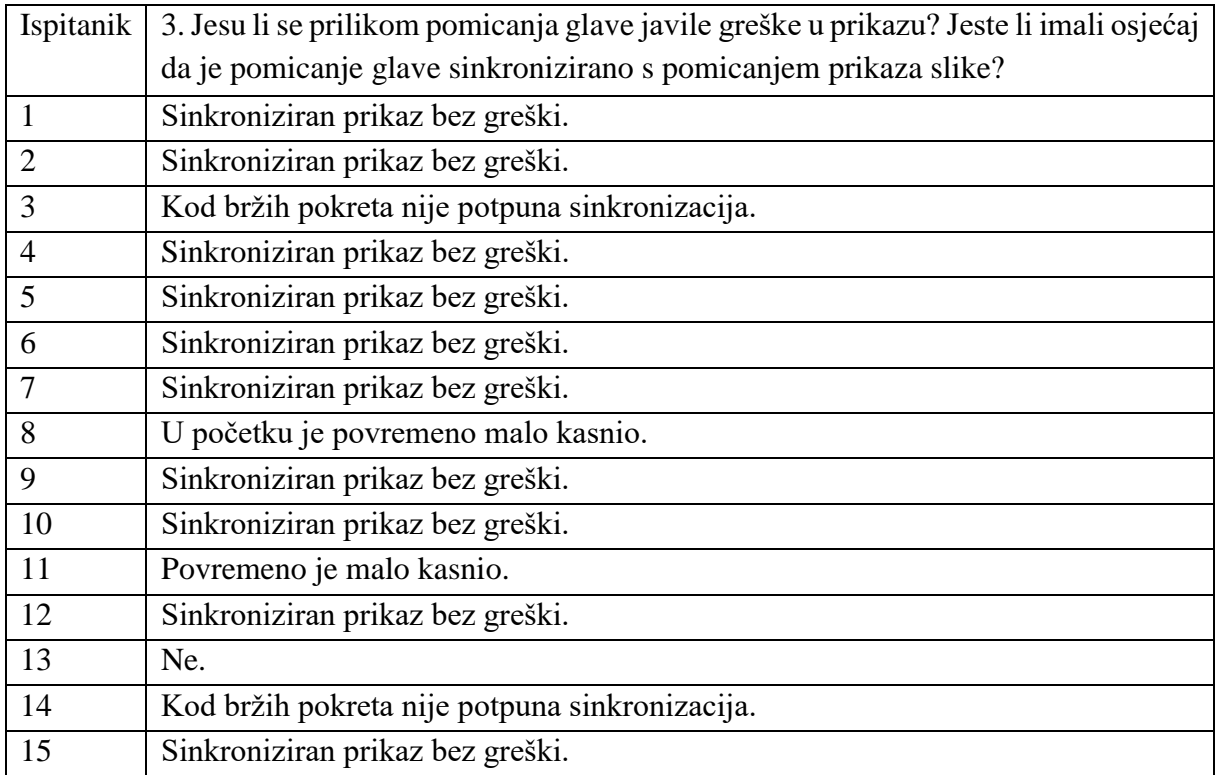

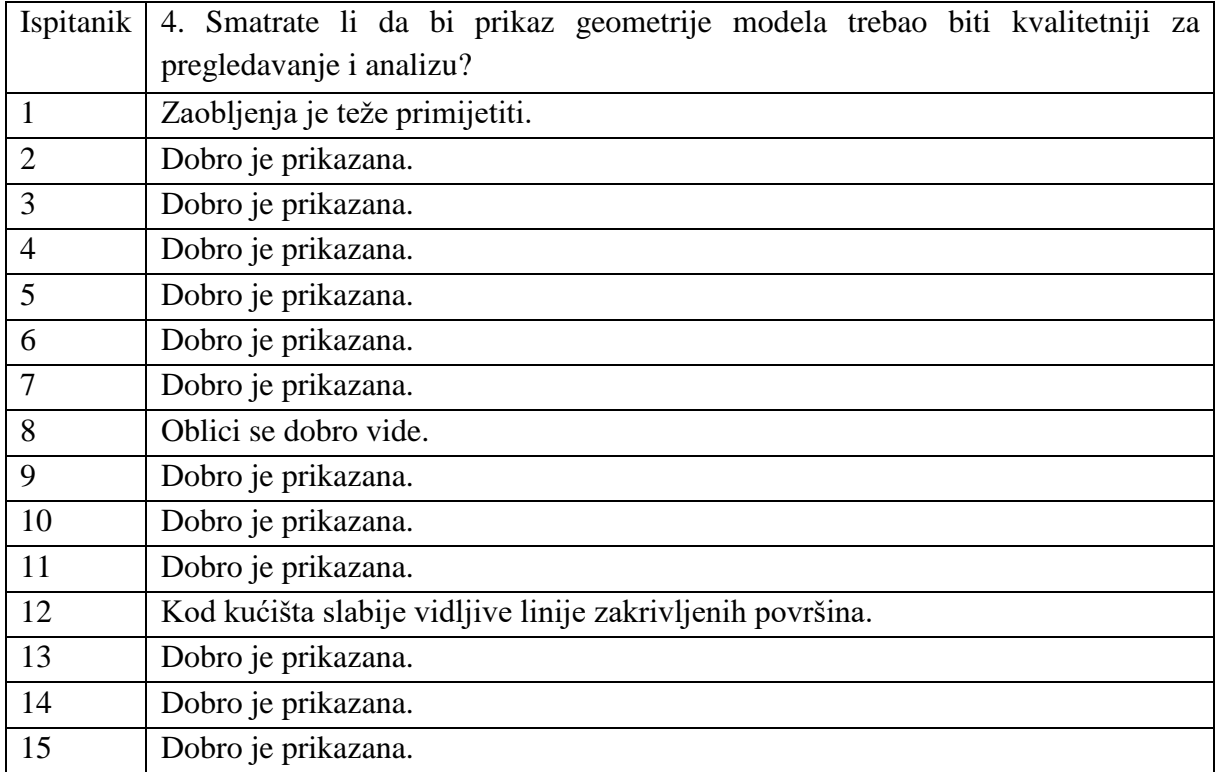

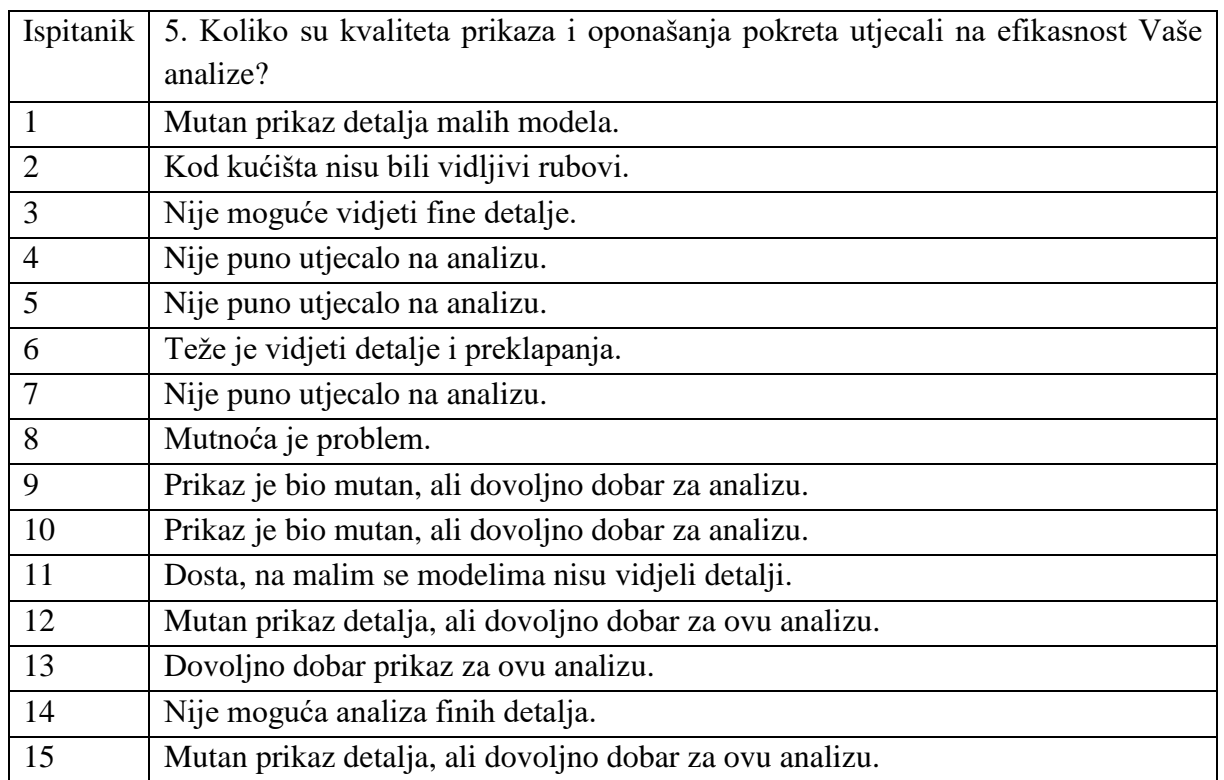

Uronjenost u imerzivno virtualno okruženje te percepcija dubine prostora i veličine okruženja

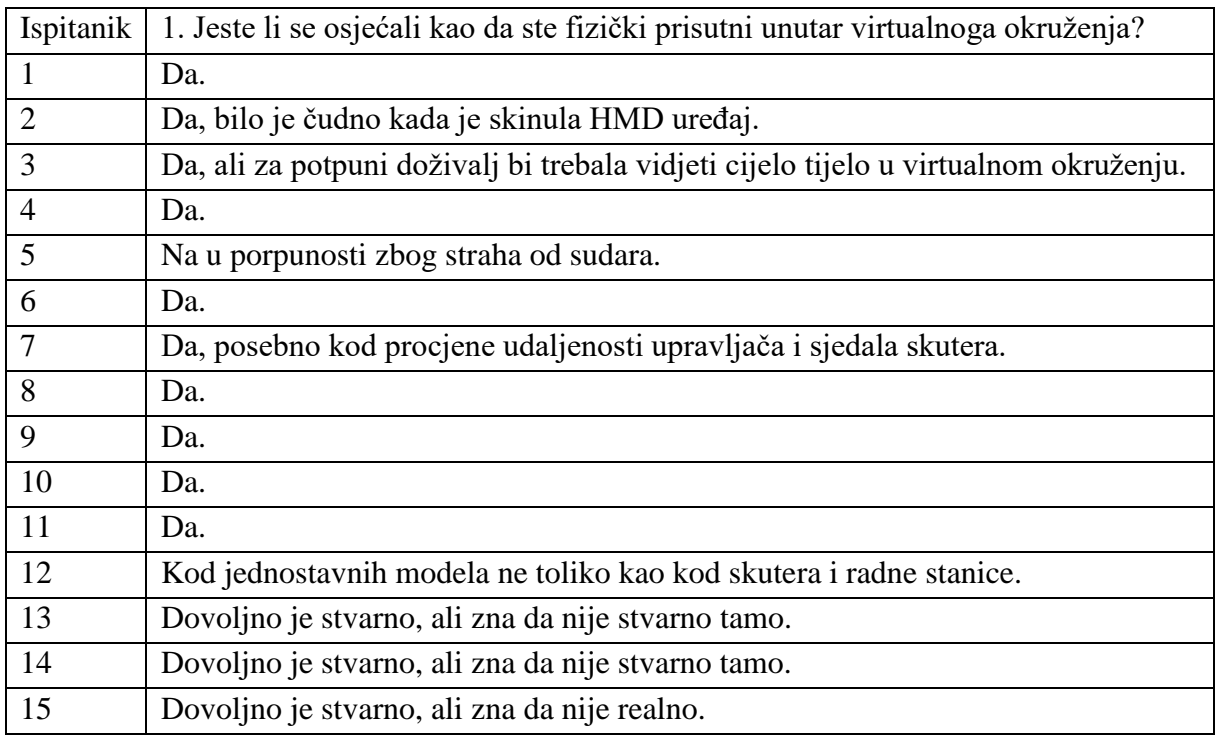

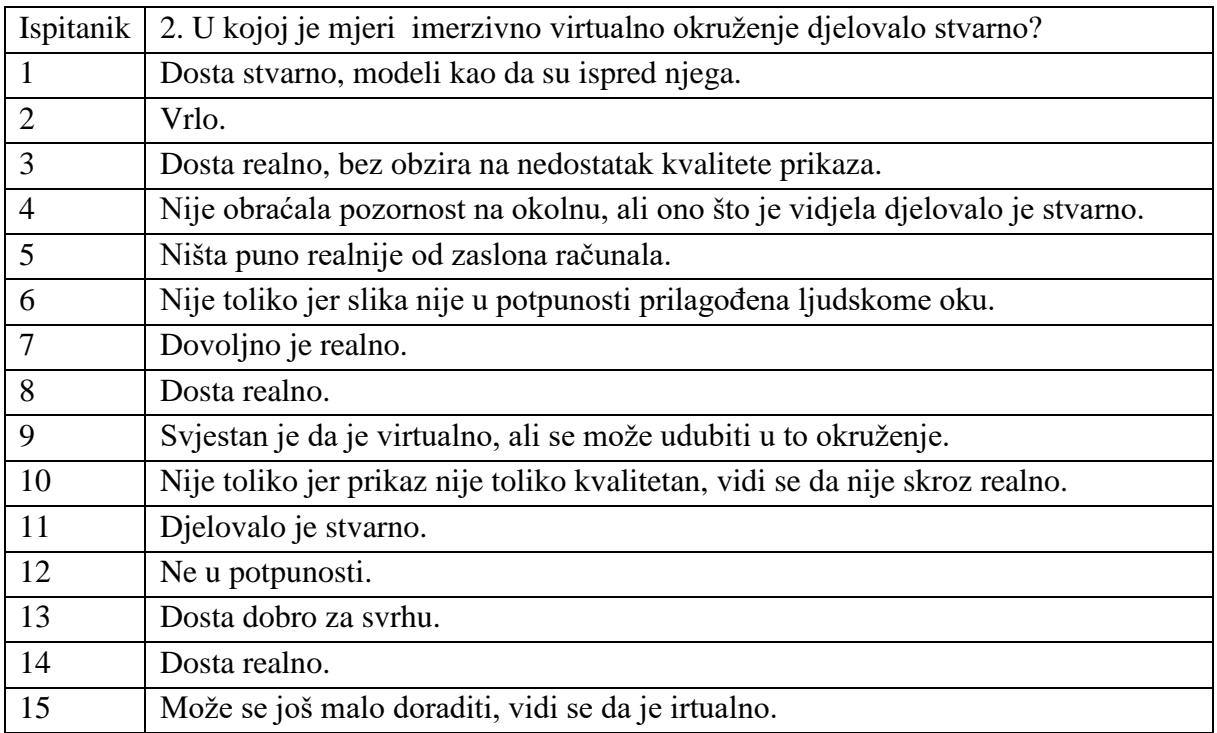

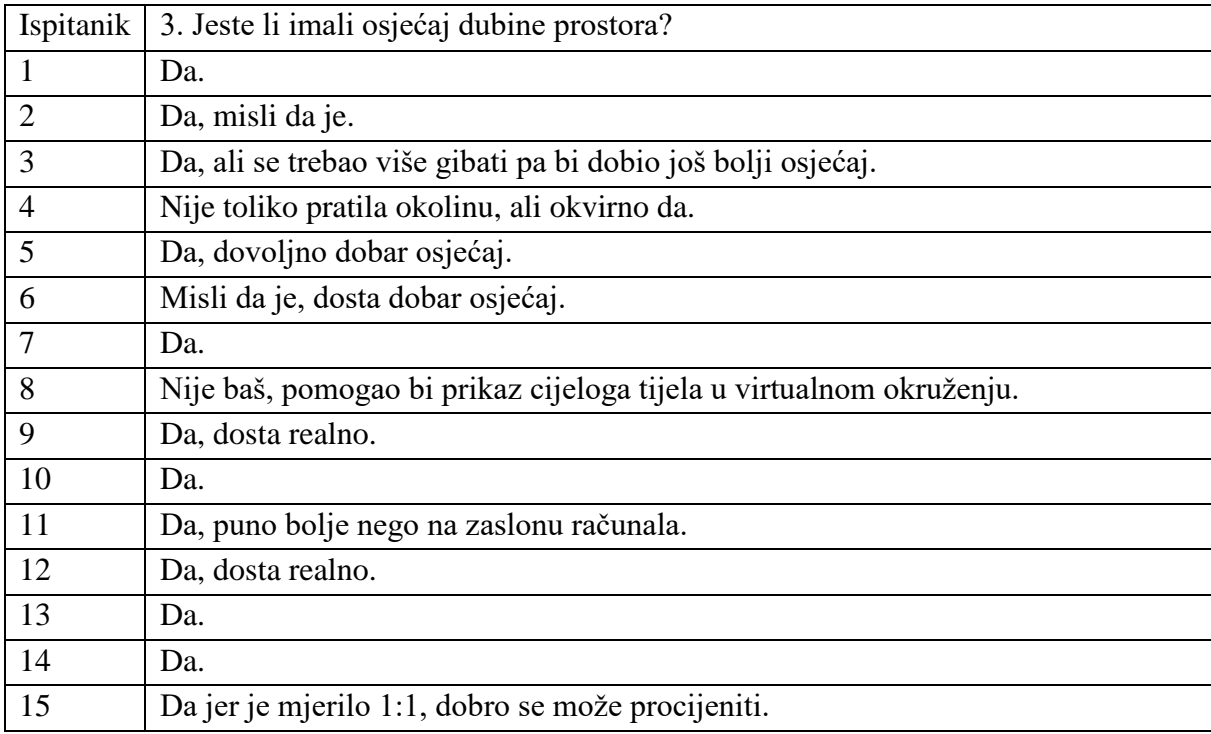

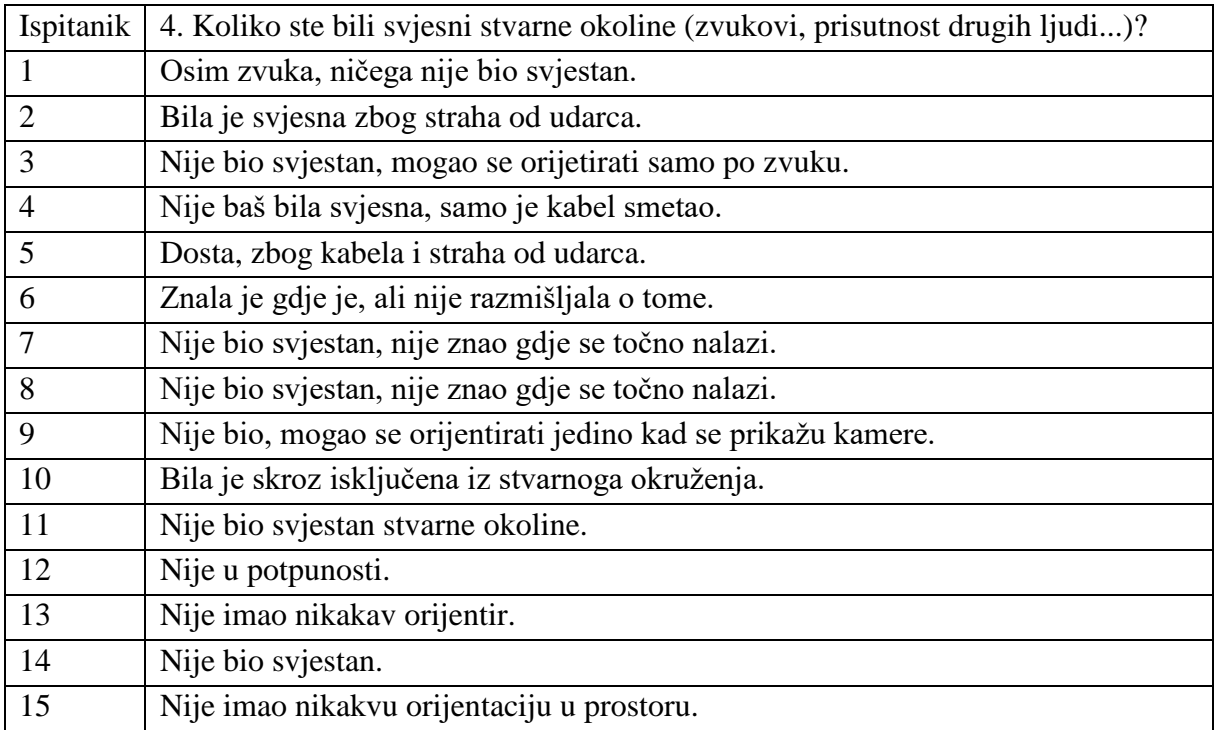

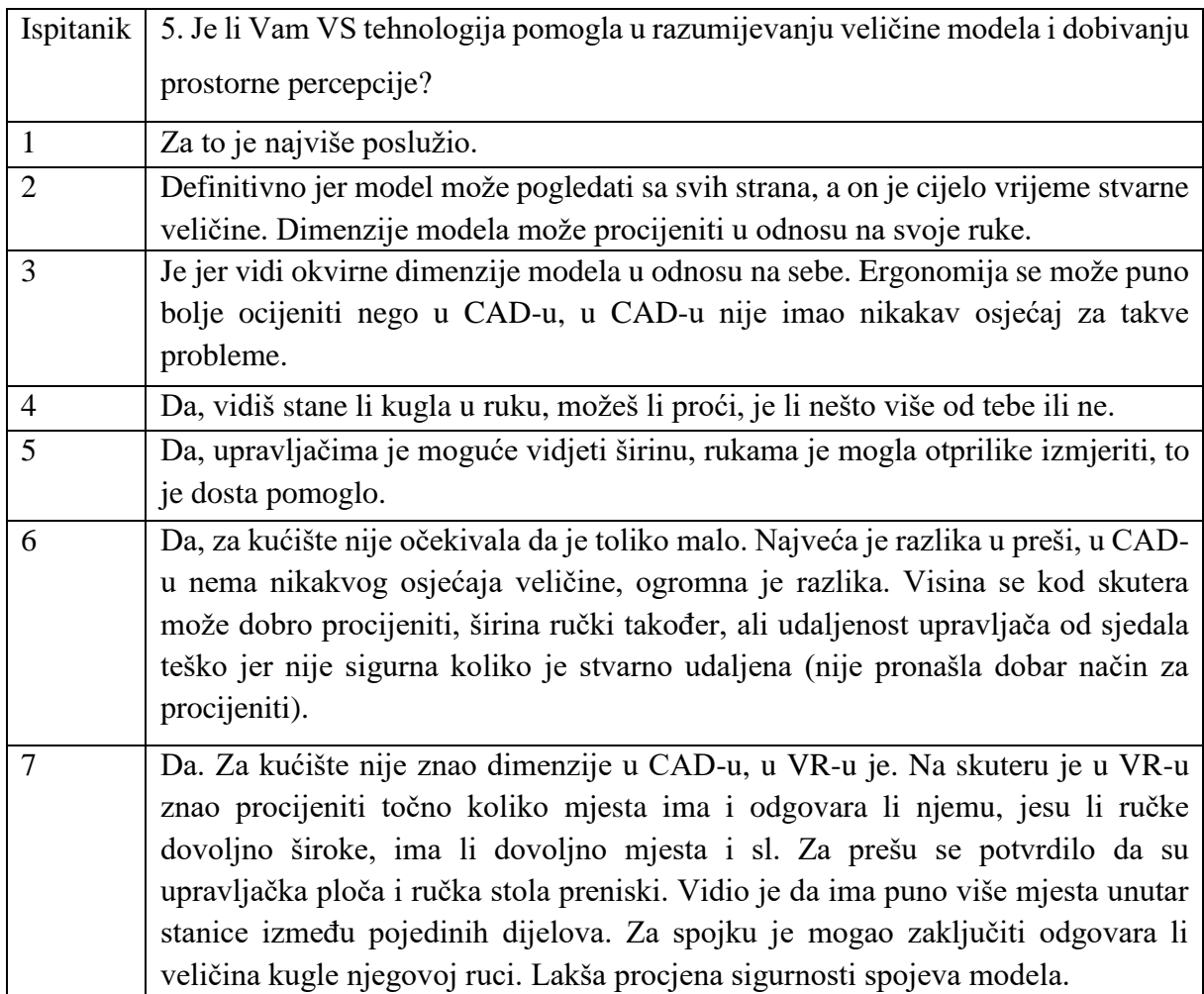

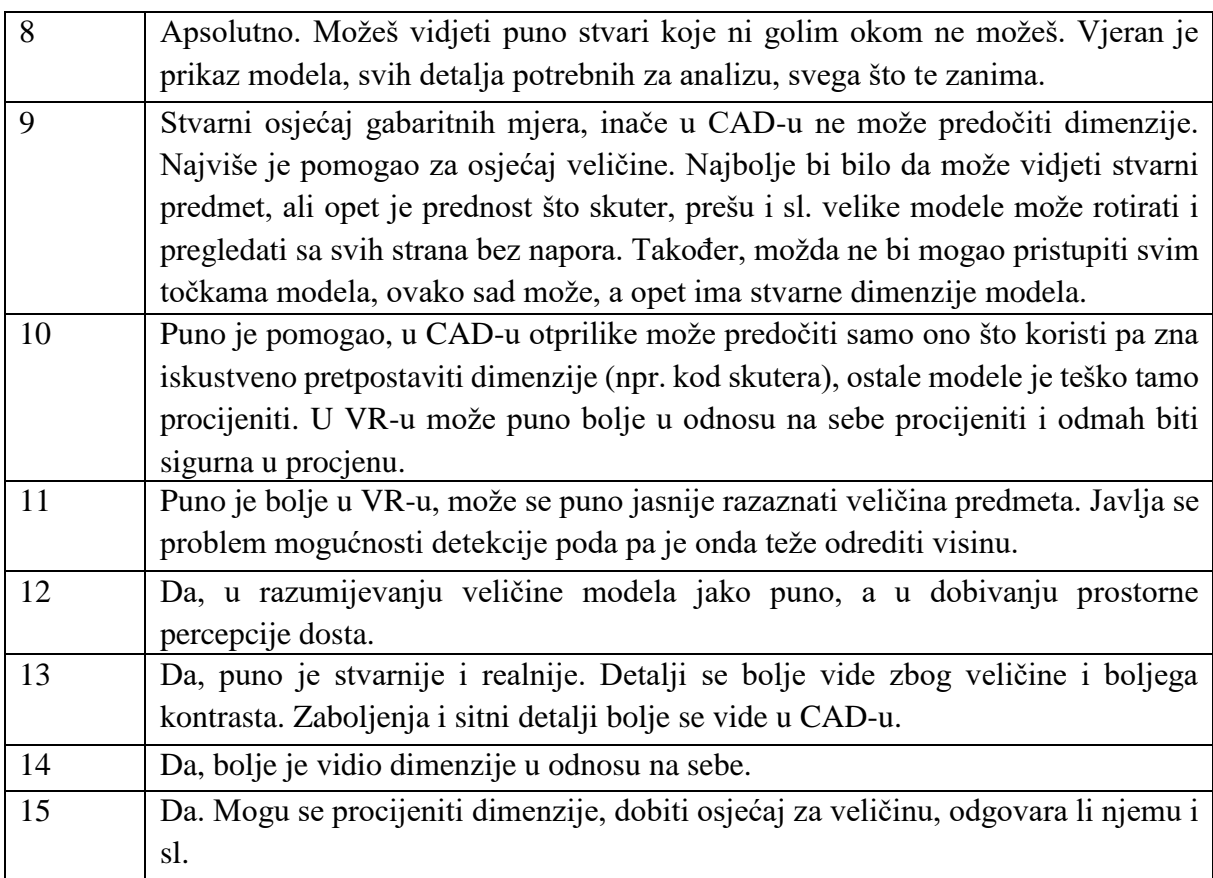

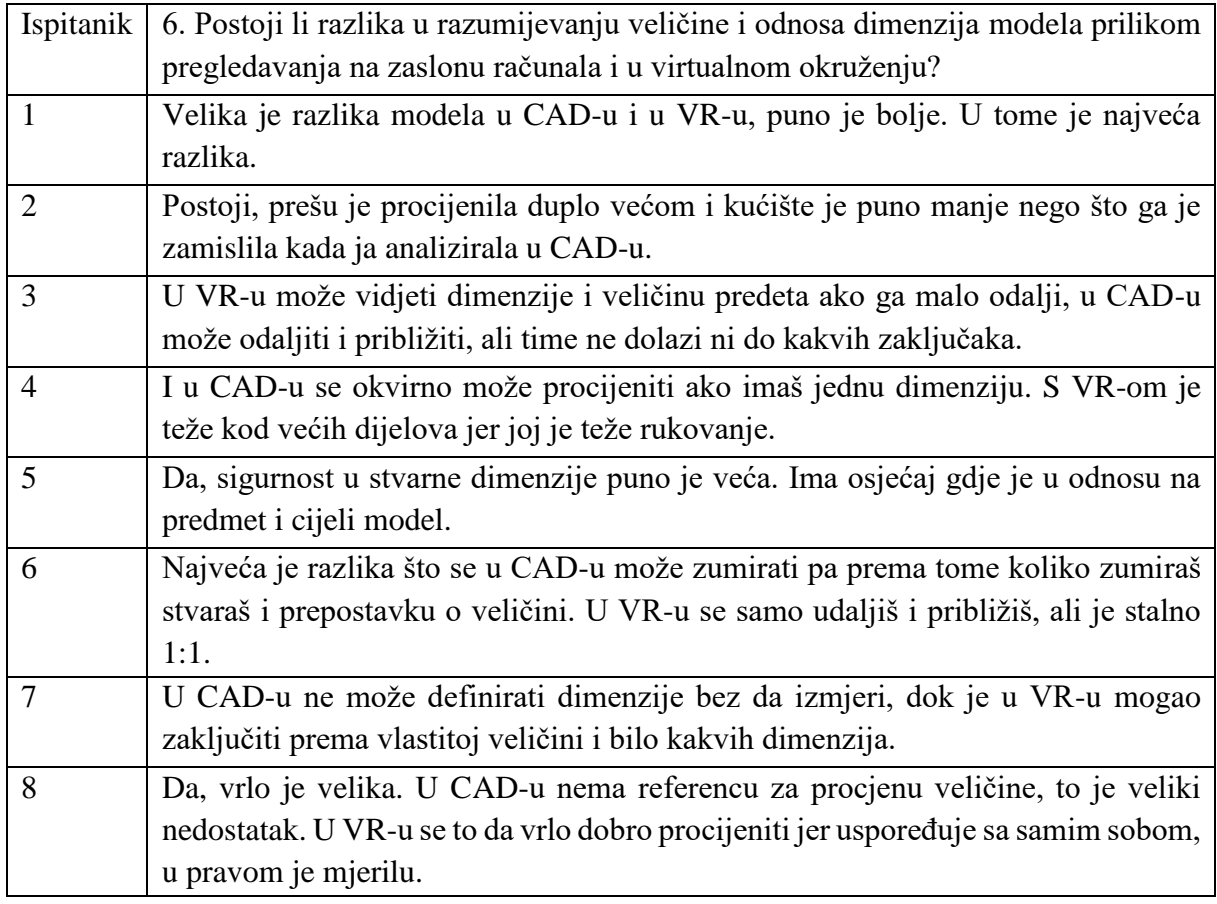

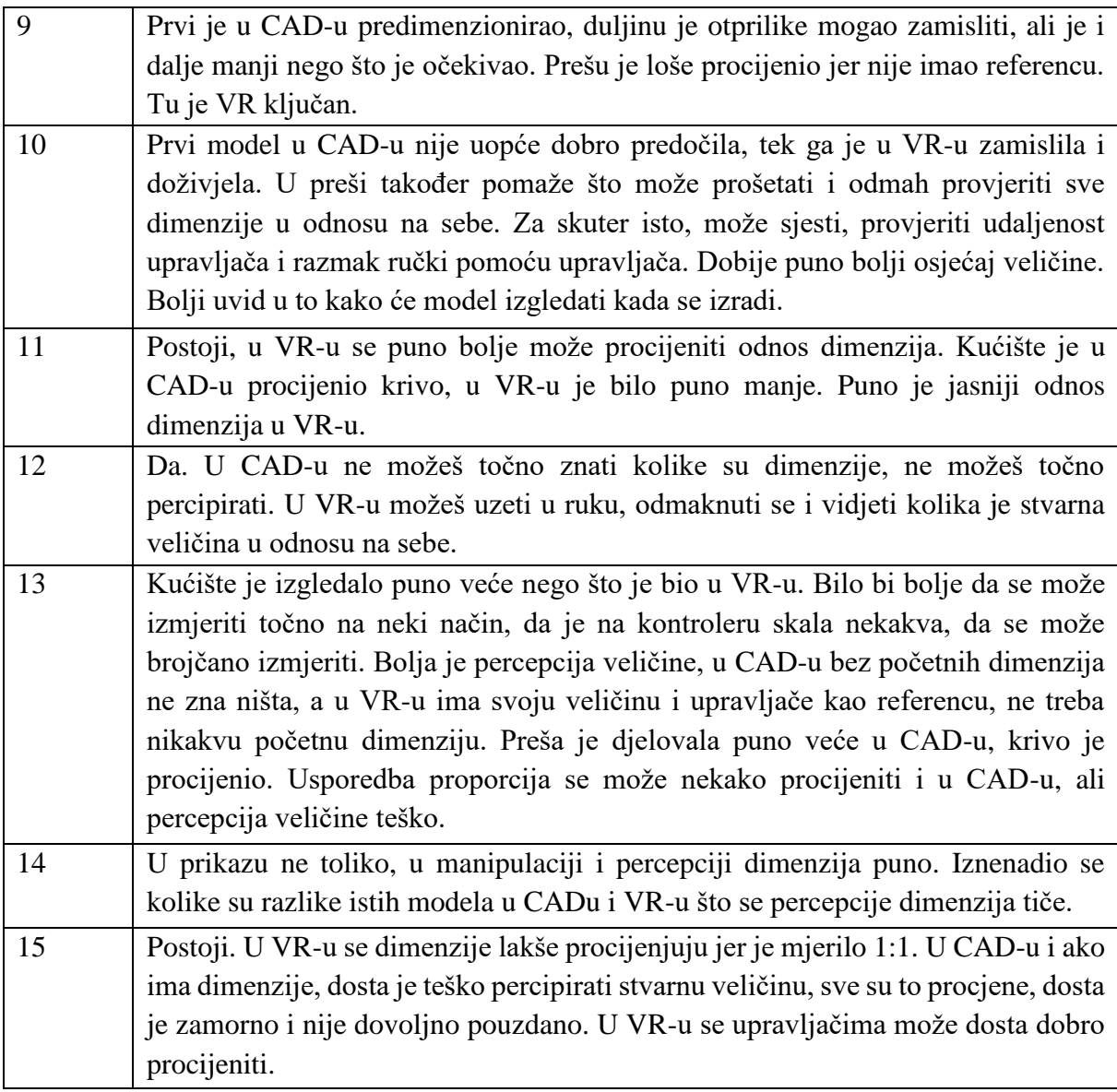

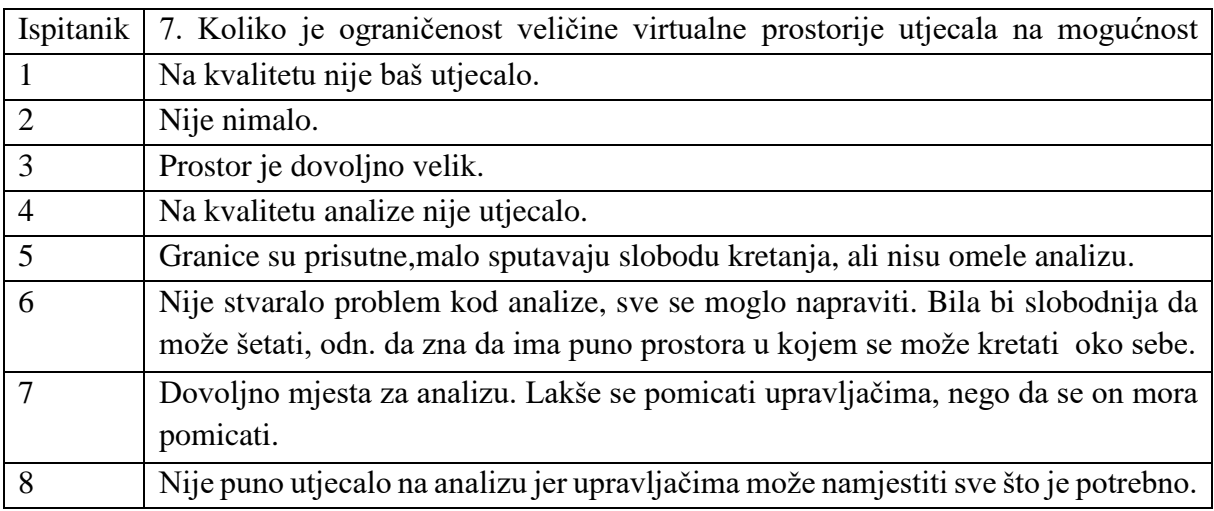

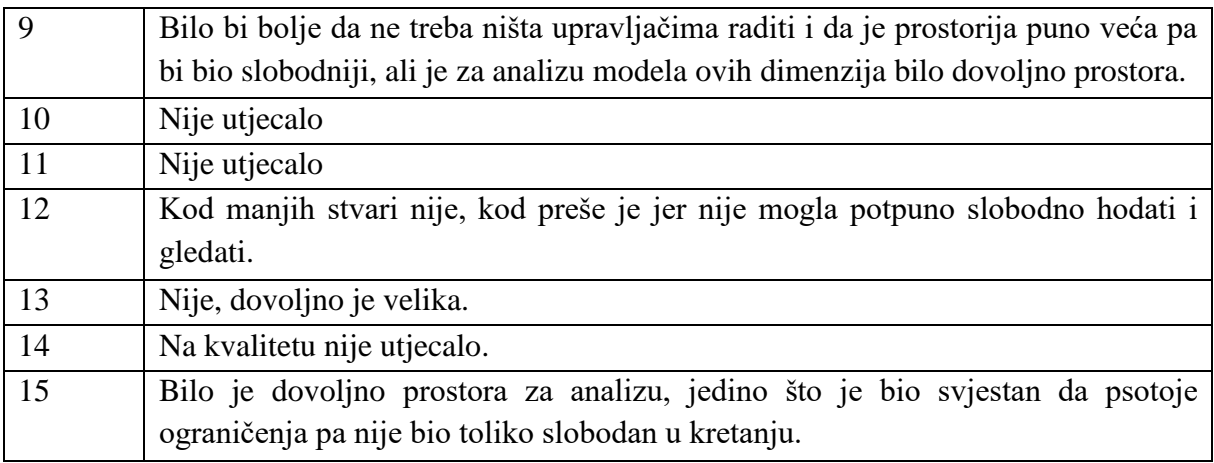

Uključenost u imerzivno virtualno okruženje

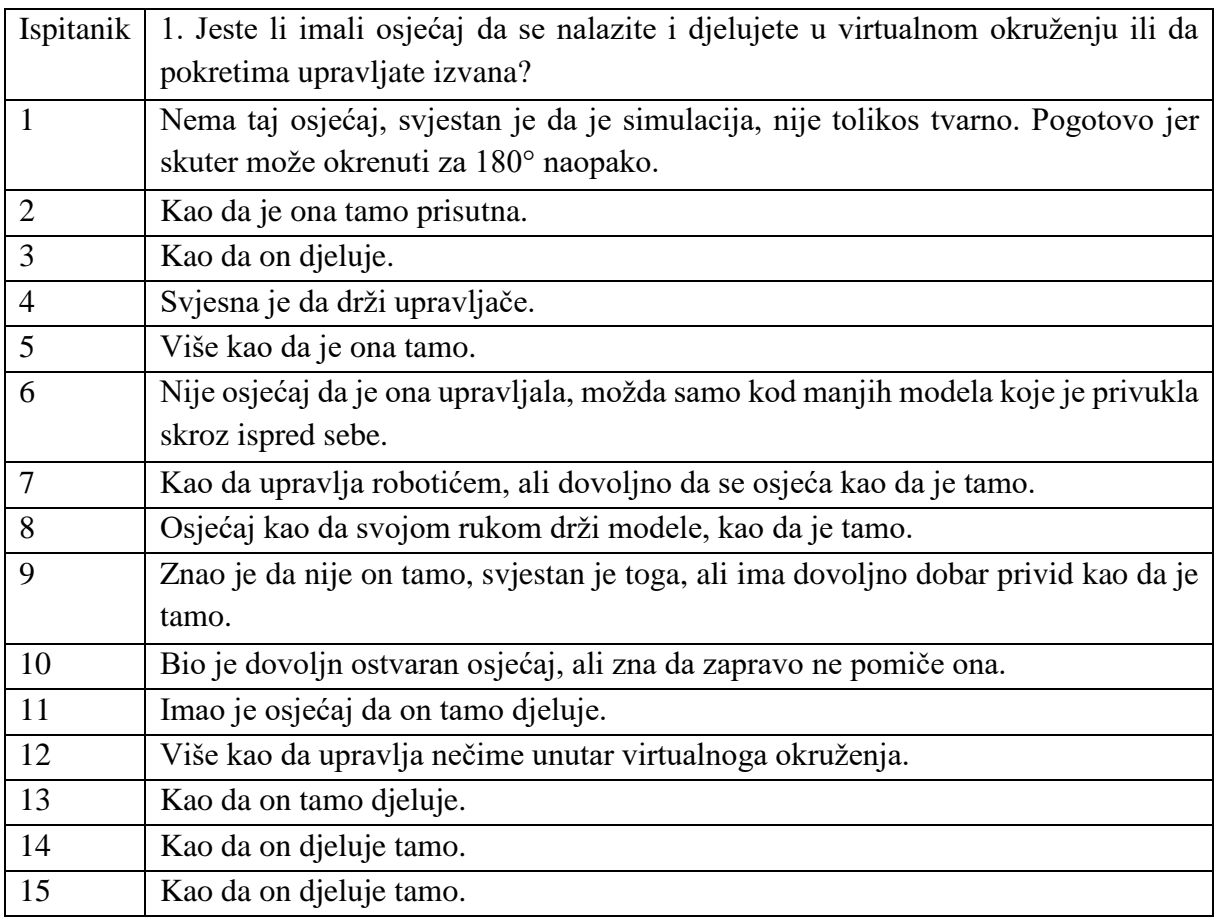

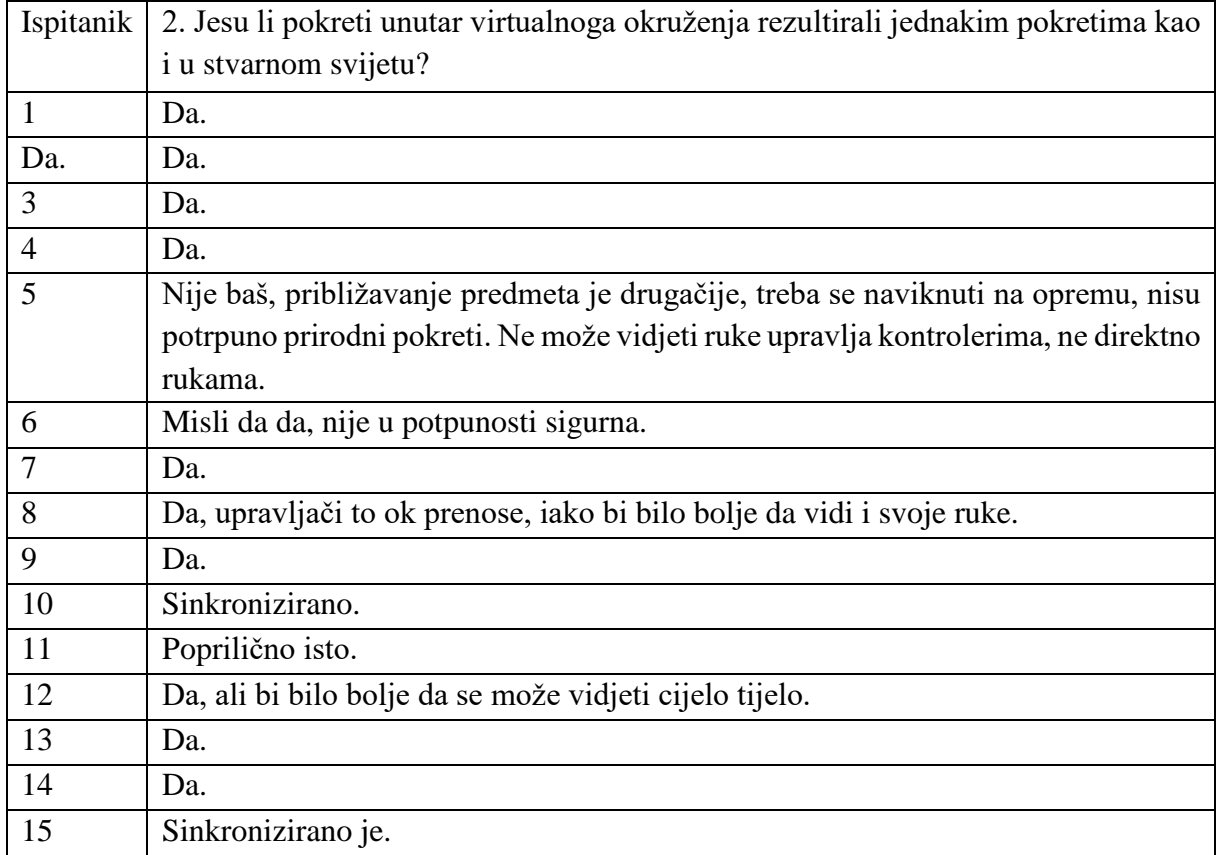

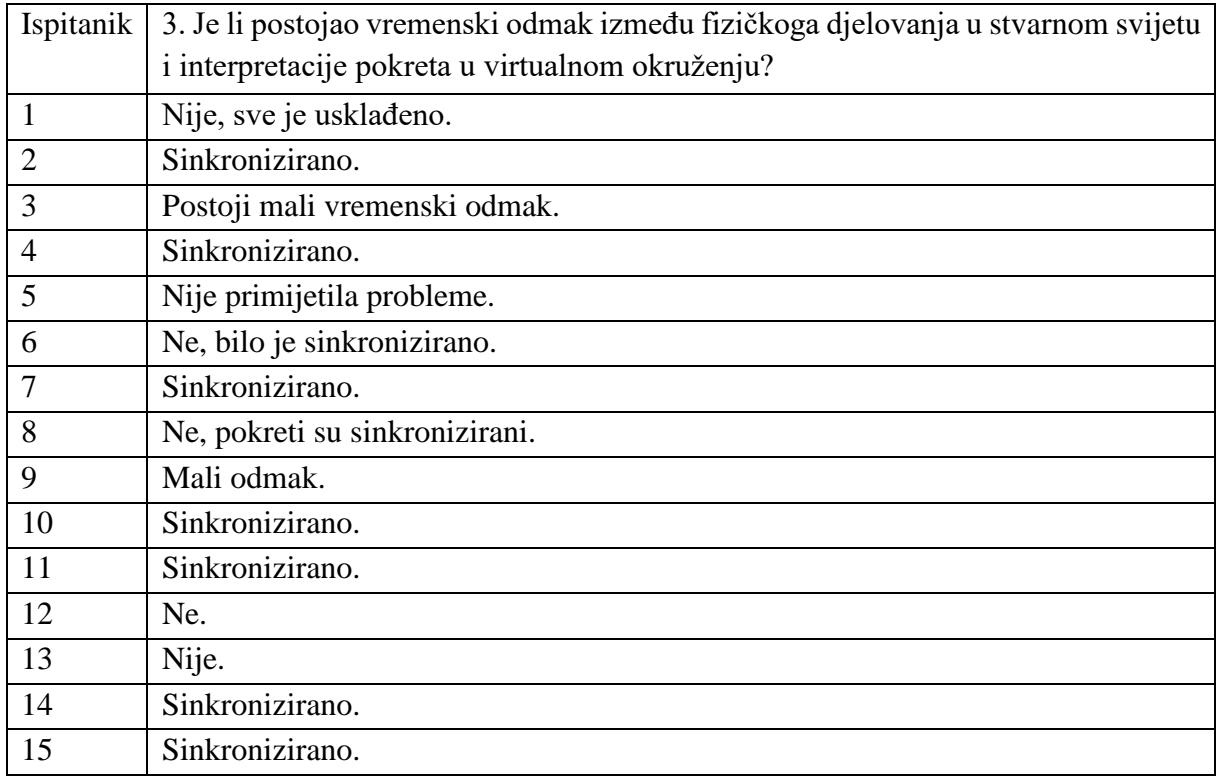

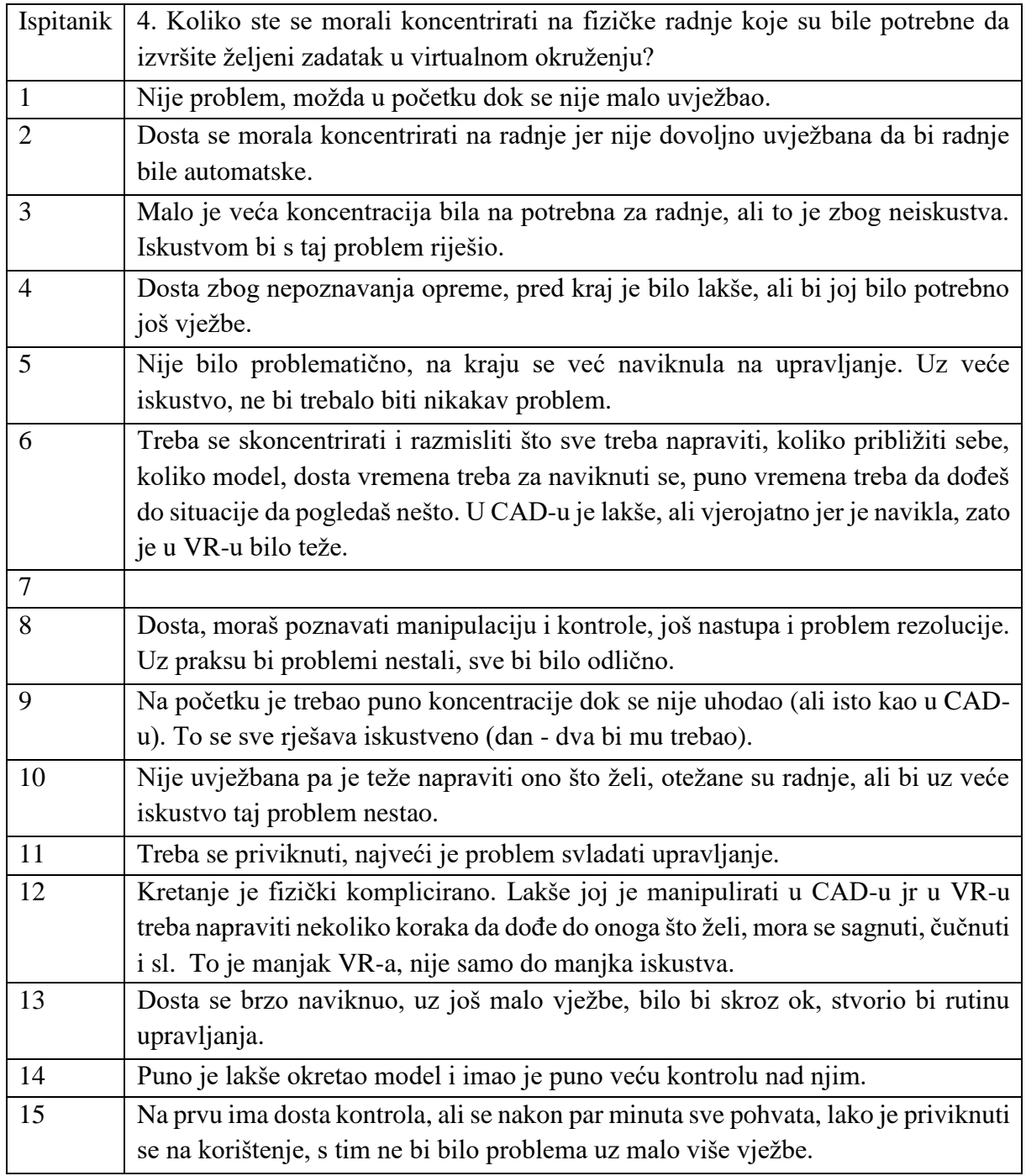

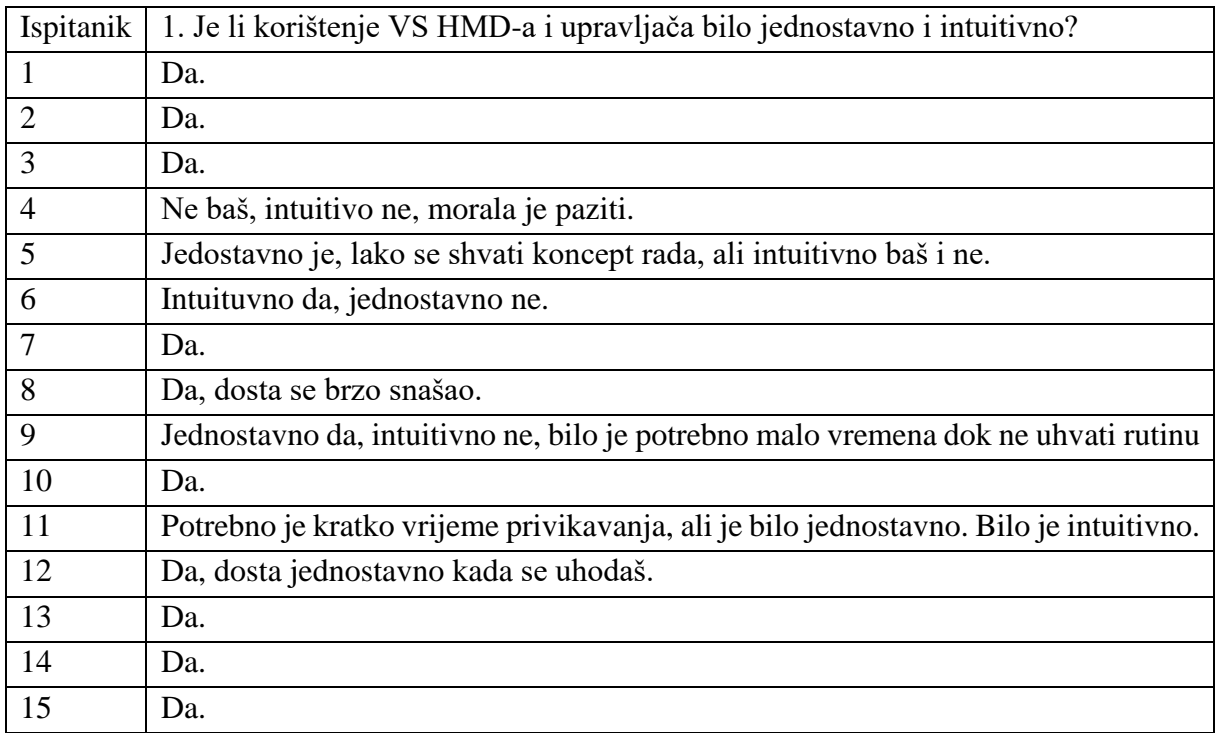

# Međudjelovanje s modelom i upravljanje istim

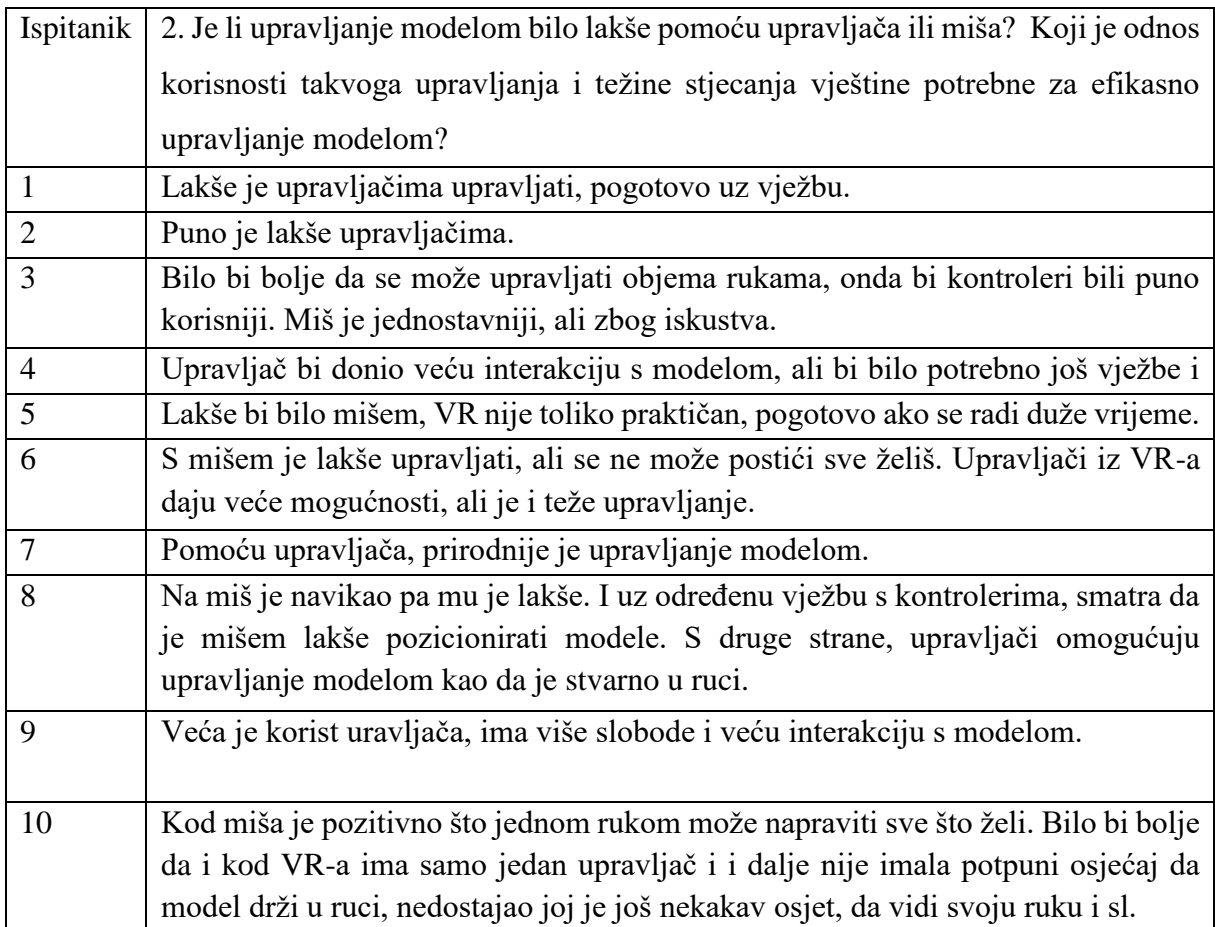

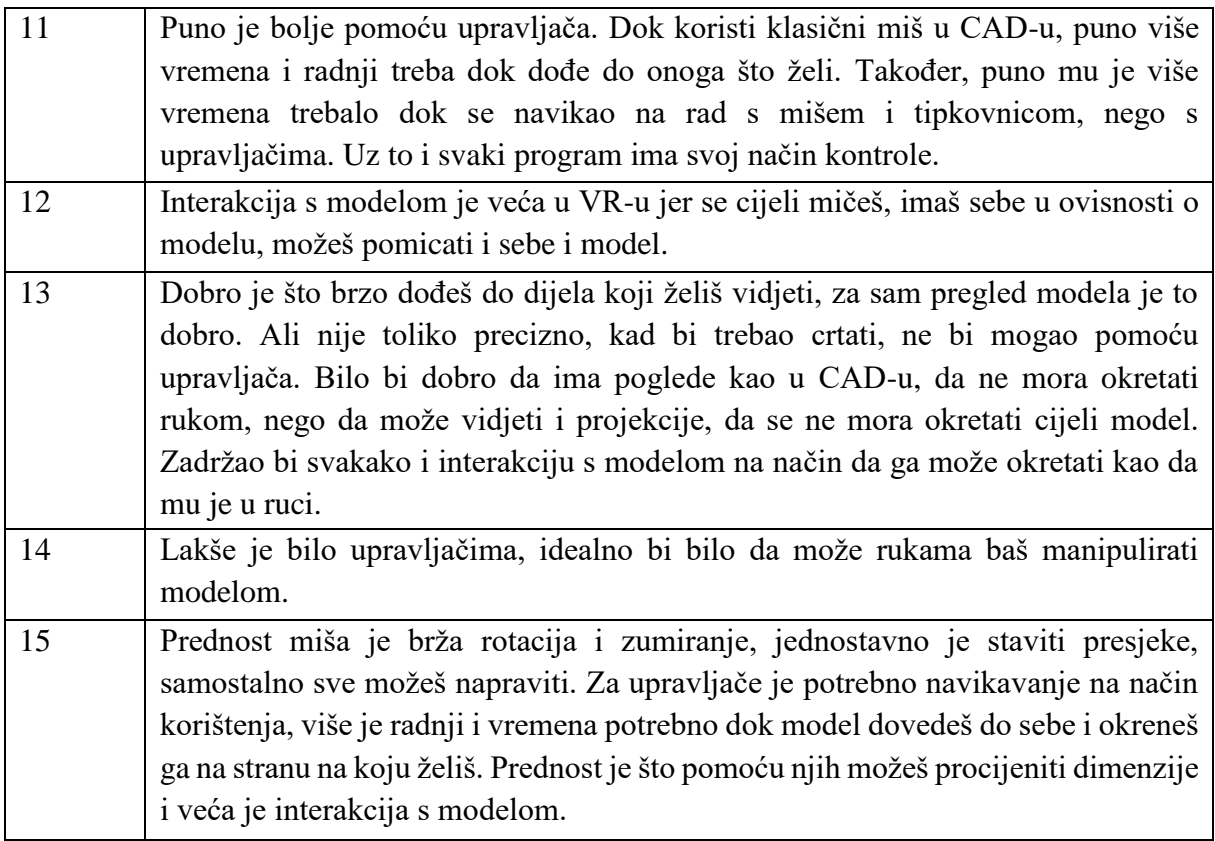

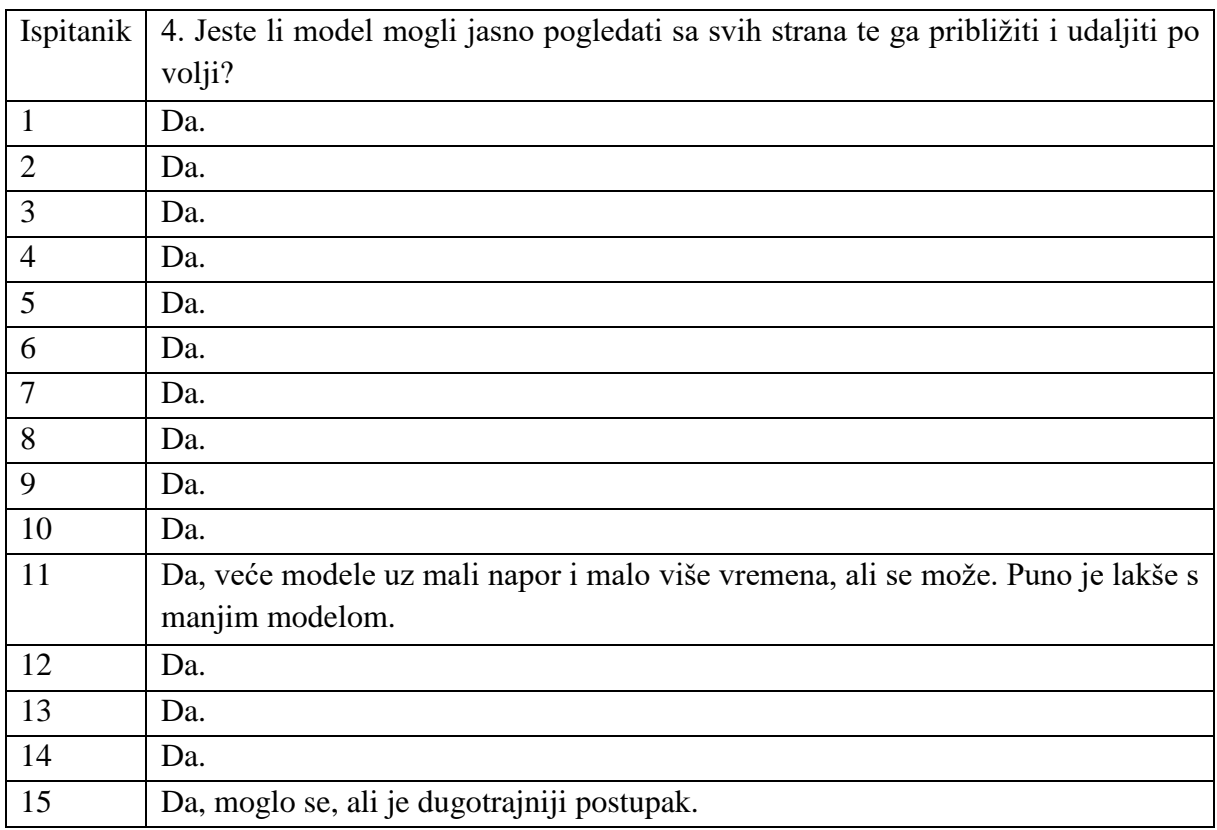

## Zaključna usporedba

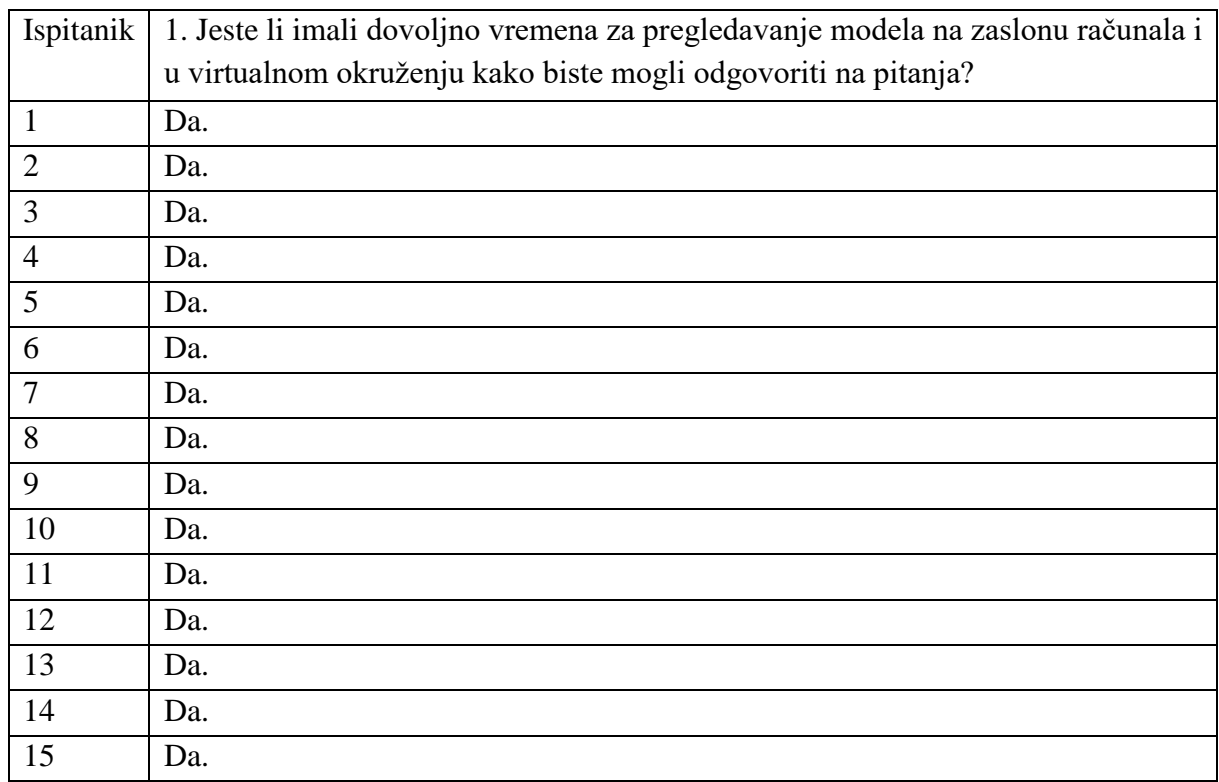

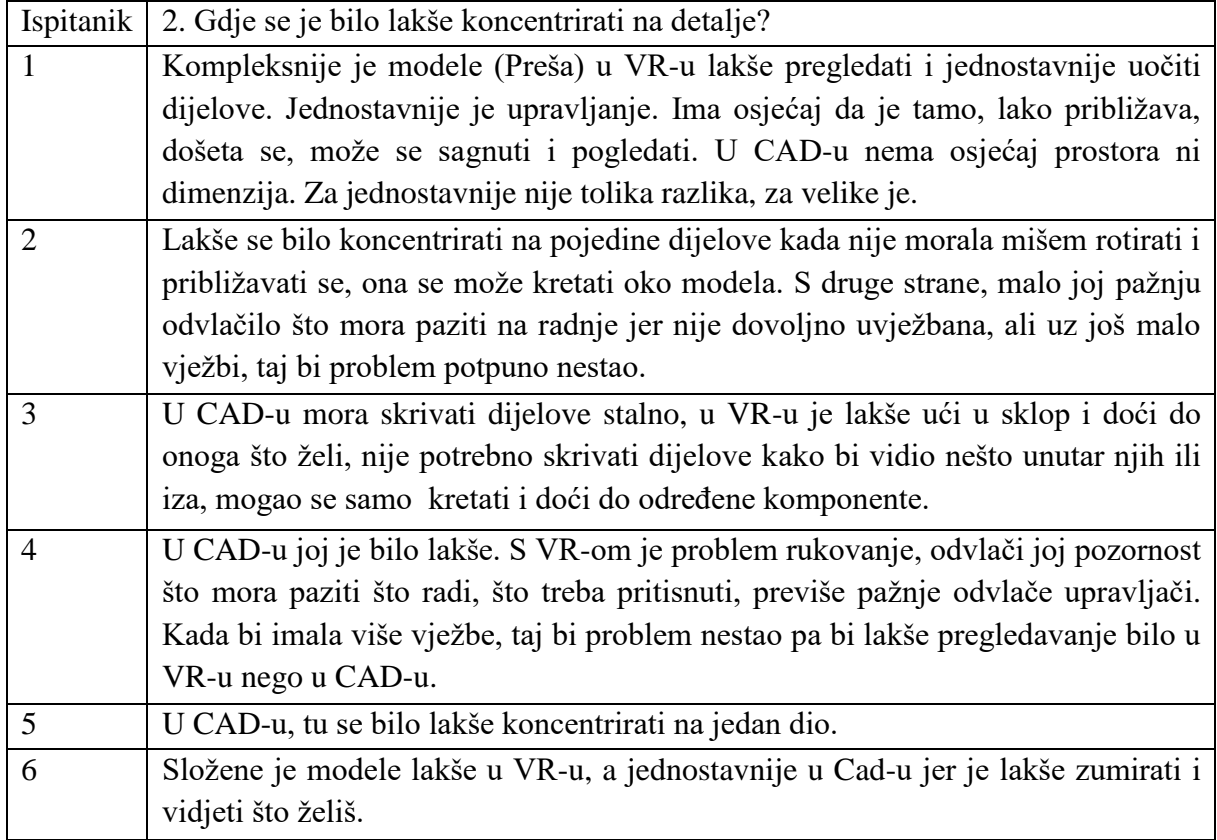

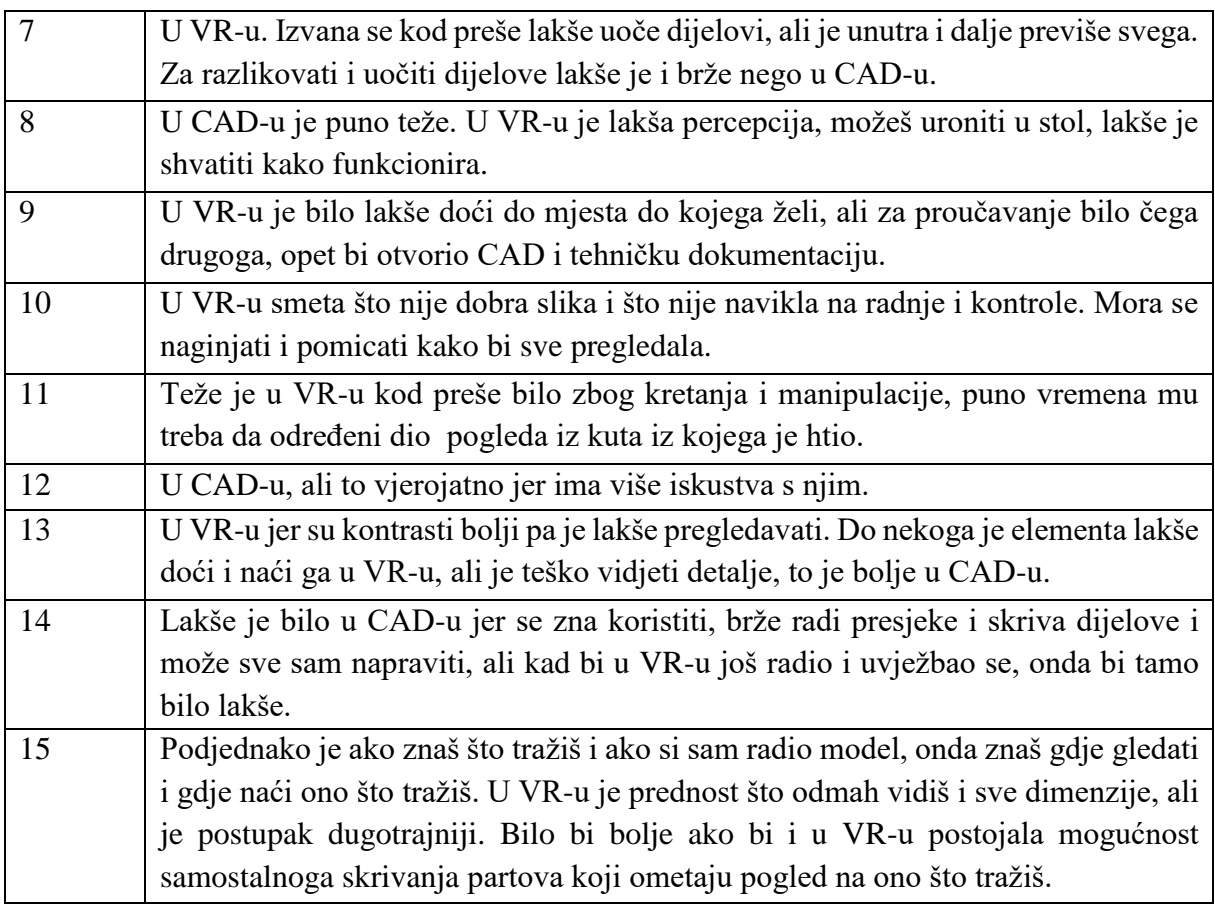

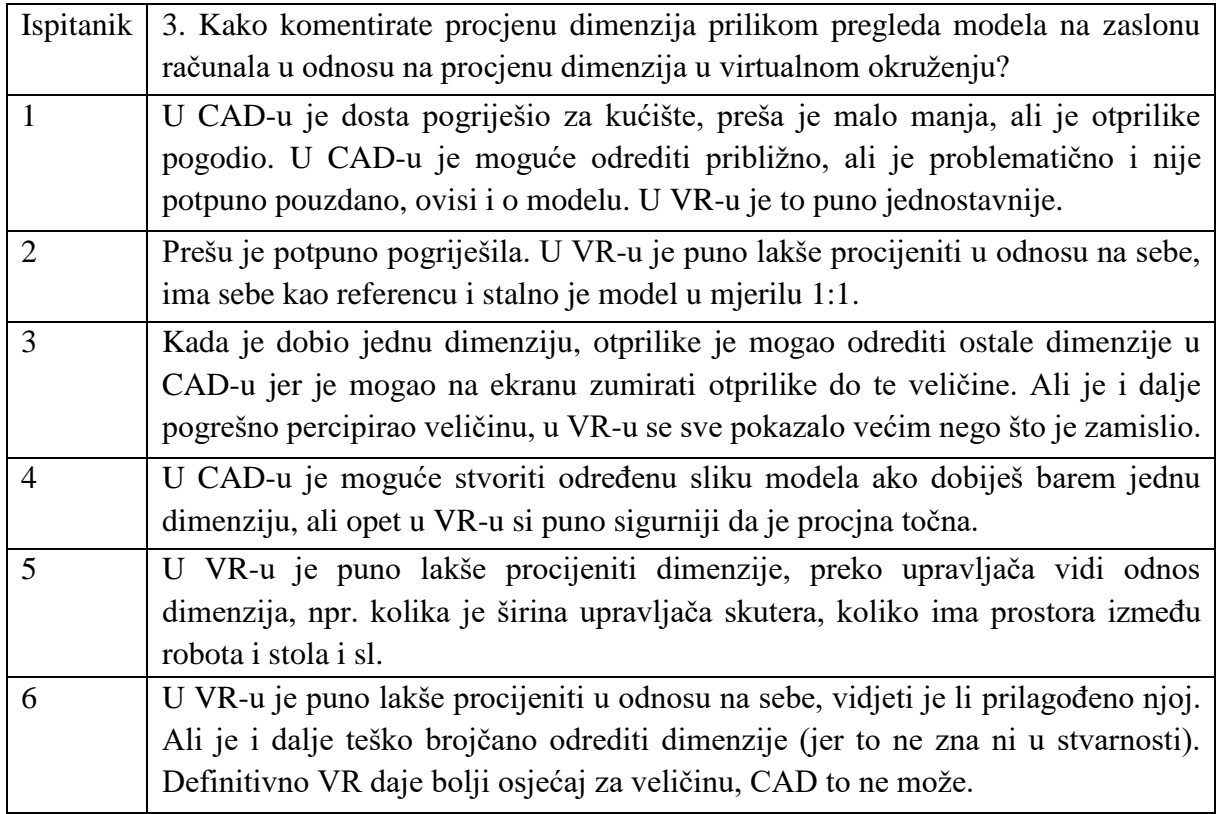

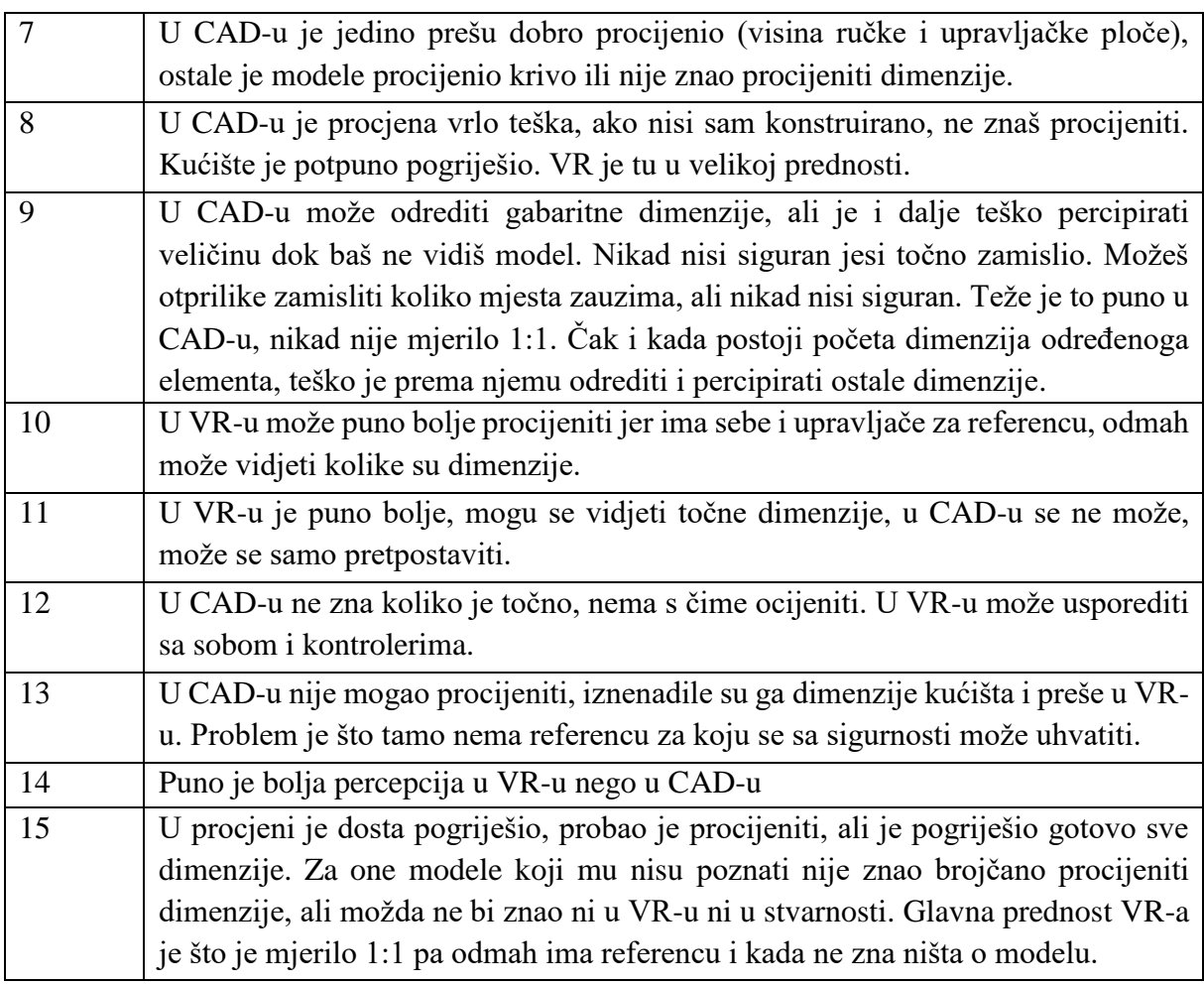

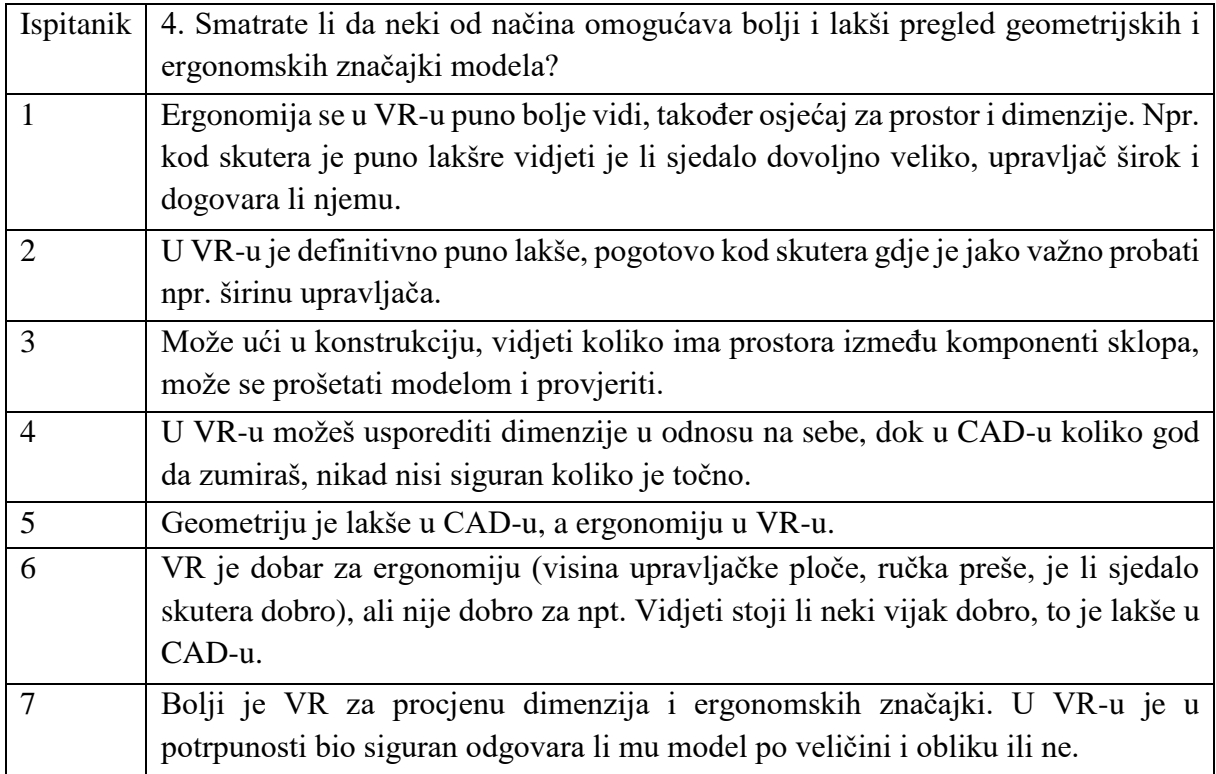

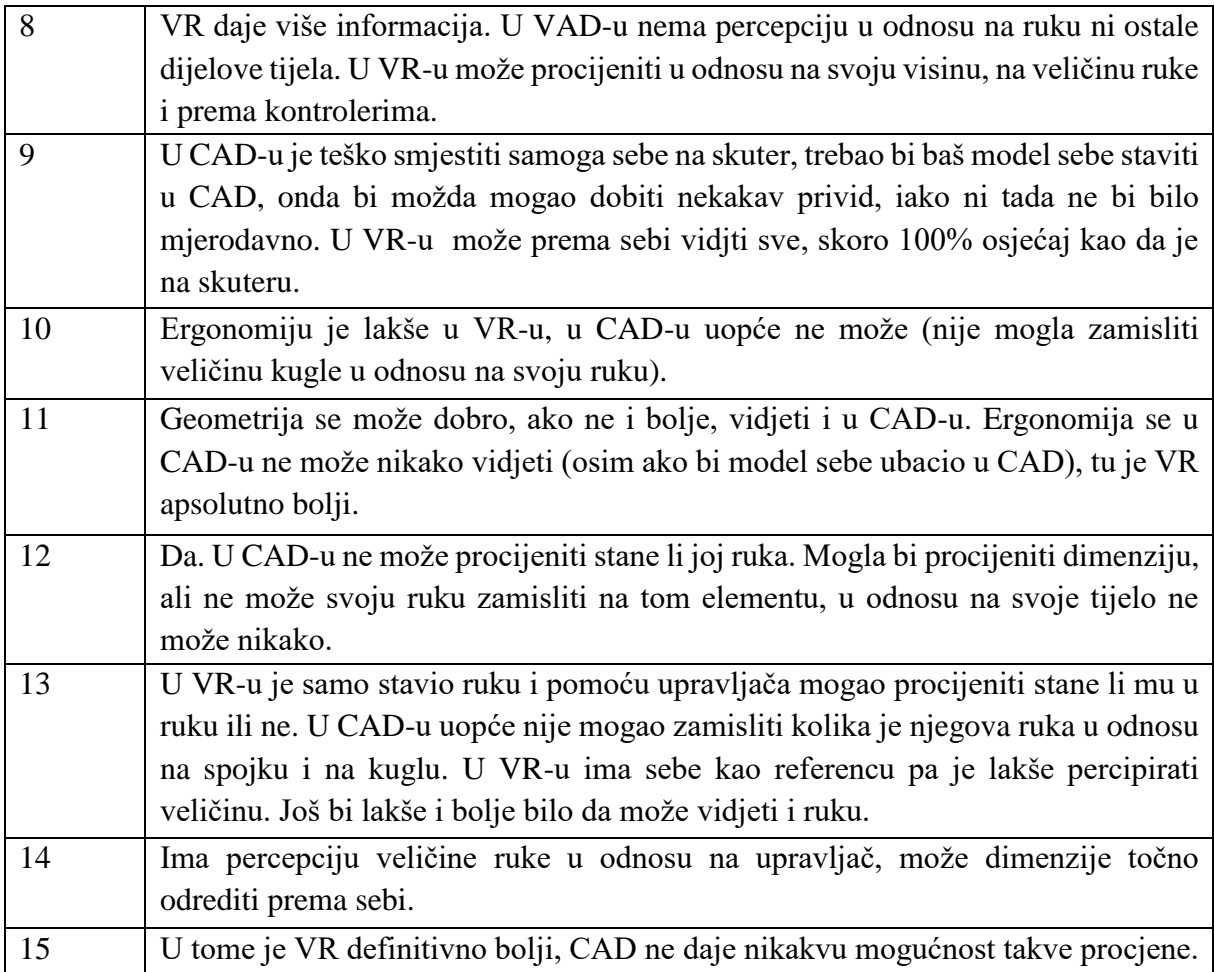

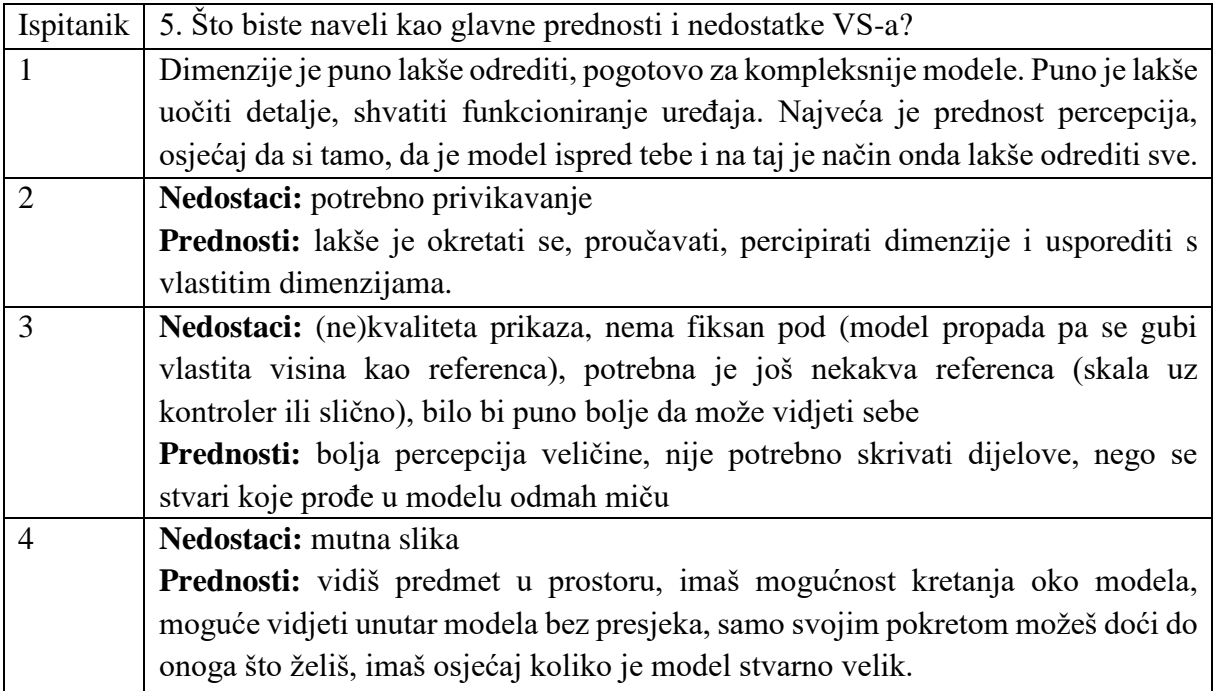

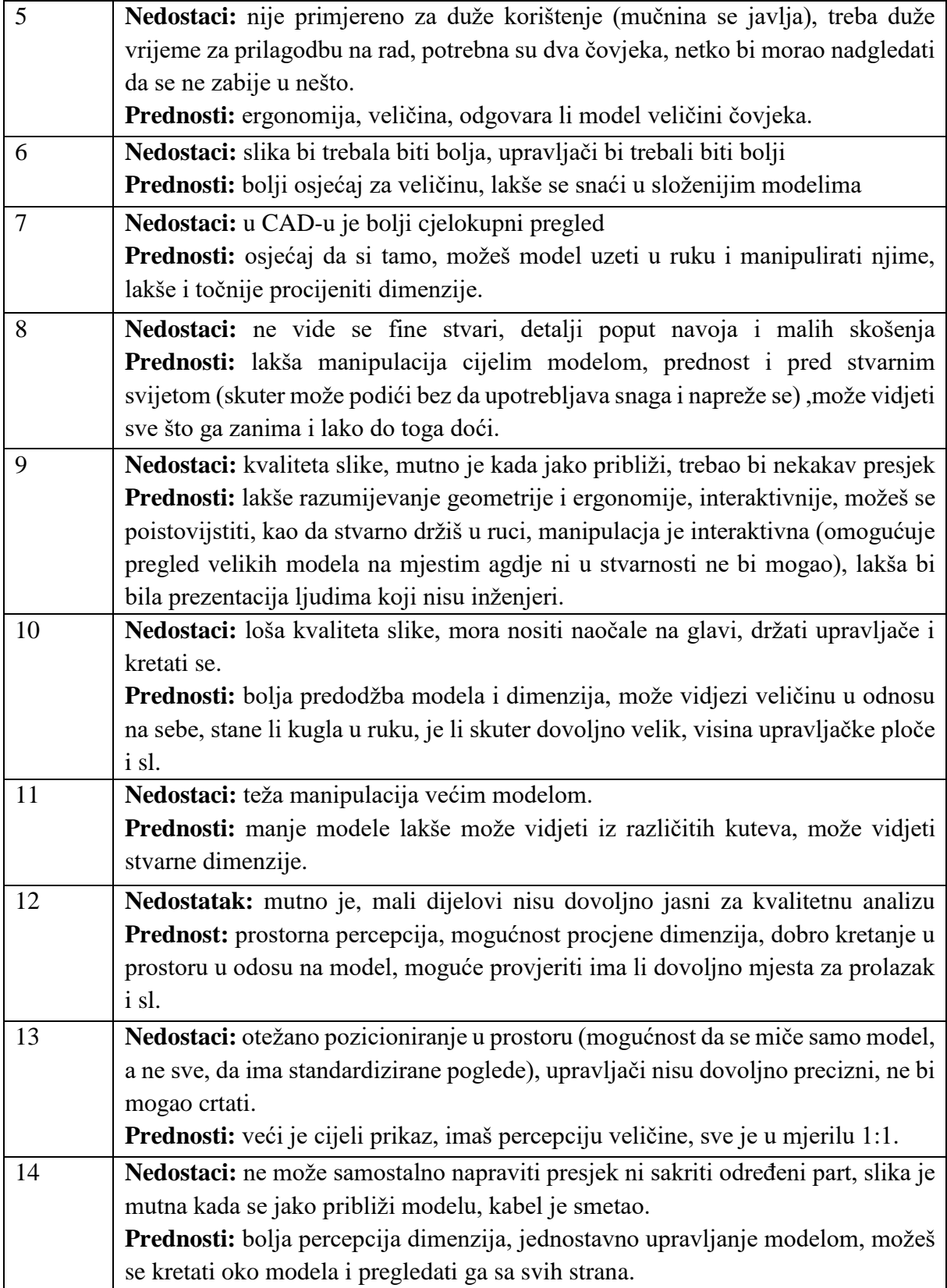

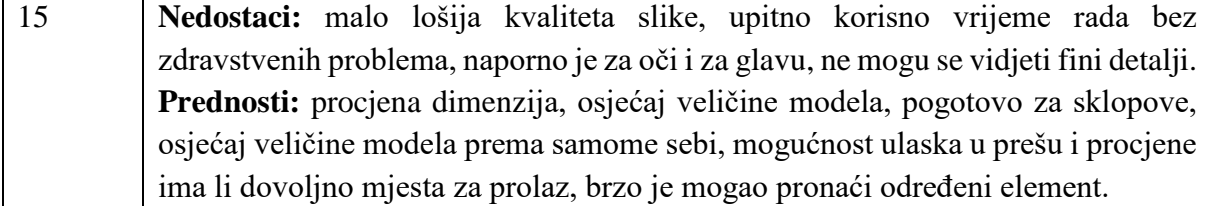

#### **HMD VS uređaji**

#### **Oculus Rift**

Oculus Rift DK1 (*eng. Development Kit 1*) prvi je od niskobudžetnih HMD uređaja nove generacije koji su namijenjeni svakodnevoj uporabi, s primjenom u različitim područjima. U javnosti je DK1 predstavljen 2012., dok je ubrzo nakon njega uslijedio DK2 2014. Prva komercijalna verzija pojavila se na tržištu početkom 2016. Za praćenje orijentacije uređaja, sustav koristi IMU sa šest stupnjeva slobode i vanjsku kameru koja poboljšava točnost praćenja i lociranja. Povećanjem rezolucije, smanjuje se uočljivost efekta zelenih vrata, koji se javlja zbog korištenja optičkih pomagala za proširenje vidnoga polja (potrebnih zbog ravnih zaslona). [7] Sustav se sastoji od HMD uređaja u kojemu su smještene dvije stereoskopske leće (zaslona), dvaju upravljača i dvaju senzora koji prate i lociraju koordinate gibanja korisnika te ih šalju računalnome programu koji sukladno pokretima prilagođava prikaz. Uređaj je prilagođen korisnicima koji nose naočale jer omogućuje podešavanje udaljenosti zaslona od oka. Također, moguće je podesiti međupupilarnu udaljenosti (*eng. Interpupillary distance*). Cijena je sustava oko 419€. Radi pokrivenosti cijeloga područja, u sustav se može dodati još jedan senzor (69€). Kao dodatne komponente, u ponudi postoje slušalice (59€) i upravljač Oculus Remote (39€). [40]

## **PlayStation VR**

Sustav je razvila tvrtka Sony Interactive Entertainment, a na tržištu je od 2016. Dolazi kao dodatna komponenta konzole PS4, dakle, namijenjan je isključivo za igre. Uređaj pokriva vidno polje od 360°, a dolazi s ugrađenim mikrofonom. Kamera pomoću dvaju objektiva i 3D senzora dubine prati položaj HMD uređaja, PlayStation Move upravljača te svjetlosne trake na DUALSHOCK 4 bežičnom upravljaču. Prati devet LED dioda na prednjoj, stražnjoj i bočnim stranama HMD uređaja i na taj način osigurava preciznost u igrama neovisno o položaju korisnika u prostoriji. Komplet s HMD uređajem, procesorskom jedinicom, slušalicama, kablovima i adapterima može se nabaviti po cijeni od 399,99 €. [41]

### **Google Cardboard**

Google Cardboard VS sustav razvijen je s ciljem da na najjeftiniji način (15£) omogući iskustvo virtualne stvarnosti što većem broju ljudi. Predstavio ga je Google 2014. godine. Kućište u kojemu se snalaze stereskopske leće dobiva se sklapanjem kartona. Pametni se mobilni uređaj potom postavlja na prednji dio kućišta. Pametni telefon ima ulogu zaslona, a to mu omogućuje aplikacija posebno programirana za tu svrhu. Osim toga, IMU i ostali senzori koji su ugrađeni u pametni telefon služe i za praćenje položaja korisnikove glave. Sustav je jednostavan, jeftin, bežičan, ali nije primjenjiv za svakodnevno dugotrajno korištenje. [7]

#### **Samsung Gear VR**

Sustav je razvio Samsung Electronics u suradnji s Oculusom. Sastoji se od HMD uređaja i kontrolera,a cijena je oko 119,99 £. HMD uređaj mase 345g ima ugrađen IMU za praćenje položaja glave, a pokriva vidno polje u rasponu od 101°. Na glavu se pozicionira pomoću prilagodljivih traka, a na lice prianja preko unutrašnjega umetka koji, također, sprječava prodiranje prevelike količine svjetla. S bočne je strane smješteno upravljačko sučelje koje bi trebalo zamjenjivati zaslon osjetljiv na dodir samoga mobilnoga uređaja, ali trenutno omogućuje samo odgovaranje na poziv i uklanjanje ikone za poziv dok je mobilni uređaj spojen na HMD. S prednje se strane uređaja nalazi prostor za Samsung GALAXY mobilni uređaj koji ima ulogu zaslona i procesora. Sustav je kompatibilan s Galaxy Note8, S8, S8+, S7, S7 edge, Note5, S6 edge+, S6 i S6 edge uređajima. Izgledom je sličan Oculus Riftu, ali se bitno razlikuje u kvaliteti i cijeni (manje su). Uz to, Samsung Gear VR nema nikakvih žičanih veza pa omogućuje veću slobodu gibanja. [7], [42]–[44]

## **OSVR Hacker DK2**

Proizvod tvrtke Razer predstavljen je 2015. godine. Cilj je projekta napraviti modularni hardver i softver koji će biti primjenjivi za različite uređaje i aplikacije te na taj način ubrzati razvoj VS sustava. Razer javno objavljuje sve detalje hardvera i softvera kako bi istraživači mogli napraviti svoje poboljšane verzije. Korisnik može sam raditi na poboljšanjima komponenti kako dobio baš ono što mu treba te kako bi unaprijedio mogućnosti VS okruženja. Podržava Linux, Windows i Android te omogućuje programerima isprobavanje aplikacija napravljenih pomoću Unityja ili Gearbox Softwarea. Za razliku od ostalih uređaja, ovaj sustav koristi dvostruke leće; set konkavnih i set konveksnih, zbog čega je smanjena distorzija rubova slike. [45]–[47]

## **Avegant Glyph**

Uređaj koji je zamišljen kao prijenosno kino koje omogućuje gledanje filmova bilo gdje i bilo kada, a ima potencijal za šire područje primjene. Kompatibilan je sa svim računalima, igraćim konzolama, tabletima i pametnim računalima. Za korištenje nije potreban nikakav poseban softver. Pruža drugačiji način gledanja, odnosno stvaranja slike jer koristi RIT tehnologiju (*eng. Retinal Imaging Technology*) koja je sličnija ponašanju ljudskih očiju. Za prikaz slike ne koriste se zaslon ni pikseli koje oči trebaju interpretirati. Umjesto toga, LED svjetiljke daju svjetlo čije zrake prvo prolaze kroz set optičkih instrumenata. Oni ih usmjeravaju prema velikom broju malih zrcala (oko dva milijuna) koja reflektiraju zraku u obliku koji je prilagođen oku. Nakon toga, svjetlo se fokusira pomoću drugoga seta optičkih instrumenata i projicira direktno na mrežnicu. Ovakav je način stvaranja slike, odnosno gledanja, puno prirodniji te smanjuje naprezanje očiju, glavobolju i ostale popratne smjetnje. [48]

## **Uređaji za digitalizaciju pokreta**

## **Leap MotionTM Controller**

Uređaj malih dimenzija koji služi za digitalizaciju pokreta ruke, prstiju i ručnoga zgloba. Moguće ga je koristiti za rad u programima na računalu, ali najčešće se primjenjuje prilikom korištenja HMD uređaja. Za tu je svrhu posebno konstruiran držač koji se pričvršćuje na prednju stranu HMD uređaja. Uređaj se sastoji od dvije kamere i tri infracrvena LED svjetla. Volumen interaktivnoga područja iznosi oko 2,4 m<sup>3</sup>, a ima oblik piramide. Ovisi o širini vidnoga polja koje pokrivaju leće. Najveća udaljenost (visina piramide) od uređaja pri kojoj je digitalizacija još uvijek moguća iznosi oko 80 cm. Ograničena je širenjem zraka LED svjetla kroz prostor, a jakost prodiranja ovisi o brzini i količini prijenosa podataka preko USB uređaja. [49] Postoji nekoliko, još uvijek neriješenih, problema vezanih uz uređaj; veličina interaktivnoga područja premala je za određene primjene. Uz to, problem se javlja kada jedan dio ruke zaklanja pogled na prste koji obavljaju određenu radnju. [7]

## **Microsoft Kinect®**

Uređaj sličan prethodnome, uz razliku što je namijenjen za digitalizaciju pokreta cijeloga skeletona. Također, može prepoznati glasovne naredbe. Sastoji se od infracrvene kamere, RGB kamere koja omogućuje prikaz cijeloga spektra boja, troosnoga akcelerometra za praćenje pomaka i motora za povremene prilagodbe nagiba kamere. Ograničenja su, kao i kod

prethodnoga uređaja, vezana uz mogućnost digitalizacije samo onih pokreta koji su jasno vidljivi i koji su unutar interakcijskoga volumena. Nadalje, istovremeno je moguće pratiti samo dva skeletona i to ne do sitnih detalja (pomake prstiju nije u mogućnosti prikazati). Koristi se kao komponenta igraće konzole Microsoft Xbox, a korištenje je moguće i na računalima ukoliko se radi o Windows operacijskom sustavu. Povezivanje se vrši pomoću USB-a. [7], [50]

#### **Intel® RealSenseTM Camera**

Po karakteristikama se nalazi između Leap Motion™ Controllera i Microsoft Kinetic® uređaja. Razlikujemo kameru dugoga i kratkoga dometa. Kamera dugoga dometa namijenjena je za praćenje objekata srednje i velike veličine te okruženja. Kamera kratkoga dometa omogućuje praćenje pokreta ruku, prstiju i lica. Ima mogućnost prikaza cijeloga spektra boja. Dodatak po kojemu se ističe je mogućnost prepoznavanja izraza lica. Poteškoće se, kao i kod prijašnjih uređaja, odnose na problem preklapanja objekata i veličinu interaktivnoga volumena. [7]

#### **Noitom Perception Neuron®**

Radi pomoću malih pojedinačnih senzora. Osnovu funkcioniranja senzora čini IMU s giroskopom, akcelerometrom i magnetometrom. Senzore je moguće premještati na neograničen broj načina tako da uvijek budu tamo gdje su potrebni, odnosno na onom dijelu tijela čiji se pokreti žele pratiti. Moguće je postaviti najviše 32 senzora. To svojstvo omogućuje praćenje pokreta ruku, prstiju i cijeloga tijela, ovisno što je korisniku potrebno. Povezivanje s računalom, koje obrađuje podatke, može biti preko WiFi-ja ili pomoću USB-a. Kompatibilan je s Unityjem, a primjenjivao se kao komponenta Oculus Rifta. [51]

Sustav ima relativno veliko područje interakcije koje je ograničeno samo dužinom USB kabela ili jačinom WiFi signala ukoliko je povezivanje bežično. Nedostatci su viša cijena u odnosu na uređaje s kamerom (oko 10 puta veća) i potreba za nošenjem senzora na tijelu.[7]

## **CyberGloveTM**

Rukavica koja sadrži 18 – 22 senzora koji prate pokrete ruke, prstiju i ručnoga zgloba. Osim preko USB kabela, omogućeno je povezivanje s računalom preko WiFi-ja, čime se interakcijsko područje povećalo do veličine od oko 30 m. [52]

## **Polhemus**

Tehnologija rada temelji se na elektromagnetskim valovima. Odašiljač emitira elektromagnetske valove koji čine elektromagnetsko polje. Njegova veličina, koja definira veličinu interaktivnoga prostora, ovisi o veličini i jačini odašiljača. Sustav ne koristi kamere pa interaktivni prostor nije ograničen vidnim poljem istih, a veličine je do 30 m. Postoje različite izvedbe, primjenjive za praćenje pojedinačnih korisnika, ali i za praćenje većega broja ljudi (najviše dvanaest). Preklapanje korisnika nije problem jer praćenje pokreta ne ovisi o vidnome polju kamere. Moguće je praćenje objekata iza ljudskoga tijela ili zidova bez ikakvih smetnji. Sustav je prenosiv te je moguće jednostavno premještanje s jednoga radnoga mjesta na drugo. [53]

## **Haptički uređaji**

## **TouchTM**

Profesionalni haptički uređaj srednjega ranga. Primjenjuje povratnu silu na korisnikovu ruku i tako mu omogućuje da osjeti virtualne modele. Ima šest stupnjeva slobode gibanja, a omogućuje povratnu silu u tri osi. Volumen je radnoga područja 160mm x 120mm x 70mm, najveća sila koju može podnijeti 3,3N, rezolucija pokreta -0,055mm, a u različitim smjerovima ima različite krutosti. Jednostavno se premješta s jednoga radnoga područja na drugo, instalacija je brza i jednostavna, a na računalo se povezuje preko USB-a. Može se primjenjivati u različitim područjima; simulacije, treninzi, vježbe, virtualno sklapanje, ispitivanje preklapanja i drugo. Također, postoji oboljšana i skuplja verzija Touch X<sup>TM</sup> većega radnoga područja i s mogućnosti podnošenja većih sila. [54]

## **Phantom® PremiumTM**

Visokoprecizni uređaj širokoga radnoga područja koji omogućuje reaktivne sile različitih jakosti, različite vrste gibanja i ima različite krutosti. Najveće moguće radno područje ove serije haptičkih uređaja je 838mm x 584mm x 406mm, a minimalna rezolucija pokreta -0,02mm kada govorimo o translaciji, dok je za rotaciju 0,0023°, odnosno 0,0080° (ovisno o zglobu). Maksimalna sila koju može podnijeti je 37,5 N, a momenti 515 Nm, odnosno 170 Nm. Daje povratnu silu i povratni moment u sve tri osi. S računalom se povezuje preko EPP sučelja. Primjenjuje se u akademske svrhe te za komercijalna istraživanja i razvoj. [55]

## **CyberTouch**

Koristi se kao taktilni dodatak s CyberGlove uređaja. Dodir simulira pomoću malih vibrotaktilnih stimulatora koji su postavljeni na CyberGlove rukavici na mjestu svakome prsta i dlana. Svaki je stimulator moguće zasebno programirati na različite jakosti dodira. Moguće je prozvesti jednostavne osjete poput pulsa ili kratkotrajnih vibracija, ali i složene uzorke osjetilnih podražaja. [56]

## **CyberGrasp**

Kao i prethodni uređaj, koristi se kao dodatak CyberGlove rukavici. Predstavlja lagani egzoskelet koji se stavlja na ruku i daje povratnu silu. Sila se stvara pomoću mreže tetiva pričvršćenih na vrh prstiju preko egzoskeleta. Na svakom se prstu nalazi stimulator koji je moguće zasebno programirati tako da se onemogući lom virtualnoga objekta. CyberGrasp u kombinaciji s CyberGlove omogućuje korisniku osjet veličine i oblika 3D CAD modela u virtualnom okruženju. Pri tome je dopušteno slobodno pomicanje ruke bez ikakvih ograničenja na pokrete. Uređaj je prilagodljiv različitim veličinama i oblicima ruku. [57]

## **CyberForce**

Uređaj koji se koristi kao dodatak na CyberGrasp egzoskelet. Daje mogućnost međudjelovanja s virtualnim modelom na puno višoj razini od stvaranja malih dodirnih sila reakcije na prste. Omogućuje osjet težine i inercije prilikom podizanja virtualnoga objekta. Također, ako bi korisnik htio pomaknuti model velike mase ili proći kroz zid, sustav bi pružio osjet otpora kakav bi se javio u stvarnome svijetu. Nedostatak je relativno velika masa sustava od 8,6 kg (bez CyberGlove sustava). [58]

## **Haptic Workstation**

Sustav koji povezuje zadnja tri uređaja. Omogućuje potpuno slobodne pokrete lijeve i desne ruke te odgovarajuću povratnu silu pomoću CyberForce sustava. Nadalje, sadrži prilagodljivu potpornu strukturu za stajanje ili sjedenje te prilagodljivu stolicu. Koristi HMD ili CAVE uređaj za potpuno iskustvo virtualnoga okruženja. U sustav je uključeno računalo te VirtualHand softver koji učitava 3D CAD modele. [59]